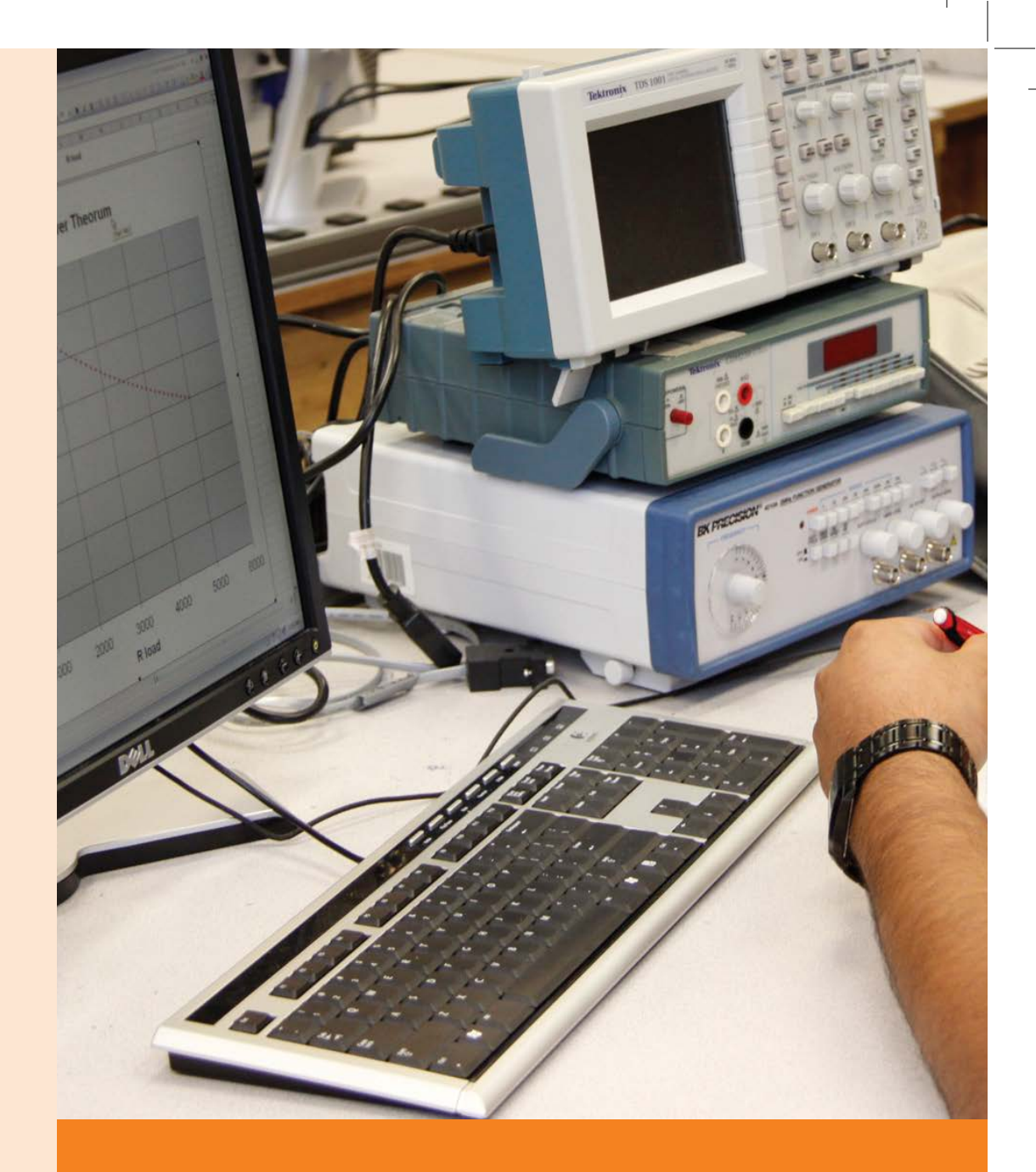

# **Unit 2: Fundamentals of Computer**

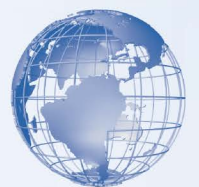

# **SESSION 1: INTRODUCTION TO COMPUTERS**

## **Introduction**

Computer is an electronic device used in almost every field; even where it is most unexpected. Now we cannot imagine a world without computers. These days, computers are used extensively by engineers and scientists and also by millions of people around the world. That is why this age is called as the era of INFORMATION TECHNOLOGY (IT).

A computer is made up of two components - one is the **hardware** and the other is the **software**. All physical components of computer including keyboard, mouse, monitor, etc, are a part of the hardware. The programs and languages used by the computer are called software.

The computer has become very important now-a-days because it is *accurate*, *fast* and can *accomplish many tasks* easily. Otherwise, to complete those tasks manually much more time is required. It can do very big calculations in just a fraction of a second. Moreover, it can *store large amount of data*. We can also get a lot of information on different aspects using internet.

Today, the computer is used in different fields, which include the following:

## **Banks**

Almost every bank uses computers to keep the records of money transactions and financial documents. It is also used in this sector because of the speed, convenience and security that it provides.

## **Communication**

Communication has become very easy and simple through internet and email. Computer communicates using telephone lines, modems and satellites. Through email we can send messages in a split-second to anybody in any part of the world. On the other hand, the traditional form of communication, for example postal services takes many days to reach the recipient. So the internet has helped to make the earth a global village and above all, it saves time. Internet helps us to find information on every topic. It is the easiest and fastest way of commuincation. Computer network makes the user capable of accessing remote programs and databases of same or different organizations.

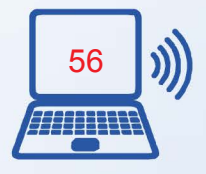

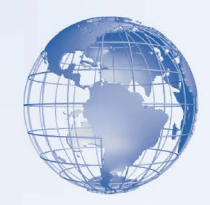

#### **Business**

Computer has now become an integral part of corporate life. Business transactions take place very easily, accurately and records of all the business transactions can be stored. Today computers can be found in every store, supermarkets, restaurants, offices etc. One can buy and sell things online, bills and taxes can be paid online and even the future of business can be predicted using artificial intelligence software. Computers also play a very important role in the stock markets.

## **Medical Science and Health Care**

Diseases can be easily diagnosed with the help of computer and we can also know about the cure. Almost every medical diagnostic equipment uses a computer. In the field of healthcare, computers are used to perform various tasks such as reviewing medical records of patients. Using computers, doctors can easily search information about latest drugs that are available to treat a disease. In addition, doctors use computer technology to discuss and share information about various diseases.

## **Education**

Today computer has become an important part of one's education because we are using computers in every field. Without the knowledge of computer we cannot get a job and perform well in it. So computers can improve job prospects. Computers are used in class rooms by teachers to teach, maintain records of students, online learning and assessments, etc.

## **Media**

Almost every type of editing and audio- visual composition can be made by using special software made for the purpose. Some software can even make three dimensional figures which are mostly used in making cartoon films. Special effects for action and science fiction movies are also created on computer.

## **Travel and Ticketing**

With the advent of computers, ticketing and reservations have become an easy task. Nowa-days, it is possible to reserve our train tickets over the internet. Reservation of tickets can be done through the Indian Railway Catering and Tourism Corporation (IRCTC) website of Indian Railways. It also allows one to check the railway seat availability and PNR status in real-time.

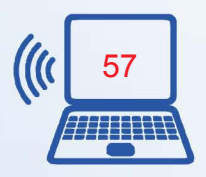

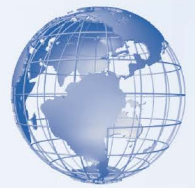

## **Weather Predictions**

Weather predictions are also possible by the experts using supercomputers. Weather forecasting now relies on computer-based models that take many atmospheric factors into account. Ever since computers are being used, there is a greater accuracy in weather forecasting.

#### **Sports**

Computers are also used for umpiring decisions. Many a times, the umpire has to go for the decision of third umpire in which the recording is seen on the computer and finally an accurate and fair decision is reached. Simulation software helps the sportsman to practice and improve his skills.

## **Arts and Entertainment**

Video games are one of the most popular applications of personal computers. The constantly improving graphics and sound capabilities of personal computers have made them popular tools for artists and musicians. Personal computers can display millions of colors, can produce images far clearer than those of a television set, and can connect to various musical instruments and synthesizers. Painting and drawing programs enable artists to create realistic images and animated displays much more easily than they could with more traditional tools. "Morphing" programs allow photographers and filmmakers to transform photographic images into any size and shape they can imagine. High-speed supercomputers can insert life-like animated images into frames of a film so seamlessly that movie-goers cannot distinguish real actors from computer-generated images. Musicians can use computers to create multiple-voice compositions and to play back music with hundreds of variations.

## **Social Media**

The spreading of an idea, or of news occurring somewhere in the world is now possible through social sites on the internet. As long as one person is able to connect to the internet and express their view about a situation or simply about an idea, then the information that individual will want to share, will get out into the world. Sites such as Facebook, Twitter, YouTube and LinkedIn allow people to share ideas on not just news, but also on products and services.

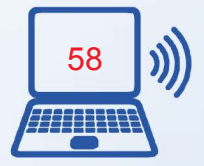

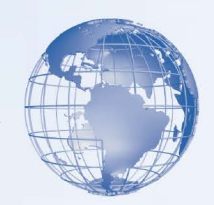

#### **Mobile Computing**

Mobile computing is the human–computer interaction by which a computer is expected to be transported during normal usage. Mobile computing involves mobile communication, mobile hardware, and mobile software. It also means being able to use a computing device even when you are mobile and therefore changing location. Portability is one aspect of mobile computing. Mobile Computing is a variety of wireless devices that allow people to connect to the internet, providing wireless transmission to access data and information from where ever they are. Many types of mobile computing devices have been introduced since 1990s including the following:

- Personal digital assistant (PDA): A small, usually pocket-sized, computer with limited functionality.
- Smartphone has a wide range of features and installable applications.
- Tablet computer does not have a keyboard and is shaped like a slate or a paper notebook.

#### **Scientific Research**

Scientists use documentation. For example, scientists use computers to view images from space and to publish information on their recent research.

#### **Government**

In government organizations, you can use computers to organize information by storing and maintaining records. Computers are also used for providing services to citizens.

"Computing is not about computers anymore, it is about Living" *Nicholas Negroponte*

## **Publishing**

Computers are used to design any type of publication ranging from simple newsletters to magazines, marketing materials, books, or newspapers. Most of the publishers also have an electronic version of their magazines and newspapers. E-books have become widely prevalent.

## **Daily Life**

We operate washing machines, microwave oven and many other products using software. Moreover we can store all the information about our important work, appointments

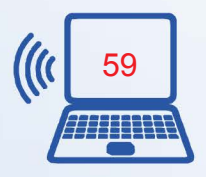

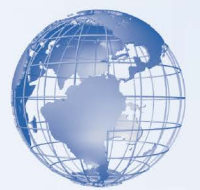

schedules and list of contacts in a computer. Computer is, therefore, playing a very important role in our lives and now we cannot imagine the world without computers.

## **Relevant Knowledge**

An automobile, such as a car or a van, is available in different models and colors, but its essential components remain the same. All automobiles have an engine, a body, and wheels. Similarly, computers are available in various sizes and shapes, but they all have common components that work in the same manner. The essential components of a computer are hardware and software. In this session, you will learn about common computer terminologies, such as hardware, software, data, and network.

## **Hardware**

*Hardware* refers to all the physical components of a computer. It includes all input devices, processing devices, storage devices, and output devices. The keyboard, mouse, motherboard, monitor, hard disk, cables, and printer are all examples of hardware.

You use hardware to provide input to a computer and also to get the desired output. For example, when you play a musical instrument, such as a piano, you provide input by pressing the keys and get the desired output in the form of music. Similarly, computers also need input and output devices to perform tasks. Apart from input and output devices, a computer uses processing devices to work on the input data and generate the desired output. The most important processing device is the **Central Processing Unit** (CPU). The CPU is the brain of the computer. It processes the input to perform calculations and produce output.

A **motherboard** is a large circuit board that connects input, output, and processing devices. The motherboard circuits provide pathways that allow data to pass through these various components. It also contains chips that determine how, when, and where data can flow through the computer. Depending on the task that you want your computer to perform, you can choose the appropriate hardware. You can also use expansion cards, such as video cards, to add new features or enhance the performance of your computer. All of these devices are plugged into the motherboard.

## **Operating System**

In addition to hardware, a computer needs software to function. Software sends instructions to the hardware to perform the necessary tasks. The most important software on the computer is the *operating system*, which controls and manages the hardware connected to

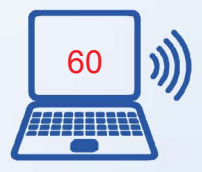

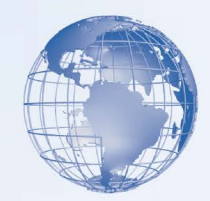

your computer. The operating system provides an interface that helps you to interact with the computer. Some examples of the operating systems is Windows, Linux, Android.A user interface can be either text-based or graphics-based. Most operating systems provide a graphical user interface (GUI), which displays images and pictures that allow you to interact with a computer easily.

#### **Programs and Data**

The hardware and the operating system together are referred to as a *platform*. *Programs*, also called applications, use this platform to perform tasks. There are many types of programs. Some programs allow you to perform tasks such as writing letters, doing calculations, or sending e-mail messages. For example, a word processor, such as Microsoft Office Word 2007, is a program that helps you create a letter. Other programs allow you to create illustrations, play games, watch movies, or communicate with other computer users.

Programs process data that you provide as input to your computer. This data can be in the form of text, graphics, audio, or video depending on the type of program. For example, Calculator is a program that requires input in the form of numbers. Similarly, Sound Recorder is a program that requires input in the form of audio. When the program receives the data, it processes the data and displays the output on the screen. You can save this output in a file. Depending on the type of data that a file contains, the file is classified as an audio file, a text file, a graphics file, or a video file.

#### **Networks**

Consider a scenario where an organization has 10 employees. These employees use computers to perform daily tasks. They also need to print data frequently. Instead of giving each employee a printer, which would be expensive, all computers can be connected to a single printer. You can connect your computer to other computers to share information and hardware components. A group of computers and associated devices that are linked together to facilitate sharing information is called a network. Networks can also be used to share data and devices such as printers. You can also communicate with other computer users on the network. A typical network has the following three components:

*Server***:** The main computer on a network that provides services to other computers on the network. A server decides which computers are to be allowed to access the hardware and software on the network.

*Workstation*: A computer connected to a network. You use a workstation to access the hardware and software on a network.

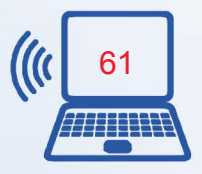

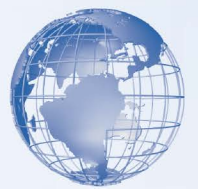

*Communication channel*: A path or link that connects computers or peripheral devices, such as printers and disk drives, to transfer information. Cables are commonly used as communication channels in a network, but networks can also transfer information through wireless connections.

Depending upon the area covered, a network can be categorized as a local area network (LAN) or a wide area network (WAN).A LAN connects devices within a limited area, such as a home or a small group of offices. It commonly includes computers and shared resources such as printers and scanners. A WAN is a network that connects devices in geographically separated areas. You can use the resources of a WAN to connect two or more LANs by using long wires, optical cables, and satellites. Many organizations use a WAN to connect their networks across different countries. The Internet is an example of a WAN.

#### **Internet**

The Internet is a worldwide collection of public networks that are linked to each other for information exchange. The Internet started as a network to facilitate communication between government and educational departments in the United States. When other networks were connected to this network, it became a vast medium for exchanging information and ideas.

Today, the Internet connects many commercial, government, and educational networks, as well as individual computers, which share data. The Internet offers a range of services to its users, such as file transfers between Internet users and electronic mail for sending messages.

The World Wide Web (WWW), or the Web, is another service that the Internet provides. WWW includes specially formatted documents that are interlinked and stored on servers around the world. You can use the Internet and its services to send messages to other Internet users, search and apply for jobs, watch movies, and buy and sell products.

#### **Intranet**

Many organizations use a special type of network to communicate and share information within the organization. Such a network is called an intranet. An intranet is similar to the WWW but is accessible only to authorized users of the organization. An intranet is much smaller than the Internet and can provide services such as document distribution, software distribution, access to databases, and training.

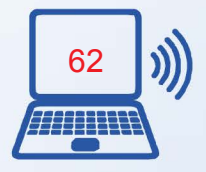

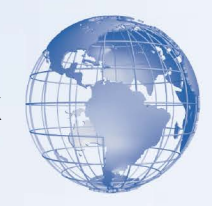

## **SESSION 2: PARTS OF A COMPUTER SYSTEM**

## **Relevant Knowledge**

A computer is an electronic device that can store and process information. Computers help perform a variety of tasks such as receiving and sending messages to family and friends, making presentations, and maintaining records. Computers are also used in education, research, broadcasting news, making weather forecasts, and for various other business and recreational activities.

## **Parts of a Computer**

A computer has various parts, and each part performs a specific function. The following table describes the parts of a computer.

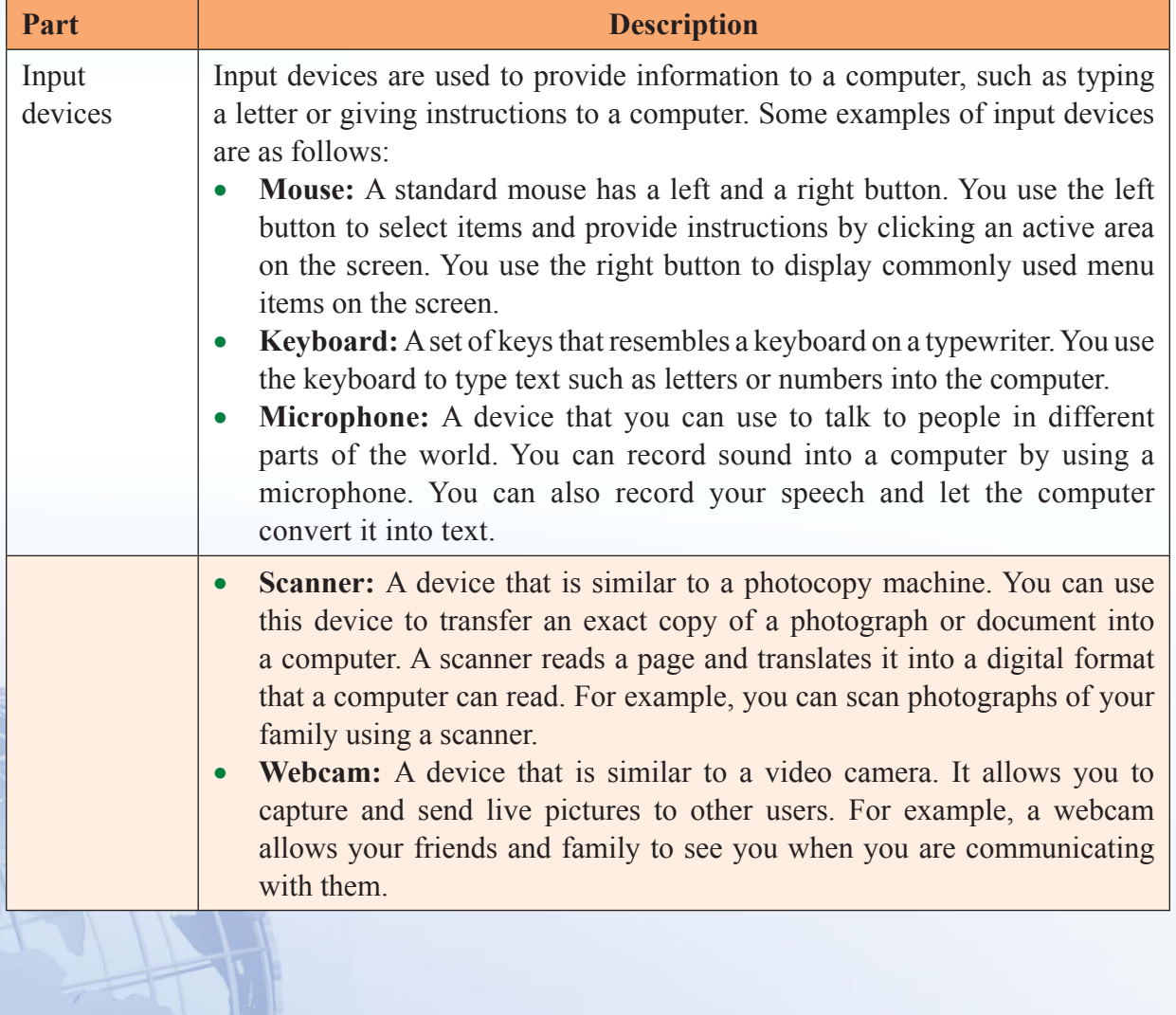

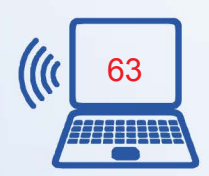

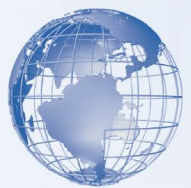

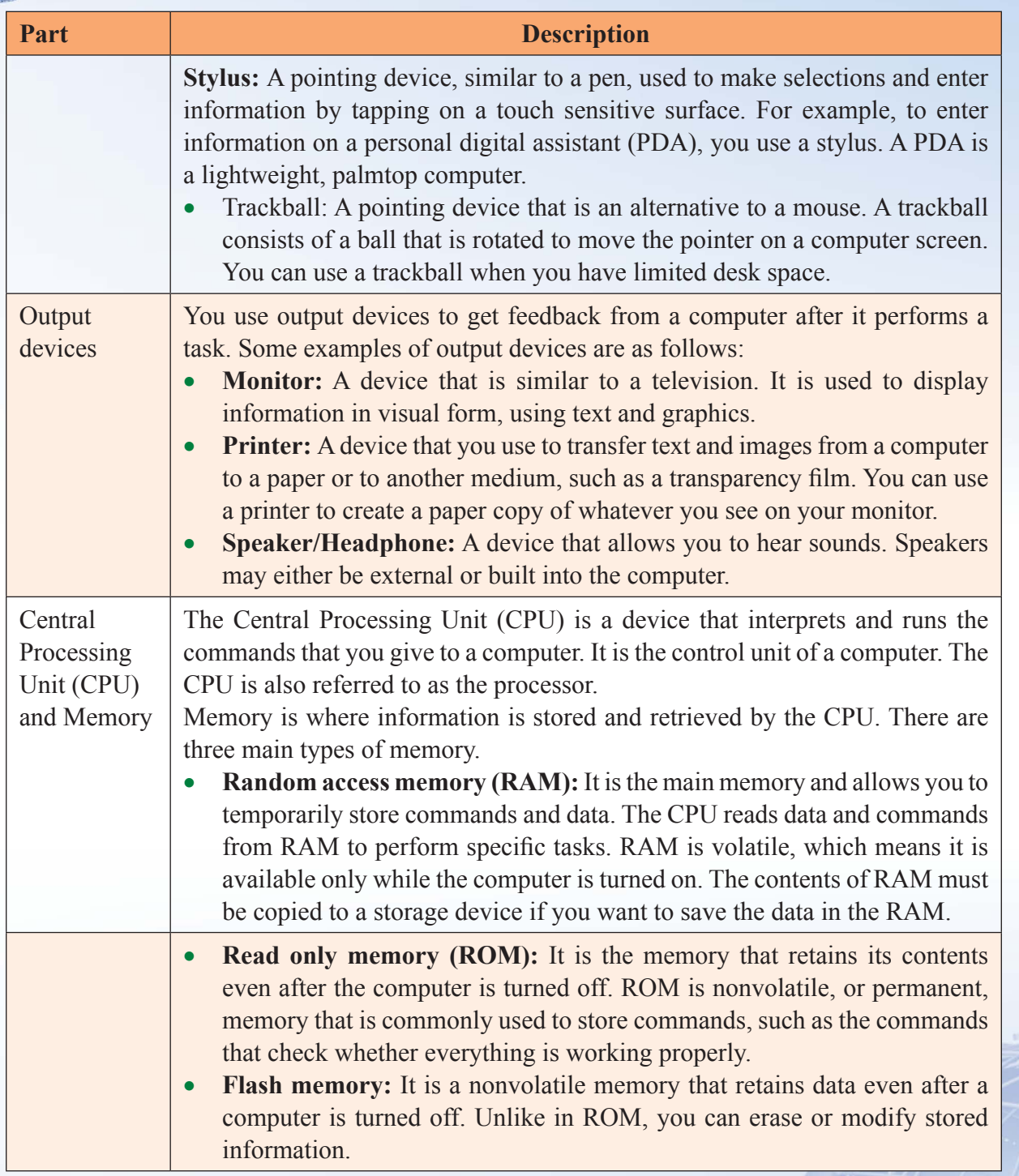

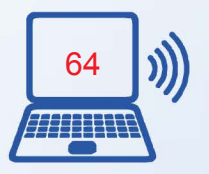

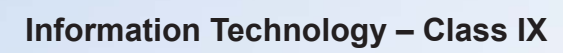

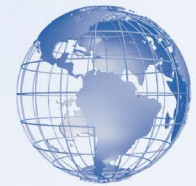

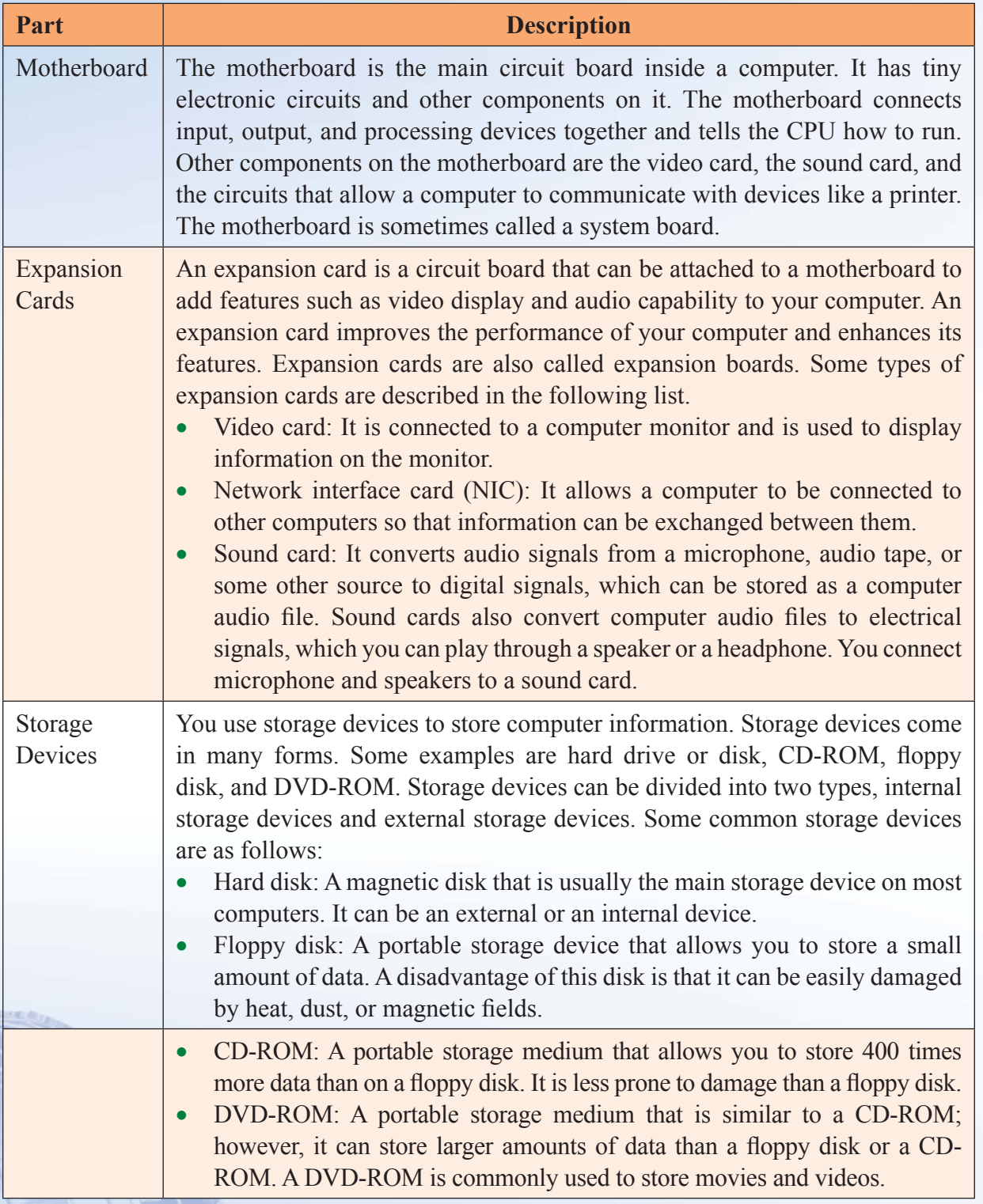

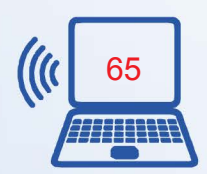

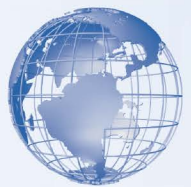

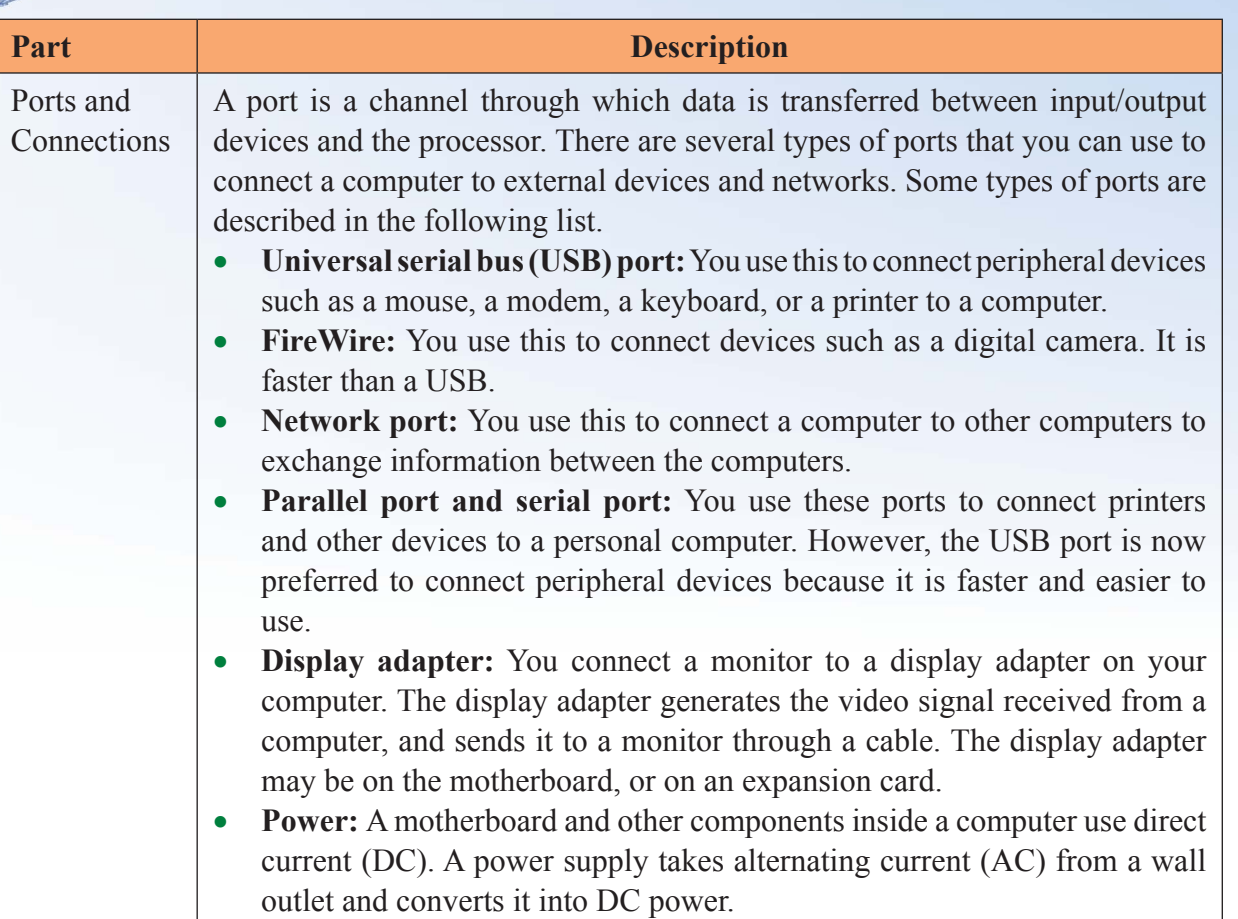

# **SESSION 3: COMPUTER FUNDAMENTALS**

A computer system includes software and hardware together to make it perform the required tasks. Software is a collection of instructions and related data that tells a computer what to do and how to do. In other words, software is a conceptual entity, which contains a set of instructions (computer programs) with associated documentation related to the operations of a data processing system; whereas, computer hardware is a collection of electronic and other peripheral units, which enables software to perform desired operations. And, there is important software, known as Operating system (OS) specially designed to establish the communication between various hardware devices and software loaded on a computer system.

*"A computer system is a programmable machine designed to perform arithmetic and logical operations to produce meaningful results in desired format*"

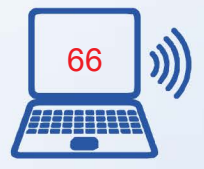

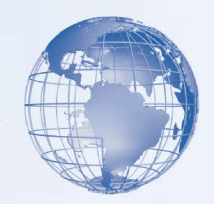

## **Relevant Knowledge**

A computer system is broadly divided into three units – Input Unit, Central Processing Unit (CPU) and Output Unit. Input unit helps the user to enter raw data and instructions into the computer system, central processing unit performs the required operations as per given instructions and at the end output unit produces meaningful results in the desired format for the user.

Let us understand this concept with the help of an example - What information will you require to calculate the amount to be paid to a shopkeeper for buying several pieces of a branded pen? You will require its Unit Price and Quantity procured by you – So Unit Price and Quantity will become the raw data to be entered by you through the input unit. Now, you need to multiply both these values to know the Amount to be paid to the shopkeeper – So multiplication of these two values will become the operation, which will be performed by the CPU and the Amount, which is the result will be on the Output unit of a computer system.

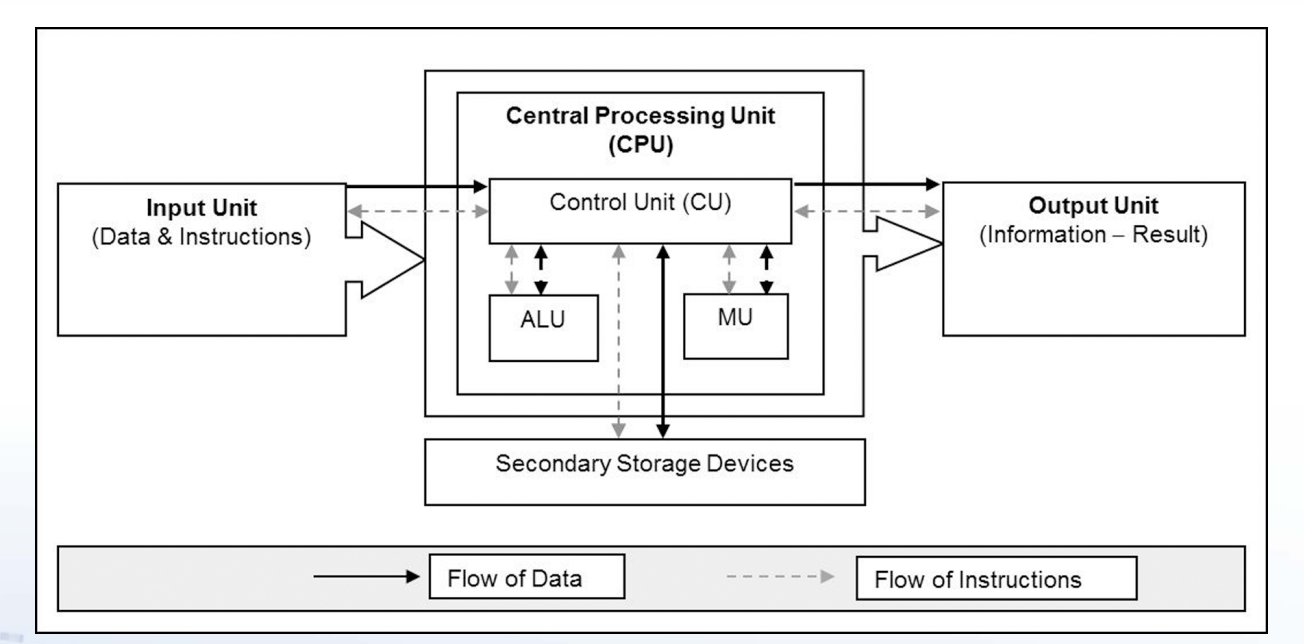

**Fig. 1: Block Diagram of a Computer System**

The CPU is further divided into three parts (i) control unit (CU), (ii) arithmetic & logic unit (ALU) and (iii) memory unit (MU). Inside CPU, Control unit acts as a receptionist and a manager of a company. It receives each and every instruction from user and coordinates between different parts to perform various operations. Arithmetic and logic

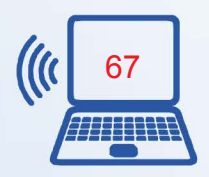

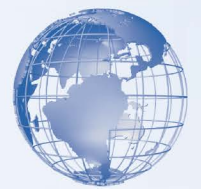

unit acts as an accountant of a company, which performs all the mathematical and logical calculations.

And memory unit acts as a temporary store of a company, where small amount of data is stored while other operations are being performed. In addition to these units, a computer system also has secondary storage device to hold or store large amount of data for later use by various applications running on it. Figure 1 illustrates the interconnection of these units and secondary storage device.

Now, you must be wondering how you can recognize these units in the form of real devices in a personal computer system. You might have seen a device having several buttons (known as keys) with alphabets and numbers, this device is known as keyboard, which acts as an input device of the computer system. You might have also seen another oval shaped device with two/three buttons in front, this device is known as mouse, which is also an input device of the computer system. Further, you can see a vertically standing/horizontally places box/ case with an on/off/reset button – this cabinet/case is known as CPU cabinet, which also contains place to hold secondary storage devices such as hard disk to hold large amount of data and instructions and Compact Disc (CD)/Digital Versatile Disc (DVD)/Blue Ray drive to keep data on portable discs. One of the most common output devices is LCD/LED/ Monitor, which is used as output unit to display the results coming out from a computer. The computer system may also have some more additional devices connected with it to act as input and output devices as per the requirement of an individual work.

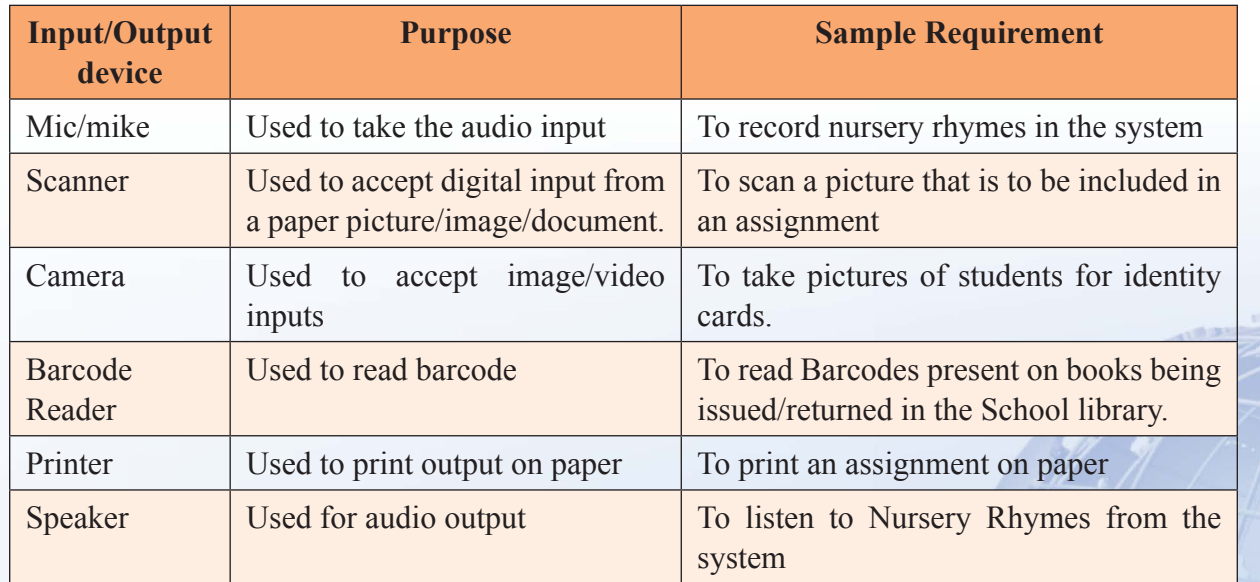

Some examples of input and output devices are given below:

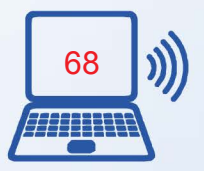

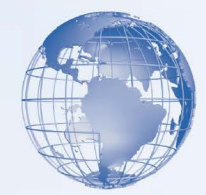

The memory unit of CPU is further divided into two components, one is known as **Random Access Memory (RAM)** to take care of intermediate storage of data while working on a computer system and another **Read Only Memory (ROM)** to keep the essential instructions written and stored by the manufacturer to load operating system and take care of basic input/output operations – also referred as **BIOS** i.e. Basic Input Output System.

In the computer, the data is stored in the form of Bits and Bytes. Bit (Binary Digit represented by 0 or 1) is the smallest storage unit, 8 Bits combined together form a single byte, which in turn represent a single character. Let us see an example, if the name "RAVI" is required to be stored in computer, it will need 4 bytes in the computer's memory. The following table represents other higher units of computer memory.

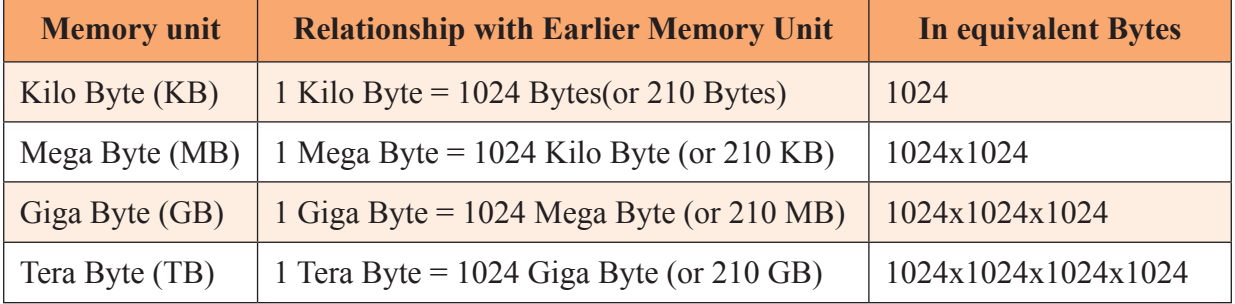

RAM and ROM constitute the **Primary Memory**. Now, let us discuss in detail about the various **Secondary Storage Devices**. These are used to store large amount of data (with capacity in the range of 20 GB to 2 TB) permanently on computer, i.e. the data is retained even when the system is switched off. **Hard Disc** is one of the most important secondary storage devices, which is used tostore operating system, office applications, utility software and the user  $\Box$  s data, etc. Apart from hard disk, one can always use additional (portable) secondary storage devices such as Compact Disk (CD with a storage capacity of 750 MB), Digital Versatile Disk (DVD with a capacity of around 4.5 GB), Blue-ray Disk (with a storage capacity of around 25 GB/50GB), Pen Drives (with a storage capacity of 512 MB to 32 GB), Memory Stick (with a storage capacity of 512 MB to 32 GB).

Now, let us connect/check the connections between various parts of a personal computer. Try to locate all the sockets or ports, which are present behind the CPU Cabinet as shown in Figure 2. Some of the common sockets/ports are power socket for connecting power cable, Personal System 2 (PS2) ports for connecting Mouse and Keyboard, Universal Serial Bus (USB) Port for connecting USB devices such as mouse, keyboard, printer,

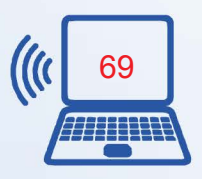

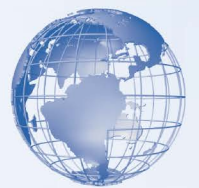

pen drive, etc., Video Graphic Adapter (VGA) port for connecting Monitor/Screen. Connect Monitor with VGA cable, mouse & keyboard with PS2/USB cable and power on the CPU after connecting power cable. Your computer should display some message from the manufacturer and then it should start the Operating System (boot up with the operating system). Once the booting process is over, you will see the desktop – the first screen you see in the beginning, to allow you to choose and start the application of your choice.

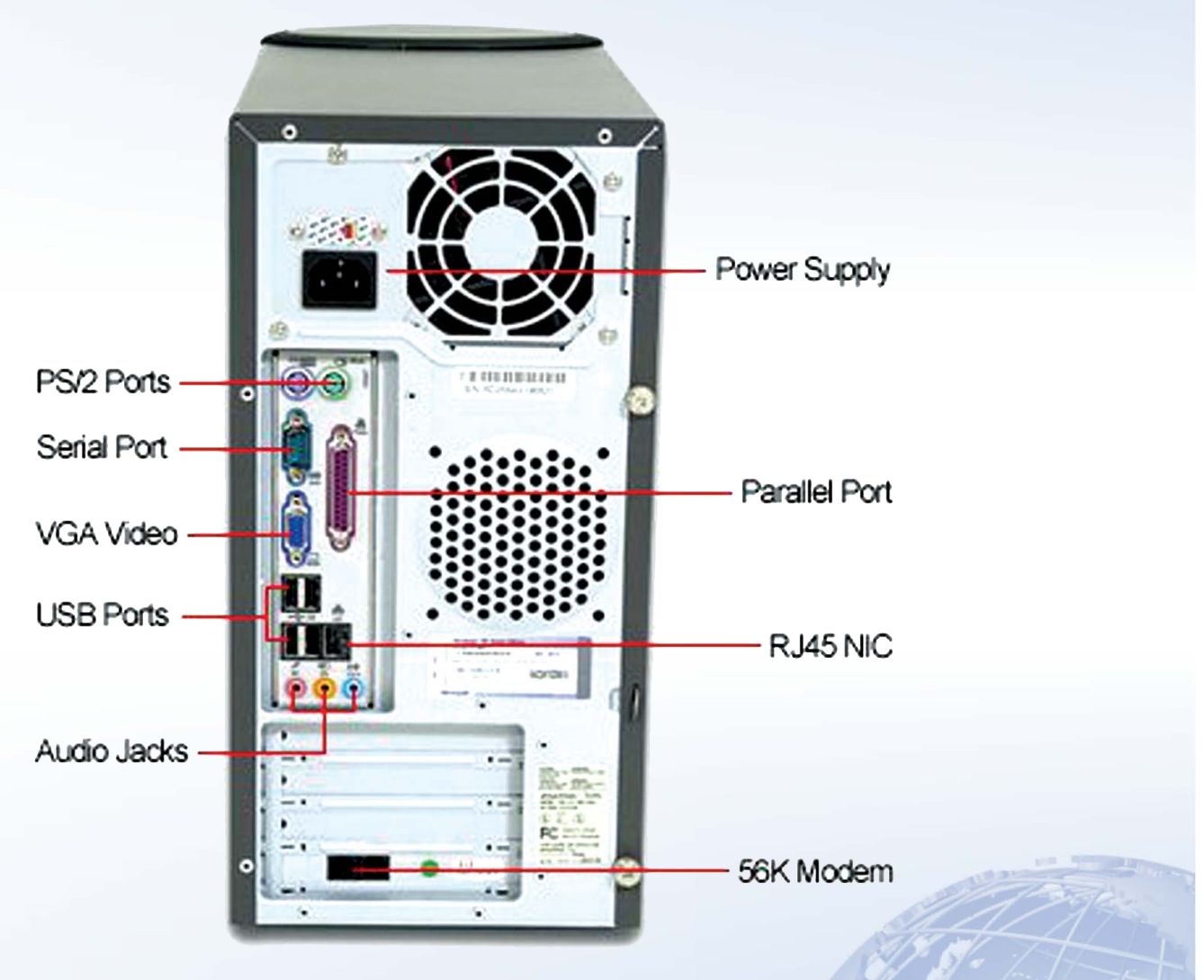

**Figure 2: CPU Cabinet Back Panel**

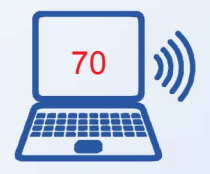

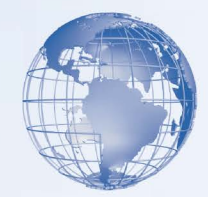

Some of the common ports and cables along with their pictures are described in Figure below:

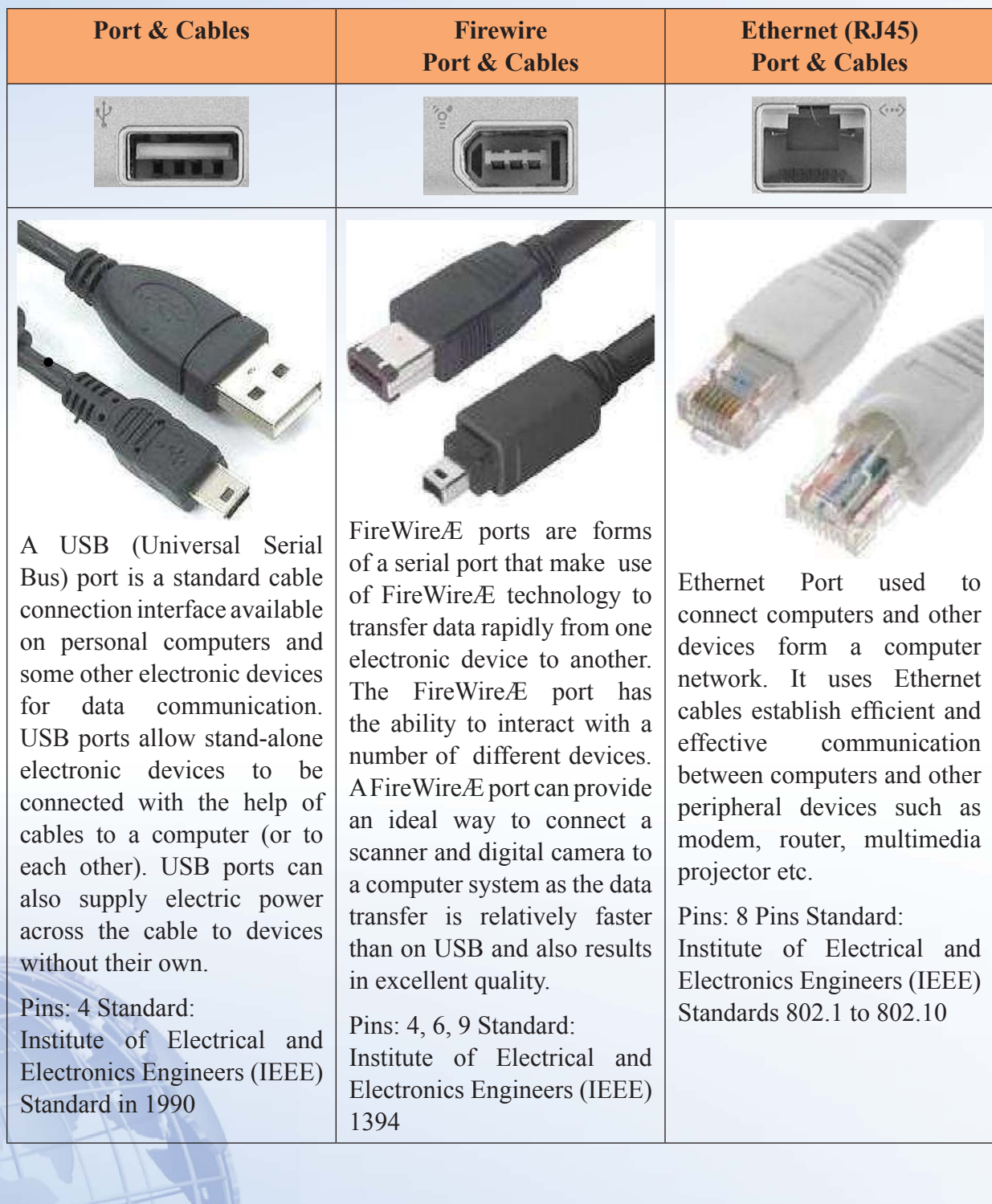

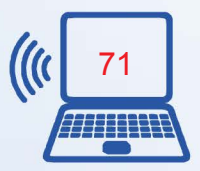

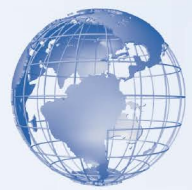

## **Exercise**

Perform the following activities till you are confident:

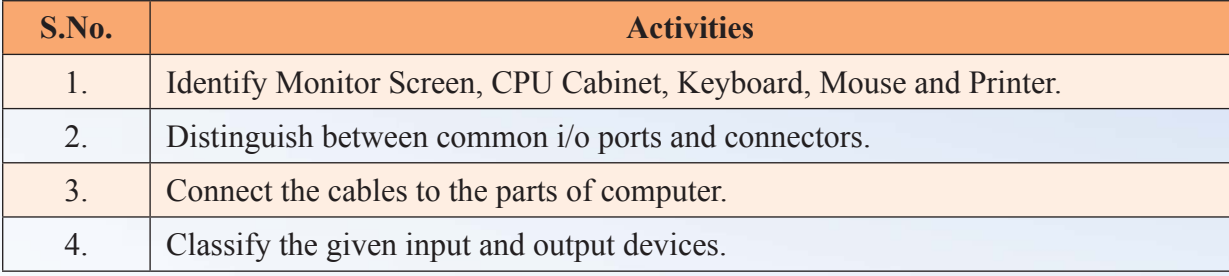

## **Assessment**

- 1. What is input unit of a computer system?
- 2. What is output unit of a computer system?
- 3. What is the job of Control Unit inside CPU?
- 4. What is the job of Arithmetic Logic Unit inside CPU?
- 5. Name four input devices and write the type of input that can be entered through them into a computer system.
- 6. Name four output devices and write the type of output that can be exhibited through them.

# **SESSION 4: TYPES OF COMPUTERS**

Consider a situation where you want to buy a television. There are many brands and models available in the market. You need to make a decision based on the features that you want and the price of the product. Similarly, there are different types of personal computers available in the market. They differ on the basis of features such as price, size, and speed. In addition, these factors affect the overall performance of the computer.

After you buy a television, you need to choose from different kinds of channels that are available. These channels may offer entertainment, sports, or news. You can choose to view a channel based on your preferences. In the same way, after you start using a computer, there are different types of programs available that help you perform different tasks. You can use a word processor to create documents or a spreadsheet to perform mathematical calculations. Communications programs can help you talk to people at

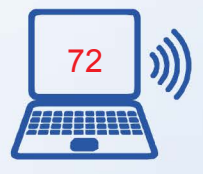

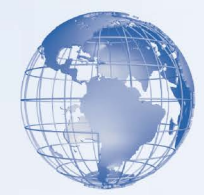

distant locations. With entertainment programs, you can watch movies, listen to music, or play games.

# **Relevant Knowledge**

Different types of computers are available in the market today. The most common computer is the *Personal Computer (PC)*, typically used by individuals and small businesses. A personal computer is a computer that is designed for use by one person at a time. A personal computer is used in the workplace to create documents, manage business records, and communicate with others. It is used in schools to teach lessons, research over the Internet, and work on assignments. You can also use a personal computer to play games, view videos, and listen to music. Depending on the size and the purpose of a personal computer, it can be categorized into four different types: **desktop, laptop, handheld, or tablet**.

You select a computer depending on the tasks that you want it to perform. For example, if you want to use the computer to edit photos or play complex games, you need a computer with a fast CPU and a good display adapter. The following table describes the different types of computer in detail:

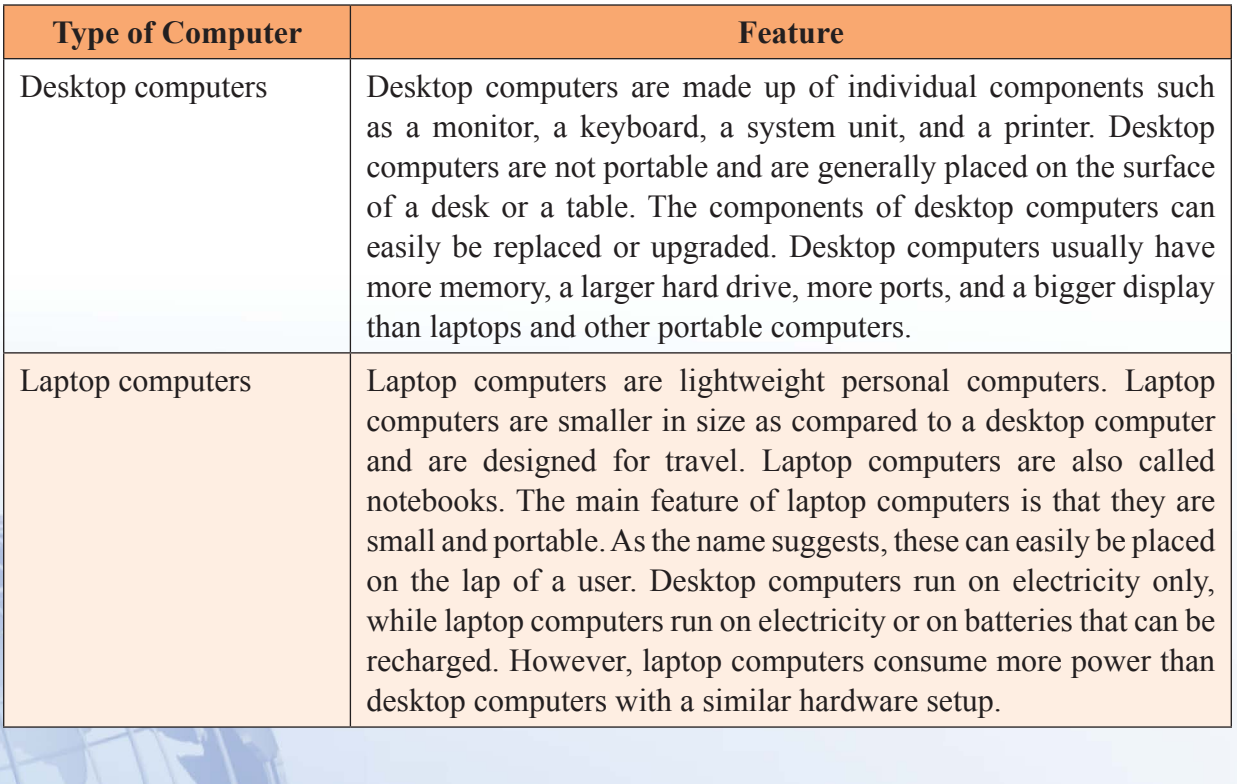

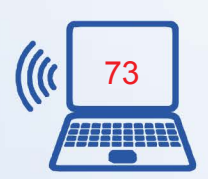

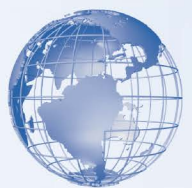

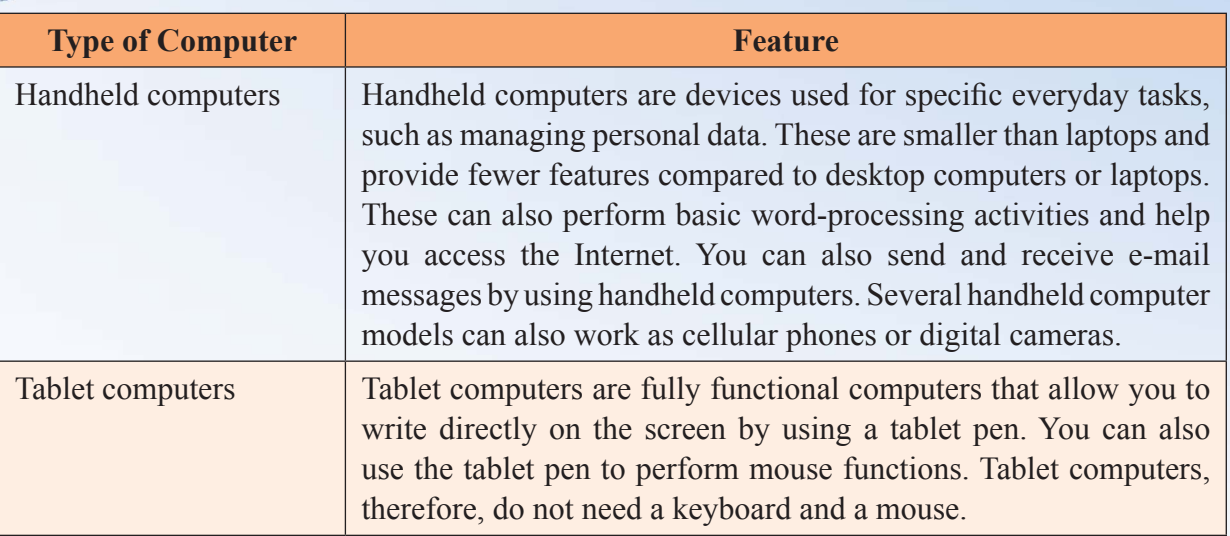

## **Role of Memory**

When a computer performs a task, it stores data in the memory. The data that is stored in the memory is internally represented in the form of 0s and 1s. Each 0 or 1 is called a *bit*. A combination of eight bits is called a *byte*. The following table explains the various terms used to measure storage or memory capacity.

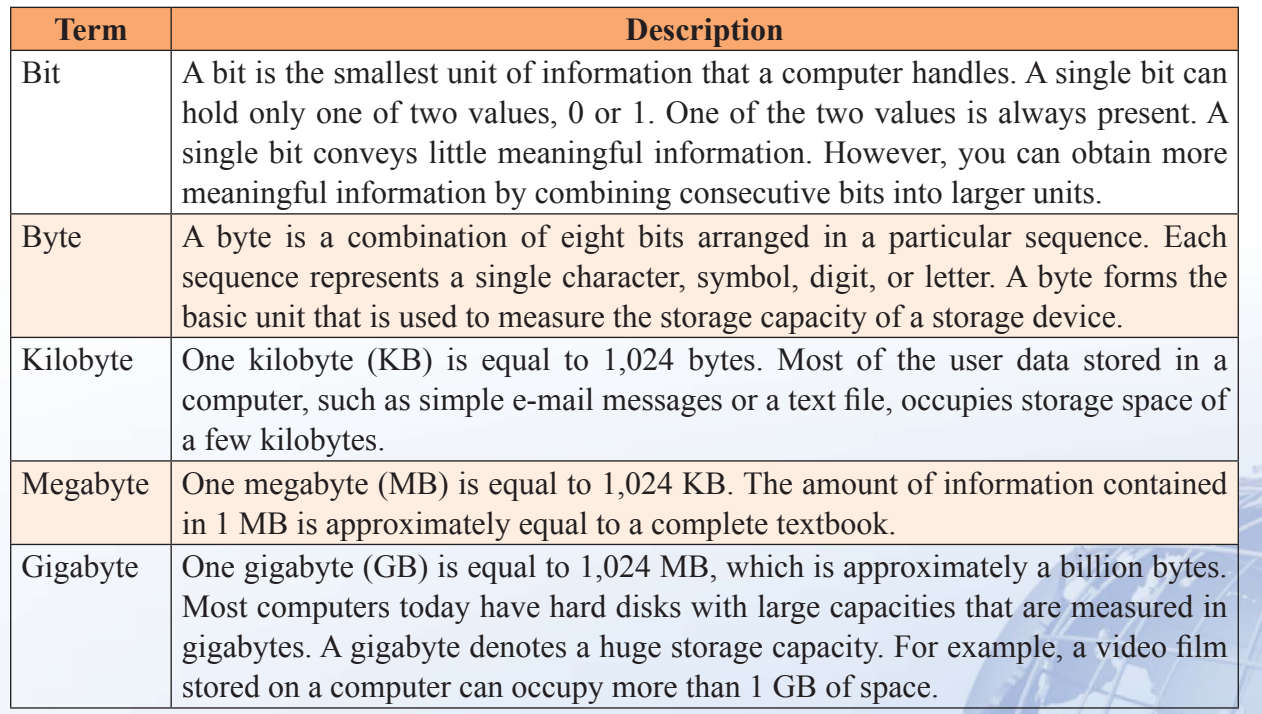

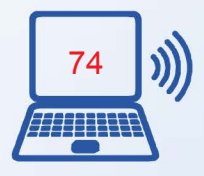

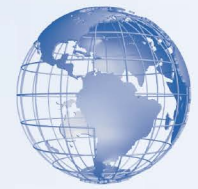

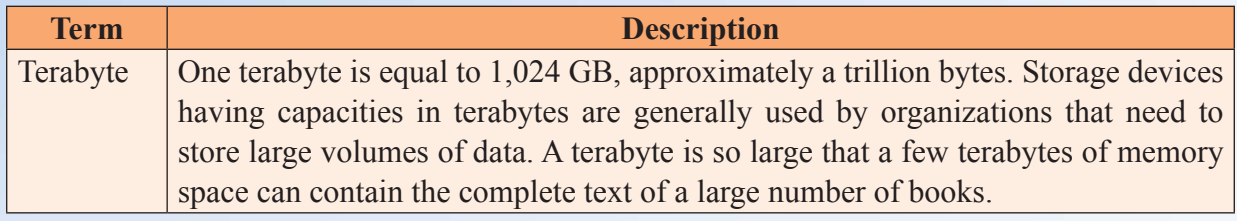

## **Computer Performance**

Whether you use your computer for business or for personal use, it is important that your computer perform efficiently. However, performance does not depend on a single factor. The following table lists some of the important factors that affect the overall performance of the computer.

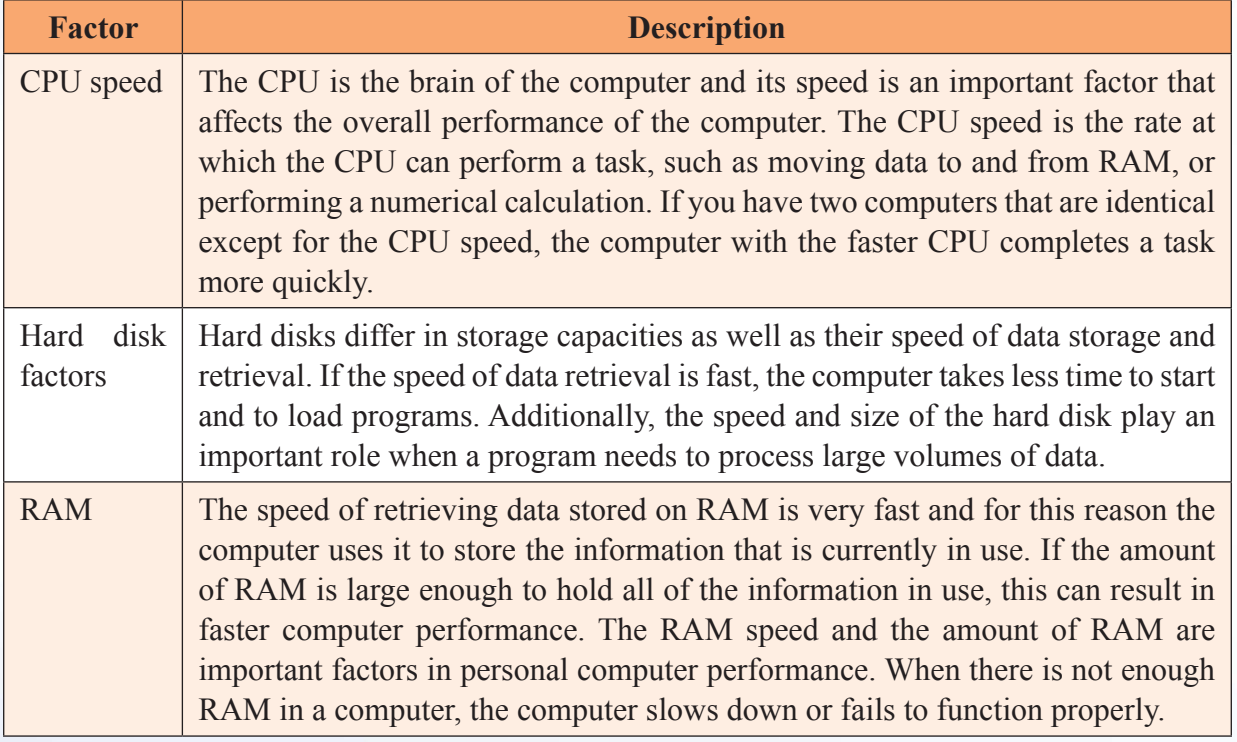

## **Productivity Programs**

You can use different computer programs to perform a variety of tasks. You can use computer programs to organize numbers, write letters or proposals, maintain records, create and modify images, convert text into visuals, and create magazines and brochures. The following table lists the different types of programs and describes their uses.

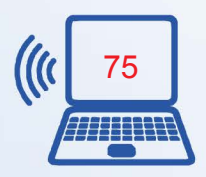

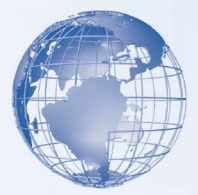

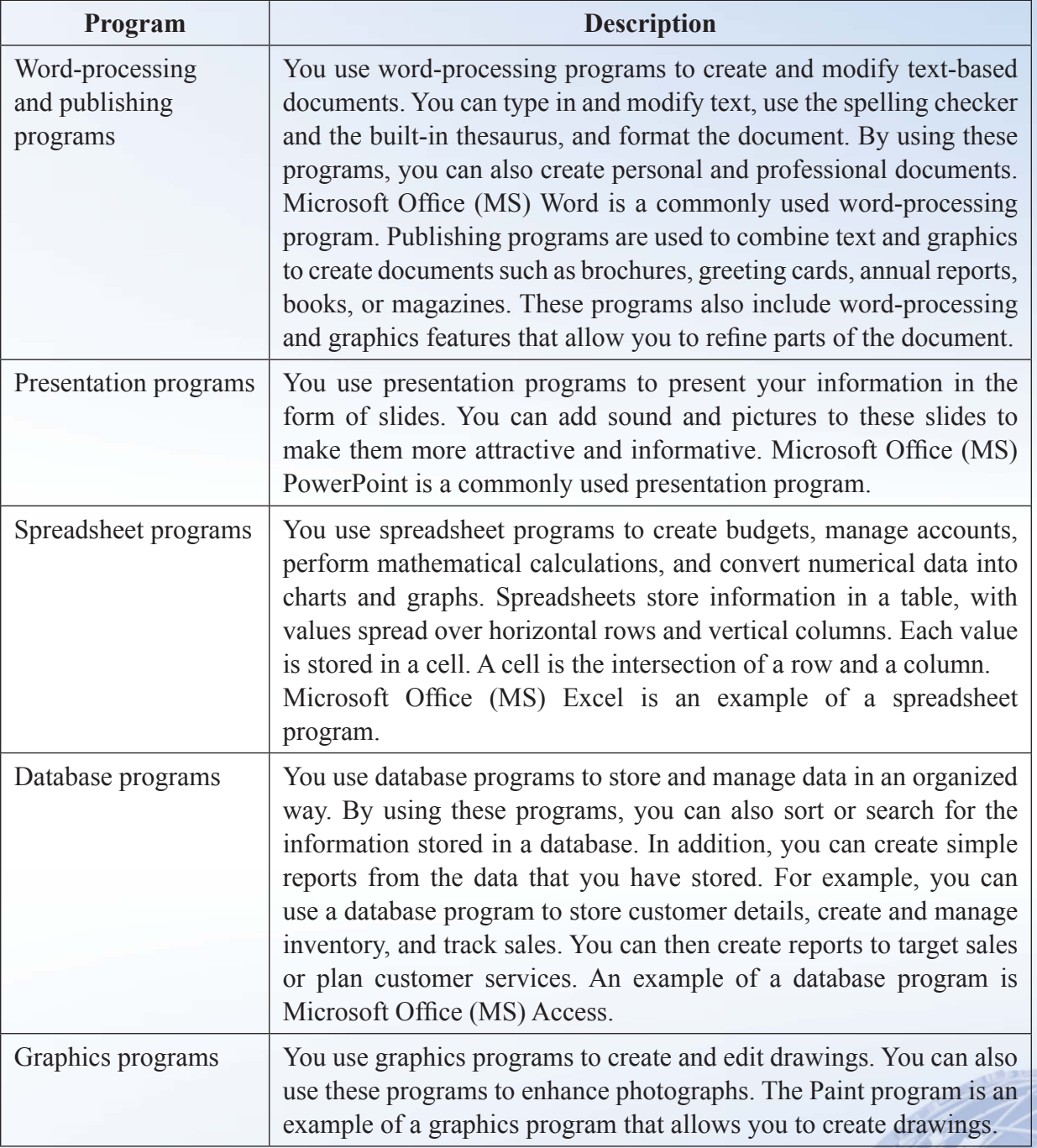

## **Communication Programs**

Just as you use a telephone or postal mail to communicate with friends and family, you can also use computers to communicate with people. Computers use special programs

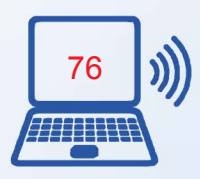

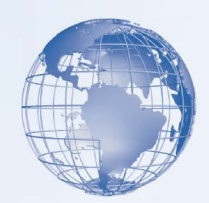

called communication programs that allow you to send and receive messages with other people in a digital format.

**E-Mail:** Sending e-mail messages is the exchange of messages from one computer user to another computer user. This exchange can be within a local area or from one part of a country to another. You can send an e-mail message to or receive an e-mail message from one or several persons at any time of the day. To send an e-mail message you must have an Internet connection and an e-mail account. This Internet connection is provided by an Internet service provider (ISP). You can use several programs, such as Windows Mail, to create an e-mail account. If you have an e-mail account, it will be similar to username@example.com, where the username is your name. The  $\omega$  is the at sign and example.com is the domain name. A domain name identifies the name and type of organization with whom you have an e-mail account. After you have an e-mail account, you need to know the e-mail account of the person to whom you want to send an e-mail. You can send both text and pictures through e-mail; however, this depends on various factors, such as the type of service you have or the kind of picture you are sending.

Sending and receiving e-mail messages is an instant way of communicating with anyone. It only takes a few seconds to send and receive an e-mail. This also depends on the speed of your Internet connection.

**Chat:** Another type of communication is through chat programs, which allows you to send and receive messages immediately. You can use a chat program to communicate with several people at the same time. A commonly used communication program is Windows Live Messenger.

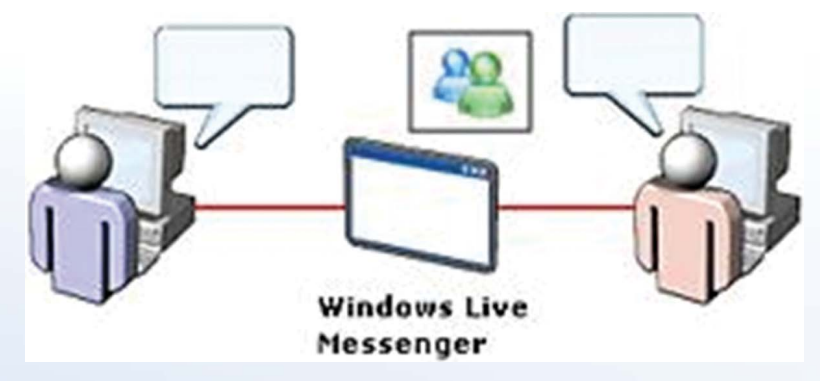

When you are chatting with someone, the person on the other end receives your messages immediately. Through chat you can also talk to the person you are chatting with. This is called voice chat. Another form of chatting allows you to also see the person you are talking to. You use a device called a webcam to do this.

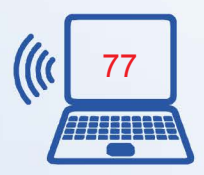

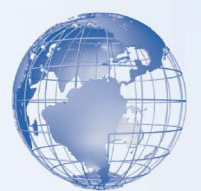

# **SESSION 5: USING A COMPUTER**

## **Session 5: Using a Computer Relevant Knowledge**

To turn on a computer, press the power button on the system unit. When you turn on the computer, lights on the keyboard may blink briefly and you may also hear a beep. This is an indication that the power-on self test (POST) has started. The computer performs a sequence of quick tests to check whether the motherboard, memory, hard drive, and other components are working. If you hear a series of beeps, the monitor may display a message indicating that a component is not functioning. For example, if the keyboard cable is not attached, an error message may report that there is no keyboard detected.

After POST, the computer starts the operating system. The operating system controls the computer's hardware and manages the different operations of the computer, such as logging on, logging off, and shutting down.

When the computer starts the operating system, a welcome screen appears. This screen displays the links to existing user accounts. To log on to Windows Vista, you need to click the link to your user account, type your password in the box, and then click the button next to the box.

After you log on to your computer, operating system prepares the desktop in a few seconds. The desktop appears and the Welcome Center opens. The Microsoft Windows Sidebar appears on the right side of the screen. The Welcome Center contains information about your computer and about using Windows.

After you log on, you can perform various tasks, such as creating a new file or modifying an existing file. Before you close the file, you need to save the changes you made to the file. You can then log off from Windows. Logging off is useful if you share your computer with other people. You can end your Windows session without affecting the sessions of other users if they did not log off from their sessions. You can also end your computer session by using the Shut Down command. If you shut down a computer when other users are logged on, they can lose unsaved data.

If you encounter problems while using the computer, you can use the Restart option to restart the computer. On most computers, you should never use the actual power button on the front of the system unit to turn off the computer unless it stops responding.

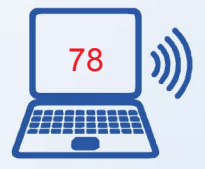

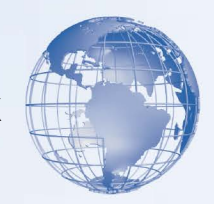

## **Overview of a Keyboard**

The keyboard is an input device that you can use to type commands or text into a computer. Different keyboards have different key layouts. In addition, the functions of some keys such as DELETE, BACKSPACE, PAGE UP, and PAGE DOWN may vary from program to program.

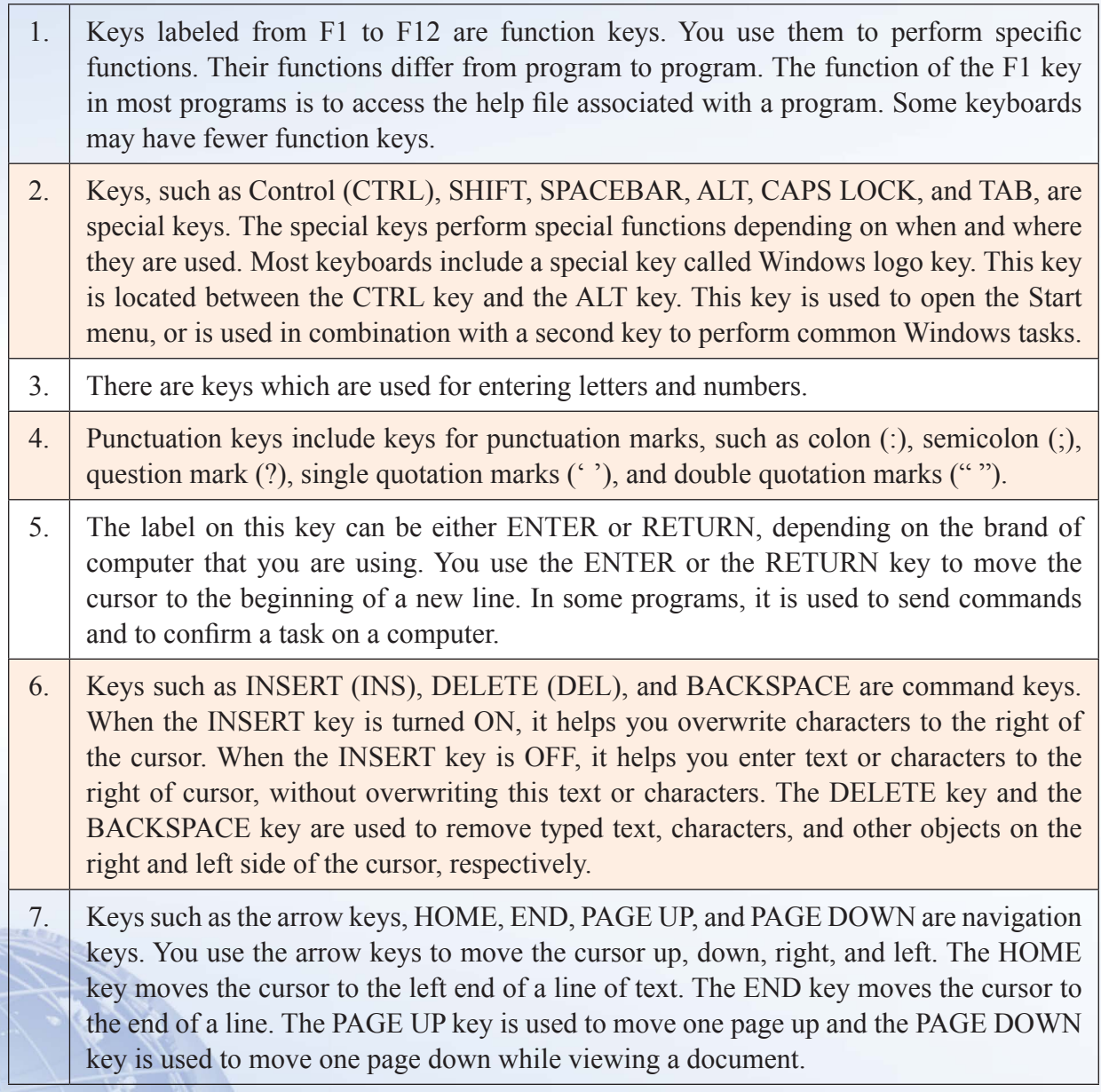

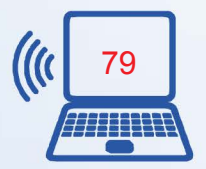

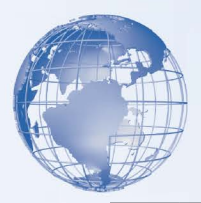

8. Not all keyboards have a numeric keyboard. If available, this is a separate set of keys with numbers from 0 to 9, the decimal point, special characters, and navigation symbols. The NUM LOCK key on this keypad allows you to switch between the numeric and the navigation keys.

## **Using a Mouse**

A mouse is a small device that you can use to move, select, and open items on your computer screen. The mouse is usually kept on the desk next to the keyboard. Most mouse devices have at least two buttons, left and right. Most of the actions are performed by clicking the left button. The right button is used for specific functions. Some advanced types of mouse devices provide additional buttons to speed up common tasks, such as scrolling text.

As you move the mouse on your desk, a pointer moves correspondingly on your screen. The mouse allows you to select an item on the screen. As you move the pointer over different areas of the screen, the items or the pointer change. These changes indicate that you can click an item to open it, or see more of its options. You can open an item by moving the pointer to it, and clicking the left mouse button twice. In a document, you can use the mouse to select a position to start typing. You need to position the pointer in the document, click where you want to insert text, and then use your keyboard to begin typing.

To move an item, you need to click it, and then holding the mouse button down, move the item to a different location. After you move the item to the new location, you release the mouse button. The right button on the mouse is used to display a menu. The options on this menu include the most common tasks, such as copying text from one location and pasting it to another location. These are called context-sensitive menus. These menus help you complete tasks quickly.

Most mouse devices also have a wheel that help you to scroll through documents or pages. To scroll, place your finger on the wheel and roll it back and forth. This moves the document up and down. There are different types of mouse devices available in the market. A regular mouse has a rubber or a metal ball on the underside. The mechanical movement of the mouse device moves the ball. This movement further moves the pointer on the screen. An optical mouse can be used in the same way as a regular mouse. However, it does not have a ball. It uses a laser to detect movement.

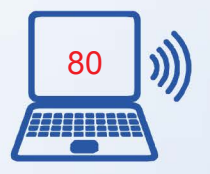

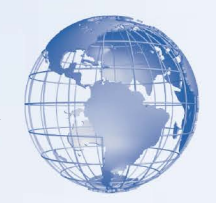

# **Exercise**

Write the types of each device in the column given:

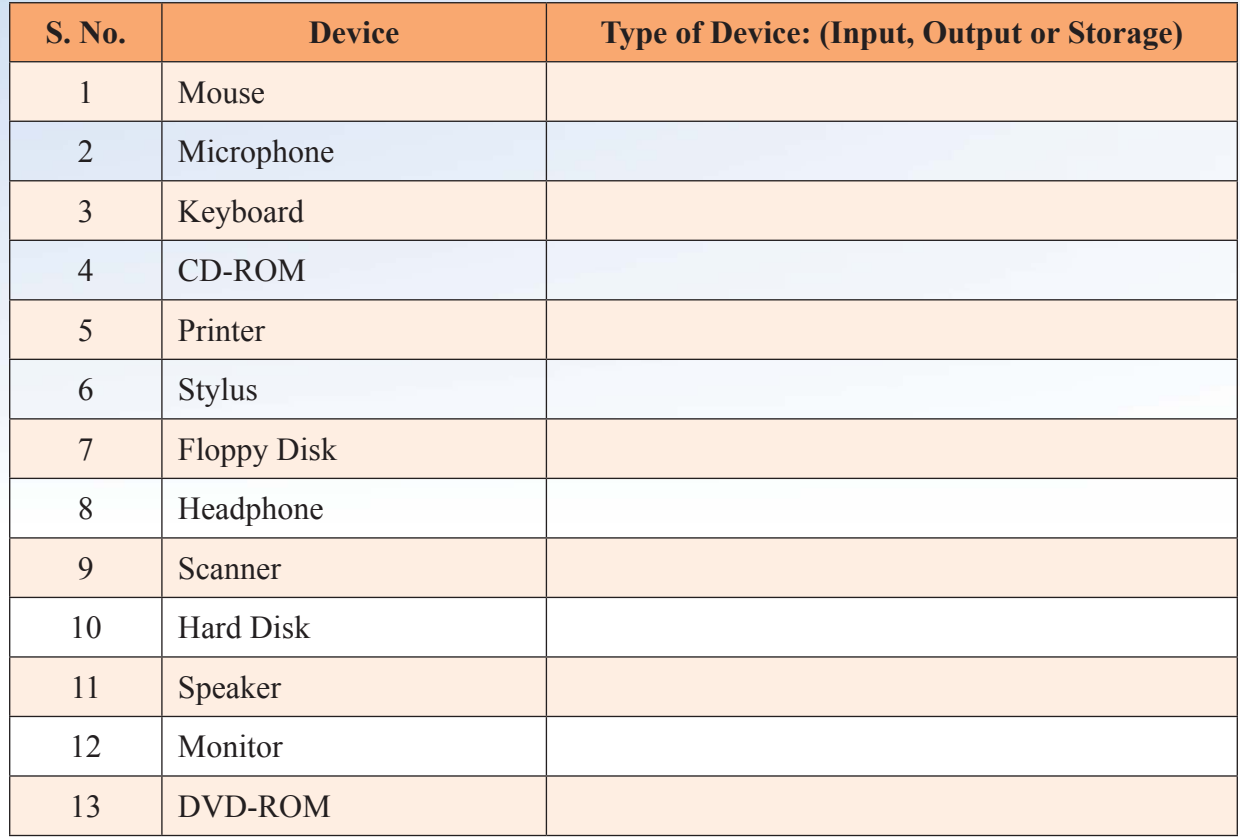

## **Assessment**

Write the appropriate category for each of the statements given in the table:

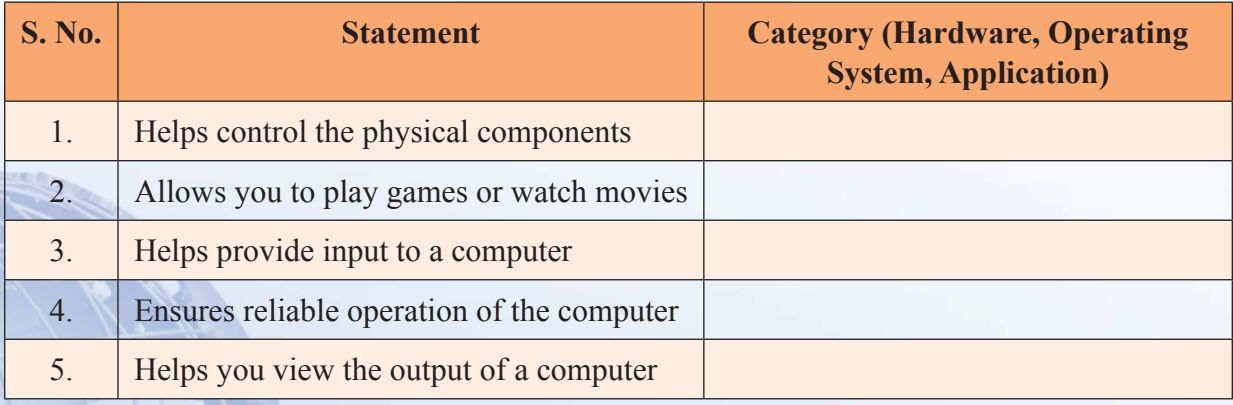

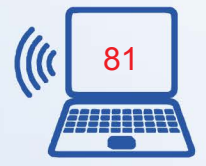

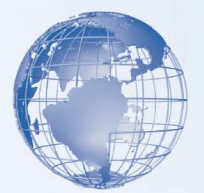

## **SESSION 6: COMPUTER OPERATING SYSTEMS**

An operating system performs four primary functions. It manages and controls the hardware connected to a computer. It helps other programs running on a computer to use the hardware. It helps you organize and manage files and folders on the computer. It provides a user interface that allows you to interact with the hardware, the operating system itself, and other programs.

## **Relevant Knowledge**

An operating system controls how programs work with each other and how they interact with the computer hardware. It also creates the file system that determines how your data is stored within a storage device. The performance of an operating system depends on the number of bits that it can transfer at a time. Early operating systems could transfer only 8 bits of data at a time and were called 8-bit operating systems. Operating systems, such as Windows Vista, can transfer data up to 32 bits or 64 bits at a time, depending on the hardware of the system. An operating system such as Windows Vista provides a GUI that makes it easier for you to give instructions to a computer.

As you are now, familiar with the basics of a computer system and you could now switch on your computer system, you must be curious to work on the system. Look at the screen – you will find some pictures and text present on the various parts of the screen. A sample view of the desktop and its various components are illustrated in Figure 11.

**Desktop** - A desktop is a computer display area of windows that contains the various objects one might find in the computer. On the desktop of your computer, you may find pictures with the following labels: (i) **My Computer** or **Computer** – it contain all the storage areas of your computer (Hard Disk, Floppy Disk, CD/DVD etc.), (ii) **Recycle Bin** – it contains all the deleted content of your computer, (iii) My Network Places or Network – it contains the information of interconnected computers (if any), (iv) My Documents or Documents – it contains a common area to store various types of files on the computer. You may find some more pictures on the desktop with self-explanatory labels.

All these pictures, which you see on screen, are known as "icons". At the bottom of desktop, you can see a bar (known as Taskbar), left side of which may contain a Start button, right side may contain date, time and active device information and the center of the taskbar may have some shortcuts and active applications. Shortcuts are the direct links to help the user to start the application, which may be stored anywhere on the computer.

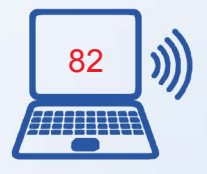

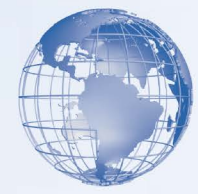

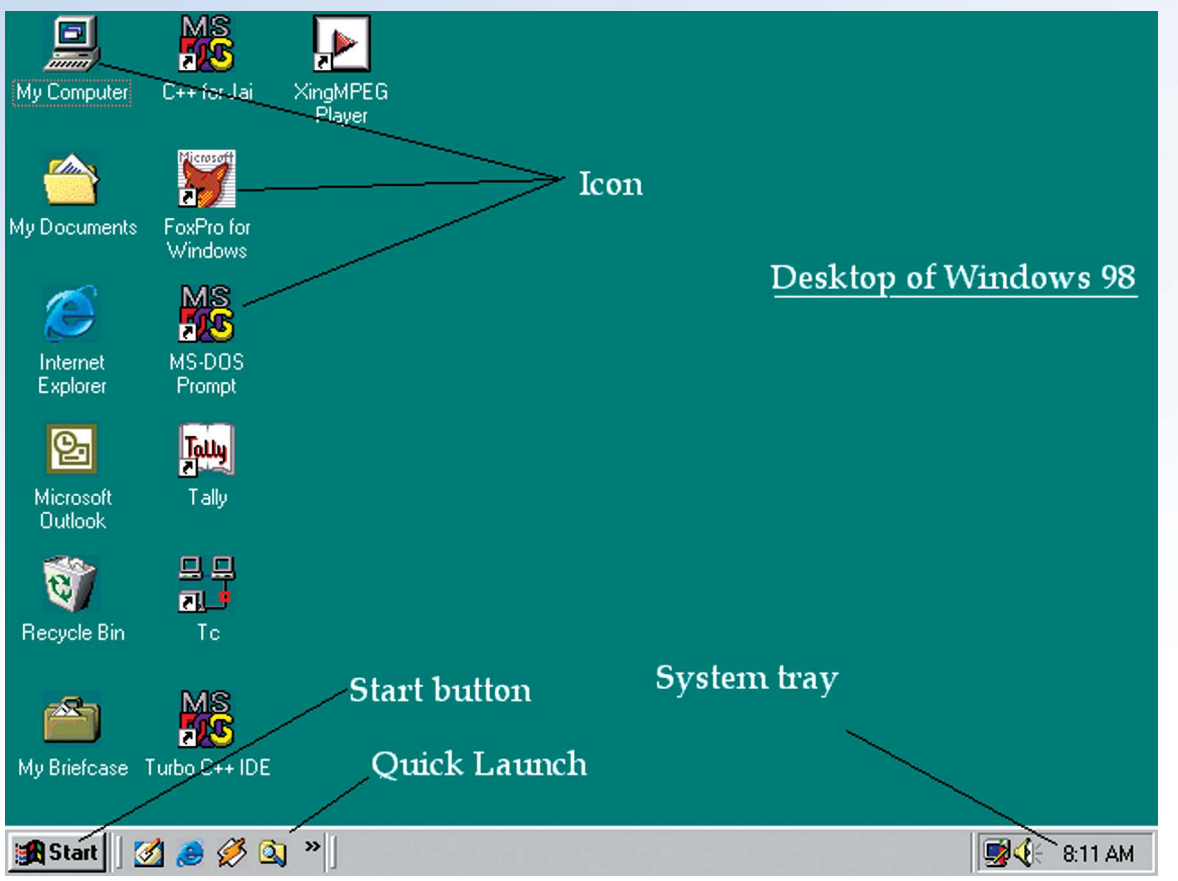

#### **Fig. 3: Desktop**

It is also important for you to know, which area of desktop will perform an operation on left click of a mouse button. You can click on any shortcut or buttons, to start an application or to perform the desired task. Now, just look at the figure 2 to view a sample menu and sub-menu display, which you will see after clicking the Start Menu. Here, you will see various options you can choose from.

The common ones are: (i) **Help and Support** to provide documented form of basic help information to work on the computer, (ii) **Search** to help you searching for an applications or a file, (iii) **Settings** to customize various settings (Display, Hardware, Software etc.) of the computer, (iv) **Documents** to provide you quick links to all recent documents, which were opened/modified recently on the computer, (v) **Programs** to display a submenu with list of various applications available on the computer to work on. The Start menu also gives you an option to Log Off/Shut Down/Turn Off the computer. These options may vary from version to version and OS to OS. You can easily identify them, as you will find similar names for them.

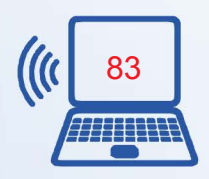

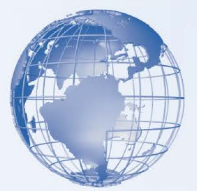

Let us now, discuss about some common applications, which come along with the operating system. **Notepad** is one such application, which allows you to type in the content in a text file, save it on the hard disk and print the same, if required.

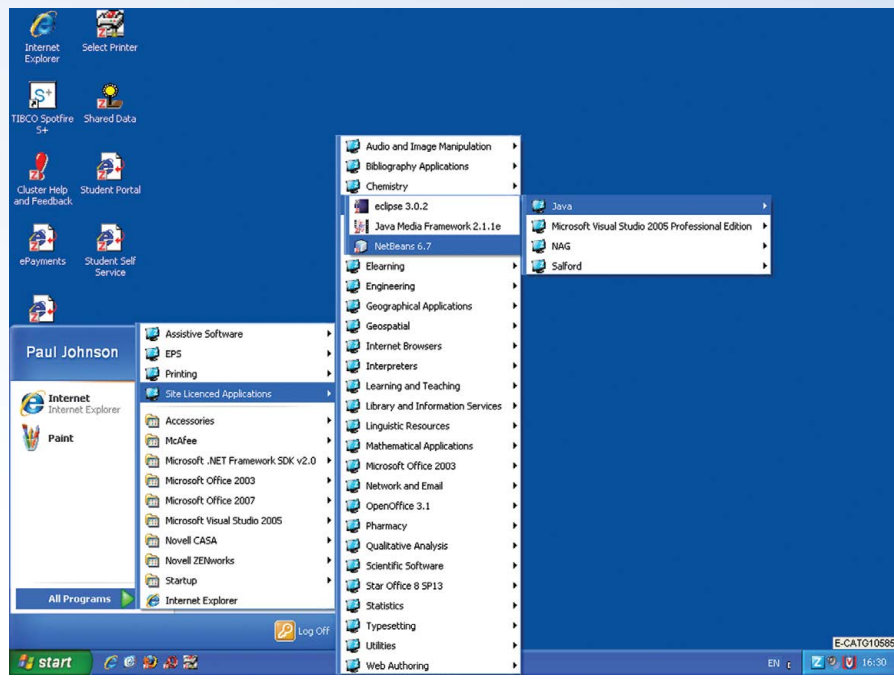

**Fig. 4: Start Menu and Program Menu**

In **My Computer** or **Computer**, you will find a list of all the Secondary Storage device(s) available on your computer. These drives are represented in the form of alphabets (from **A:** to **Z:**). For example **C:** Drive normally represents the first hard disk present in your system, **D:** Drive may represent the second hard disk or CD/DVD Drive. **A:** and **B:** Drives normally represent Floppy Drives, last alphabets are normally used to represent Network Drives (i.e., the hard disk or DVD drive of another computer). A sample content is shown below in Figure 3:

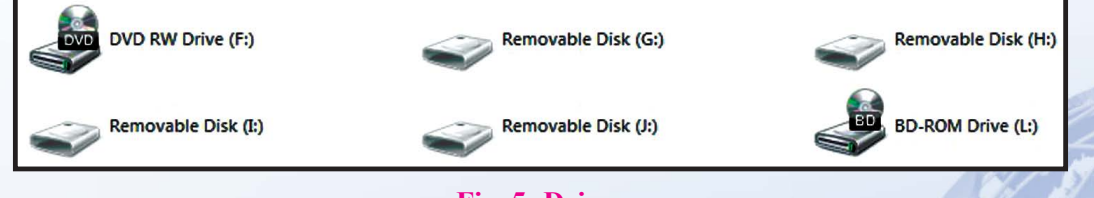

**Fig. 5: Drives**

The data on computer can be organized in files and folders. Files are the immediate container of the content created by you using a particular tool/application. Like using

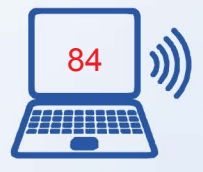

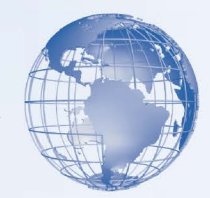

Notepad, you create a Text file "REPORT.TXT" containing report of a particular program organized in your school, you might create another text file "LESSON1.TXT" containing a list of assignments to be given in a class and using paint tool, you might create a file "MYCREATION.BMP". All these are known as "files". When you have many files loaded or stored on the computer, you would like them to be organized in separate groups to manage your files easily. You can create Folders on computer to represent these groups, where each folder can hold any number of file(s) or sub-folder(s). For example, you can create a folder as **Movies** with sub-folders as Hindi and English to contain Hindi Movie Files and English Movies Files respectively, and you may create a Folder with name **Academics** with sub-folders as School Work, Homework and Downloaded resources to hold related files. Figure below illustrates a Folder as "CBSE VOCATIONAL 2011" with its content as Files "ITBookReference.txt, Logo.JPG, Excercise1.odt, Expenses.ods, Class9Lesson1.odp, RESUME.pdf".

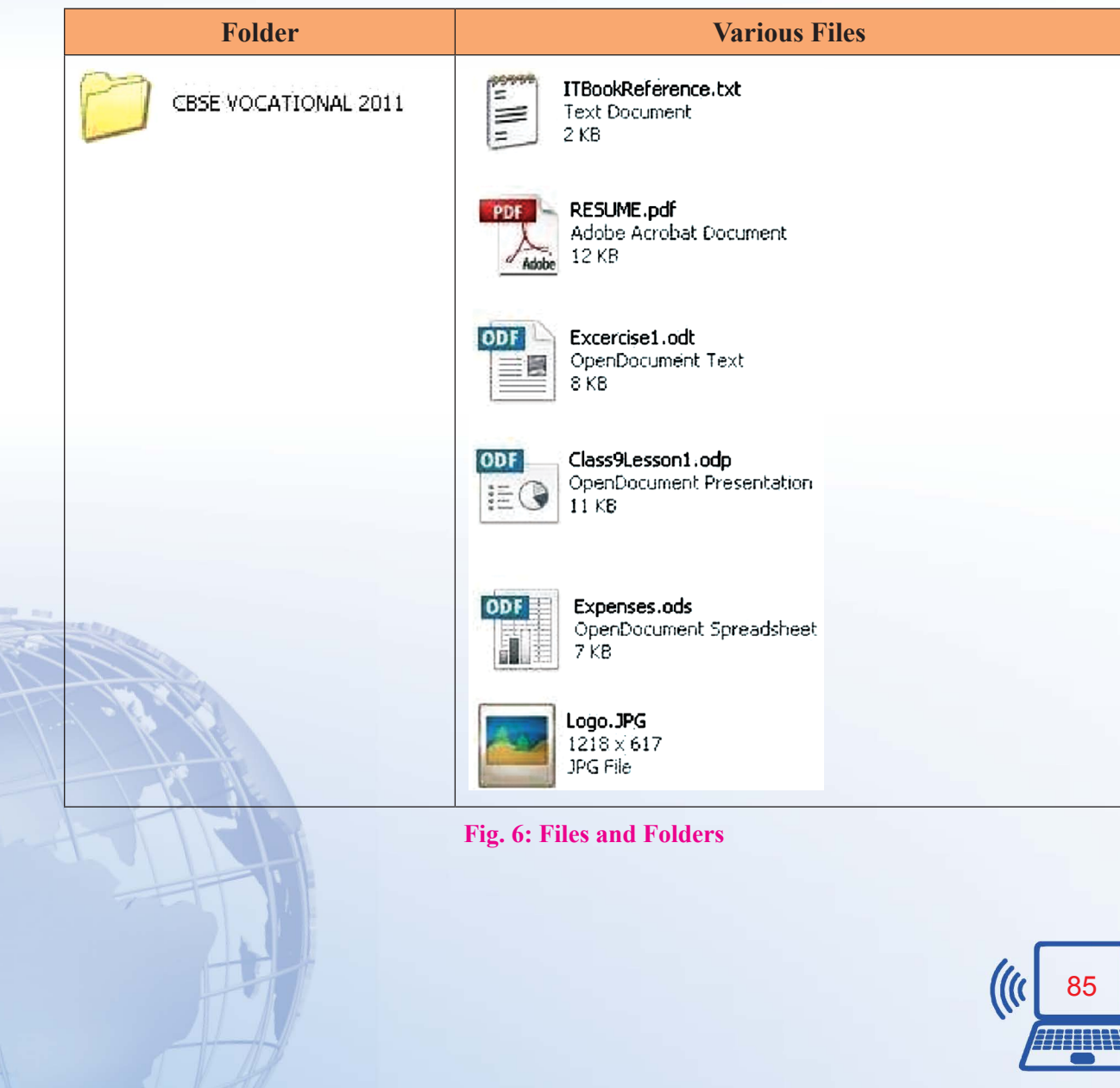

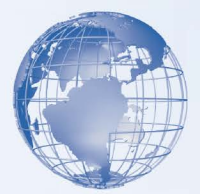

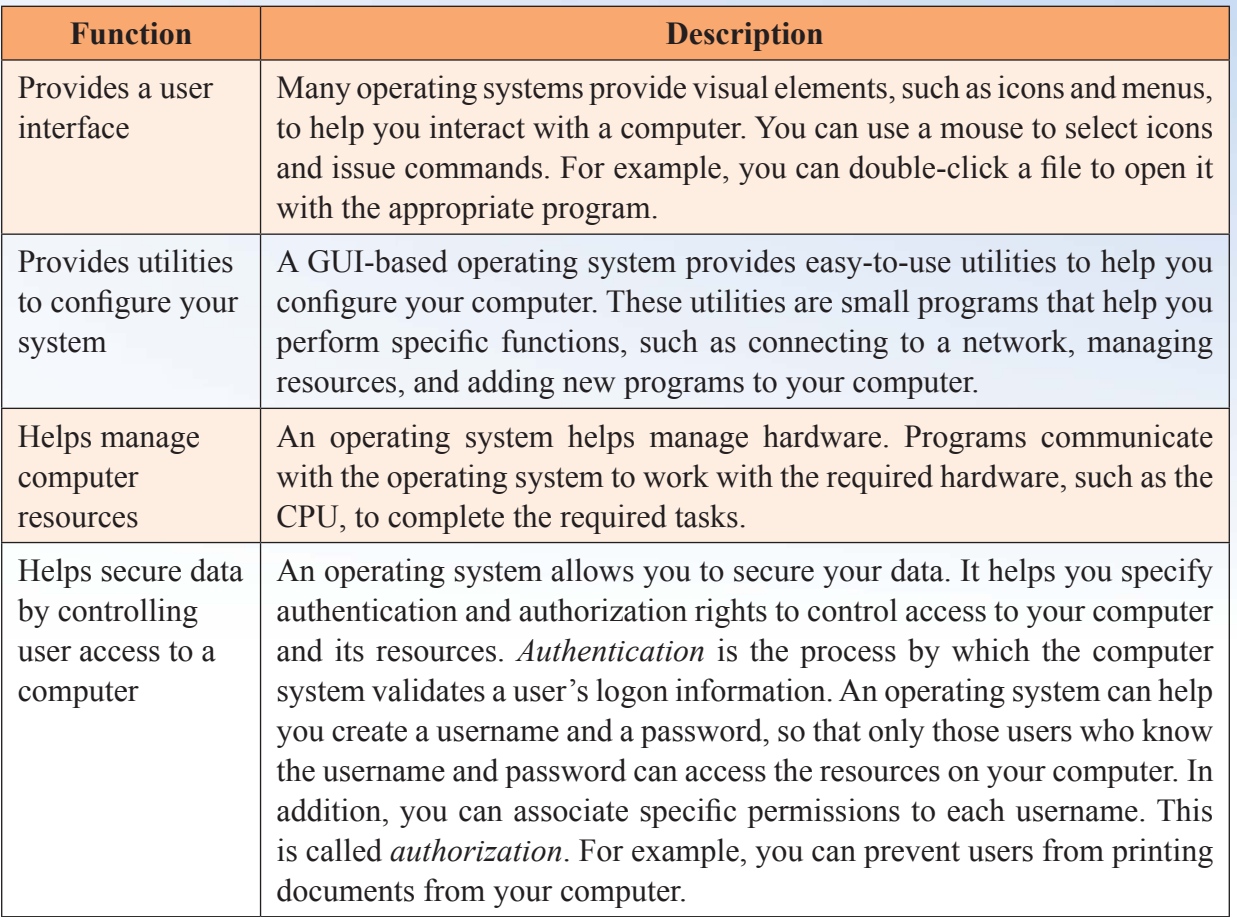

## **Managing Files and Folders**

Suppose you own a book shop. To manage it efficiently, you need to first categorize books based on their subject, such as management or fiction. You can then arrange these books in separate sections of a cabinet. You need to provide appropriate name to each section so that it is easier to locate a book. Similarly, in the Windows operating system, you use Windows Explorer to arrange files in appropriate folders. Windows Explorer is a program that helps you locate and open files and folders.

The Windows Explorer window in Windows Vista is divided into two sections, called panes. The pane on the left side, called the navigation pane, displays the structure of drives and folders on your computer. A folder is a container for programs and files in GUI interfaces. It is represented by an icon of a file folder on the screen. It can hold both files and additional folders. The pane on the right is called the content pane. It displays

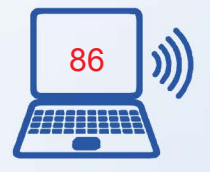

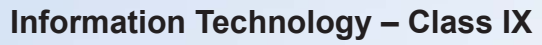

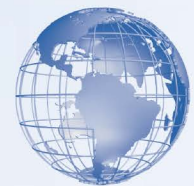

the contents of a drive or folder. You can select folders from the list displayed in the navigation pane to view its contents in the content pane.

In this simulated lab, you will use Windows Explorer to expand a folder, create a new folder, and rename a folder. You will also use Windows Explorer to copy a file, move a file, and delete a file from a folder. The following table contains the steps of an online simulation.

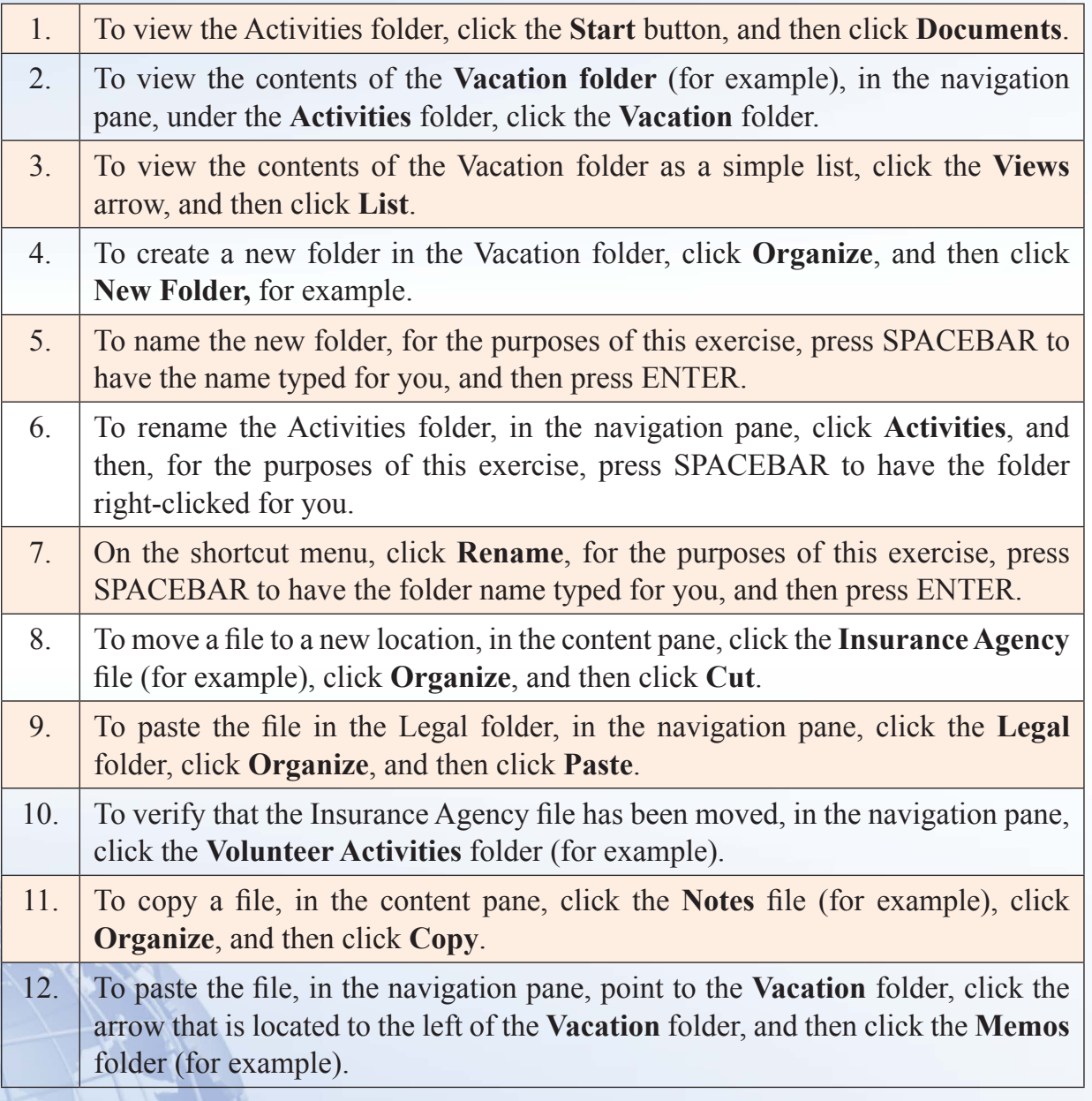

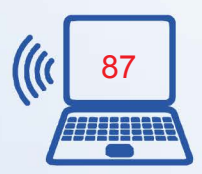

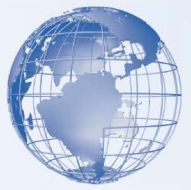

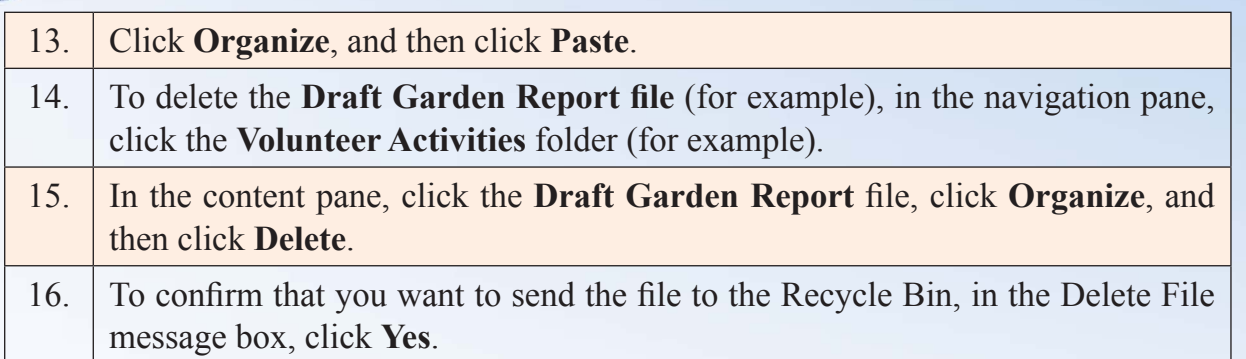

# **SESSION 7: PERFORMING BASIC FILE OPERATIONS**

Every file has an associated format that defines the way data is stored in the file. The file format is identified by a period (also called a dot) appended to a file name, followed by three or four letters. The following are some of the more common file formats:

- Word documents (.doc/.docx)
- Images (.gif and .jpg)
- Executable programs (.exe)
- Multimedia files (.wma and others)

## **Relevant Knowledge**

When you open a file, the operating system selects an appropriate program to display the contents of the file based on the file format.

You will now create and save a file, browse the file, delete the file, and restore the file. The following table contains the steps:

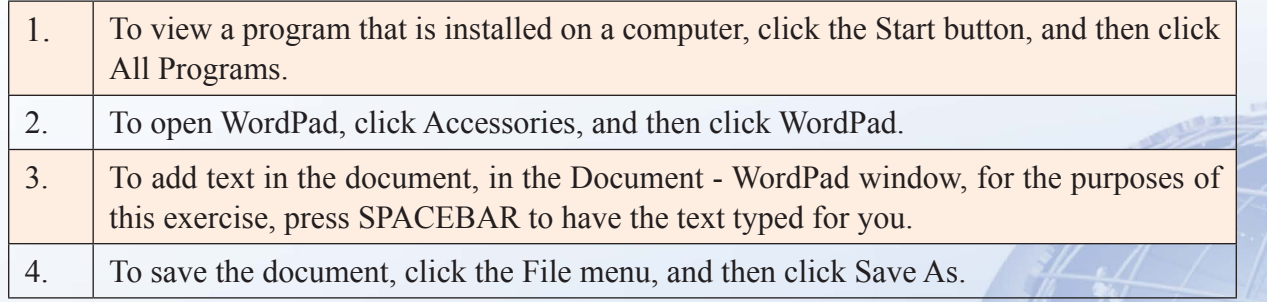

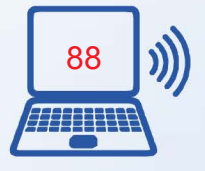

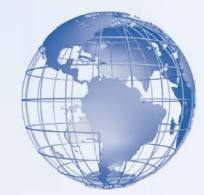

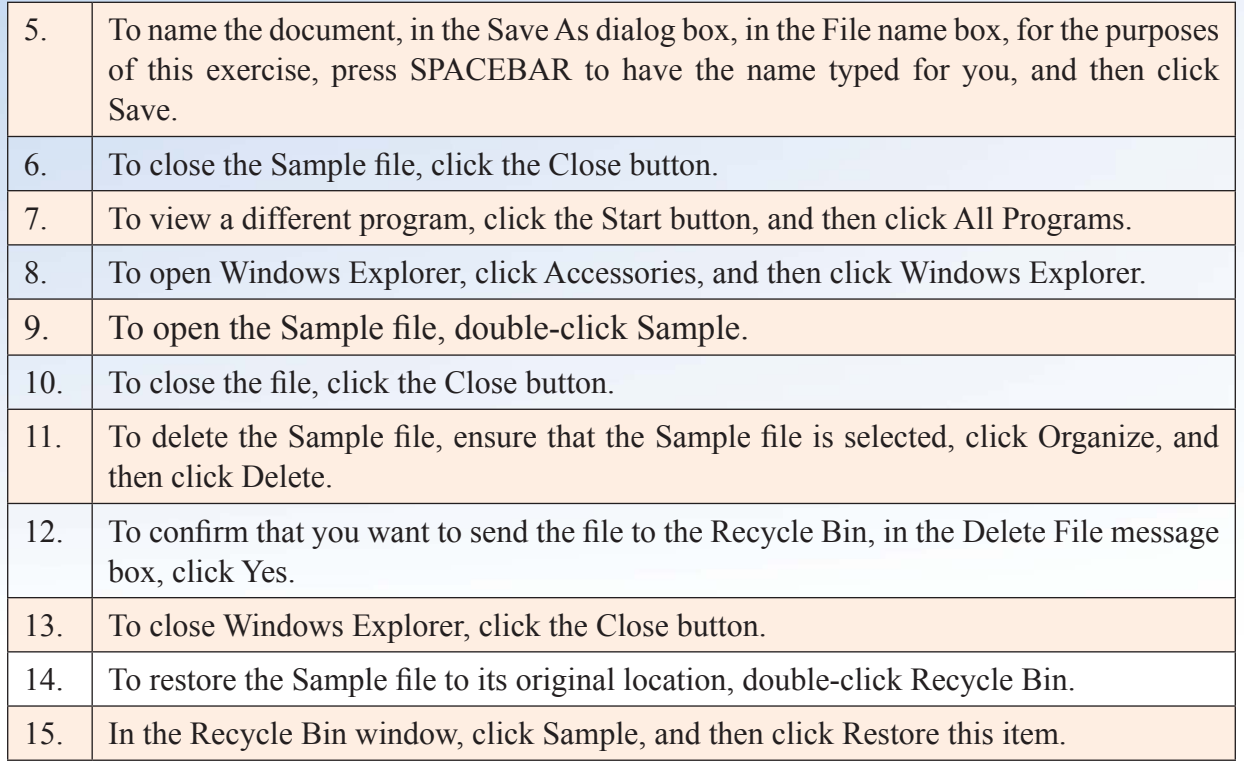

## **Managing/Customizing Files and Folders**

A file in computer terminology can be considered as the modern counterpart of paper documents which traditionally were kept in offices and libraries. The term file is used in computers for a block of arbitrary information, or resource for storing information. Text and picture files icons are shown below for your reference with filenames Bill\_Gates.jpg, Thoughtsofpranav.txt, Steve.jpg, pranav\_mistry.jpg, AmoutSteveJobs.txt and Microsoft. jpg.

 $1 K B$ 

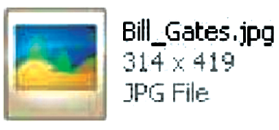

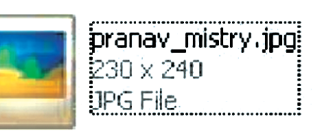

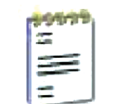

₹

AboutSteveJobs.txt Text Document 2 KB

Thoughtsofpranav.txt

**Text Document** 

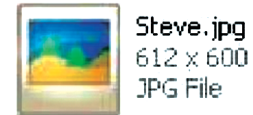

Microsoft.txt

Text Document 2 KB

Here are some of the ways to rename, copy, cut and paste files.

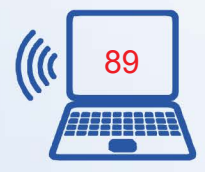

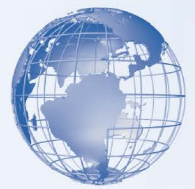

#### **Rename a file:**

Close the file to be renamed, if opened. Locate and Select the file **[1]** click the right button of mouse **[2]** Select Rename **[3]** The filename will become editable – type the new name and press **ENTER** Key on the keyboard.

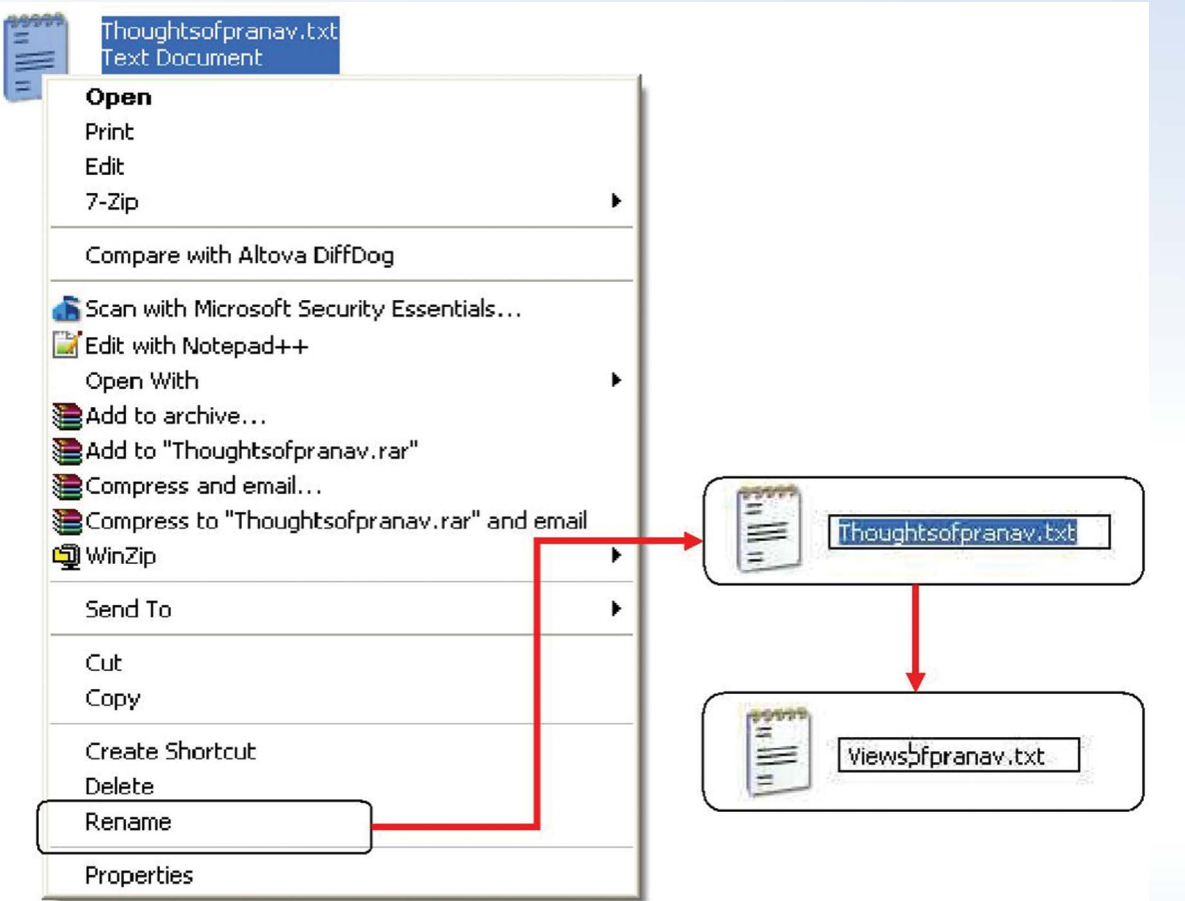

**Fig. 3: Renaming a File**

## **OR**

Locate and Select the file **[1]** Click F2 button of mouse **[2]** The filename will become editable – type the new name and press **ENTER** Key on the keyboard.

## **To delete a file:**

Close the file to be deleted, if opened. Locate and Select the file **[1]** Click the right button of mouse **[2]** Select Delete **[3]** Pop up will ask to confirm File Delete – Click on YES.

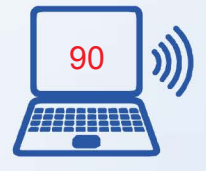
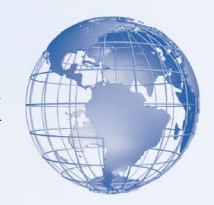

## **OR**

Locate and Select the file **[1]** Press Delete key on keyboard **[2]** Pop up will ask to confirm File Delete – Click on **YES.**

## **To COPY-PASTE a file:**

Locate and Select the file **[1]** Click the right button of mouse **[2]** Select Copy **[3]** Change the Drive and Folder to target location **[4]** Click the right button **[5]** Select Paste.

## **OR**

Locate and Select the file **[1]** Press **CTR**&**C** Keys together **[2]** Change the Drive and Folder to target location **[3]** Press **CTR**&**V** Keys together.

**Note:** In Copy-Paste, the file will remain there in the original location and a copy of the same will be saved on the new location.

## **To CUT-PASTE a file:**

Close the file to be moved, if opened. Locate and Select the file **[1]** Click the right button of mouse **[2]** Select Cut **[3]** Change the Drive and Folder to target location **[4]** Click the right button **[5]** Select Paste.

## **OR**

Locate and Select the file **[1]** Press **CTR**&**X** Keys together **[2]** Change the Drive and Folder to target location **[3]** Press **CTR**&**V** Keys together.

**Note:** In Cut-Paste, the file will be removed from the original location and will be copied in the new location.

A folder is basically a container, in which the files can be organized in the computer $\Box$ s storage devices. We create folders to keep different kind of information separately for later use. You already have seen some icons of some files above and you can very well put those files in the appropriate folders.

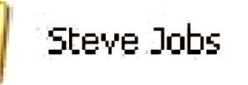

**Bill Gates:** 

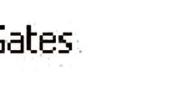

Pranav Mistry

## **To rename a folder:**

Close all the applications, which are using the folder to be renamed.

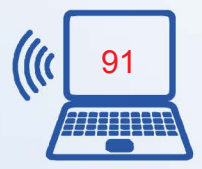

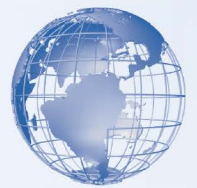

Locate and Select the folder **[1]** click the right button of mouse **[2]** Select Rename **[3]** The folder name will become editable – type the new name and press **ENTER** Key on the keyboard.

## **OR**

Locate and Select the folder **[1]** Click F2 button of mouse **[2]** The folder name will become editable – type the new name and press **ENTER** Key on the keyboard.

## **To delete a particular folder:**

Close all the applications, which are using the folder to be deleted.

Locate and Select the folder **[1]** Click the right button of mouse **[2]** Select Delete **[3]** Pop up will ask to confirm Folder delete – Click on YES.

## **OR**

Locate and Select the folder **[1]** Press Delete key on keyboard **[2]** Pop up will ask to confirm File Delete – Click on YES.

## **To COPY-PASTE a folder:**

Locate and Select the folder **[1]** Click the right button of mouse **[2]** Select Copy **[3]** Change the Drive and Folder to target location **[4]** Click the right button **[5]** Select Paste.

## **OR**

Locate and Select the folder **[1]** Press **CTR**&**C** Keys together **[2]** Change the Drive and Folder to target location **[3]** Press **CTR**&**V** Keys together.

**Note:** In Copy-Paste, the folder will remain there in the original location and a copy of the same will be saved on the new location.

## **To CUT-PASTE a folder:**

Close all the applications, which are using the folder to be deleted.

Locate and Select the folder **[1]** Click the right button of mouse **[2]** Select Cut **[3]** Change the Drive and Folder to target location **[4]** Click the right button **[5]** Select Paste.

## **OR**

Locate and Select the folder **[1]** Press **CTR**&**X** Keys together **[2]** Change the Drive and Folder to target location **[3]** Press **CTR**&**V** Keys together.

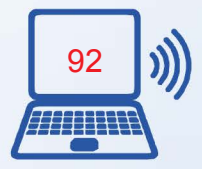

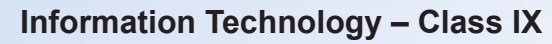

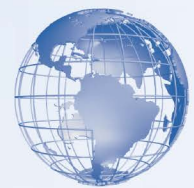

**Note:** In Cut-Paste, the folder will be removed from the original location and will be copied in the new location.

If we wish to select all the files with in a folder in one go, we can simply go in that folder and select them by pressing **CTR**&**A** together as shown in the following picture – all the files in the folder are selected. After selecting the files, we can Copy or Cut these files with the help of **CTR**&**C** or **CTR**&**X**.

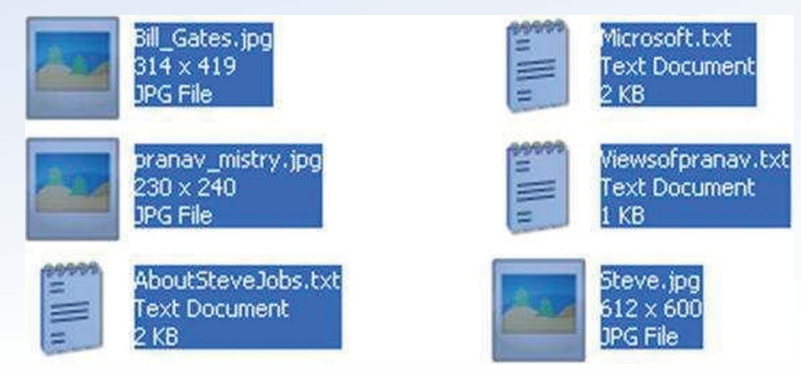

**Fig. 4: Selecting all files in a folder**

We can select some of the files, which are one next to each other in a particular folder with the help of **Shift** and direction keys (Left, Right, Up and Down Keys) as shown in the following picture – the first four files in a sequence are selected.

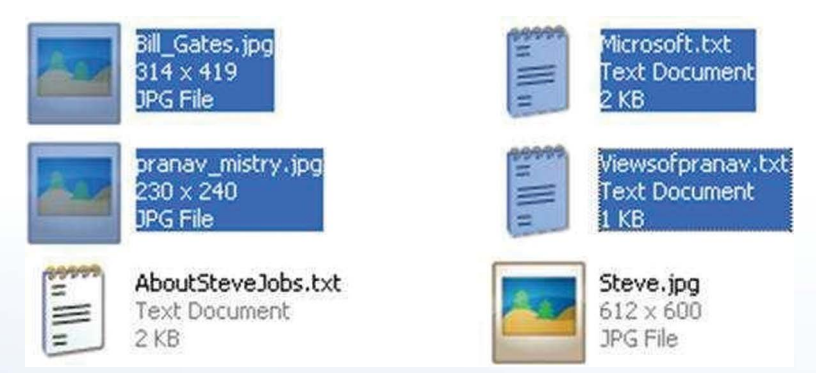

**Fig. 5: Selecting files in sequence**

We can also select some of the files, which are not in a sequence by holding **CTR** key and using Left button of Mouse one by one as shown in the following picture – three files selected, which are not in sequence.

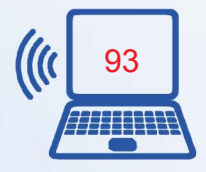

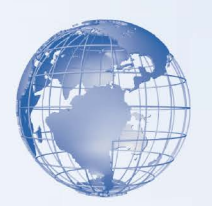

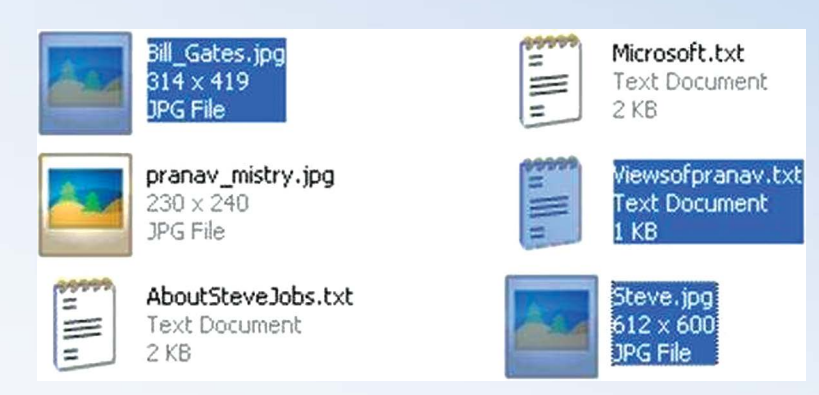

**Fig. 6: Selecting Files (Not in sequence)**

# **Exercise**

Perform the following activities till you are confident:

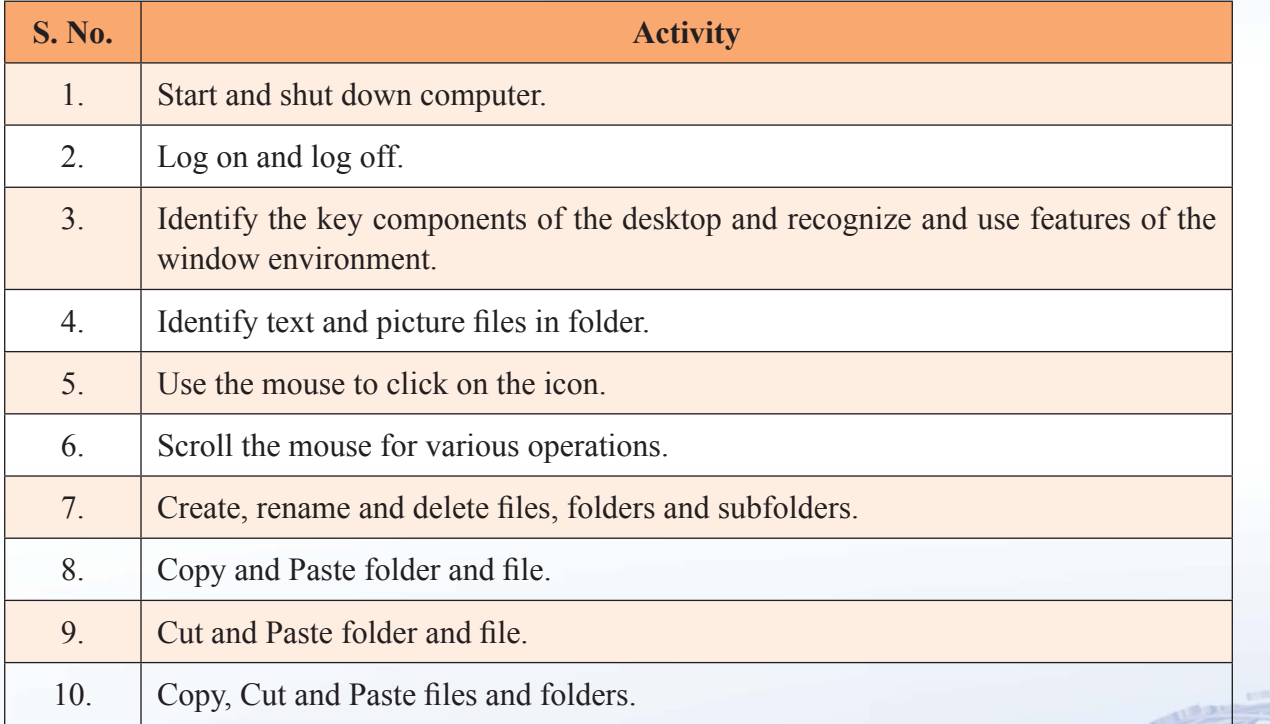

## **Assessment**

- 1. Which two keys help you copy a file/folder?
- 2. What combination of keys helps you to select all the files in a folder?

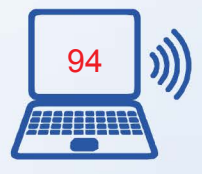

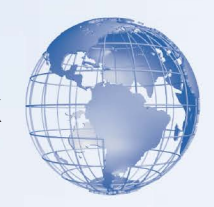

## **SESSION 8: THE INTERNET**

The Internet has changed the way people communicate with each other. The Internet has also revolutionized the way information is made available to the world. With the help of the World Wide Web, *a popular service on the Internet*, you can now access information from a vast pool of resources in a few seconds. You can use the Internet to perform your day-to-day personal tasks or to find better jobs. For example, if you have just completed your studies and are searching for a job, you can use the Internet to create and submit your resume over the Internet. Companies use the Internet to search for potential candidates.

## **Relevant Knowledge**

## **Uses of the Internet**

Imagine a scenario where you want to communicate by using a computer on your network with a computer on another network. For this, both the networks need to be connected. The Internet is a collection of networks that are connected together for exchange of information. When the computer is connected to the Internet, it is said to be *online*. This illustration describes the various uses of the Internet.

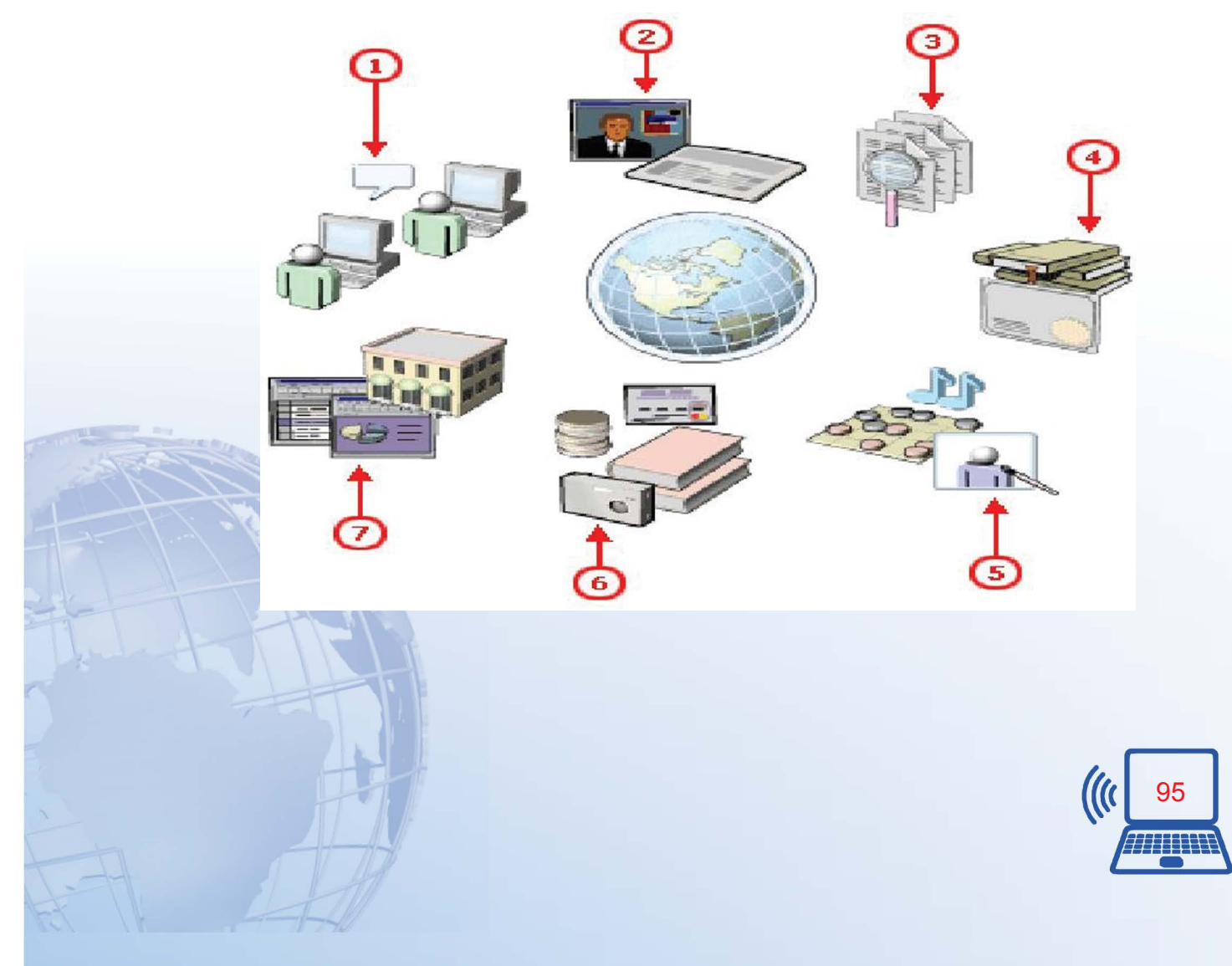

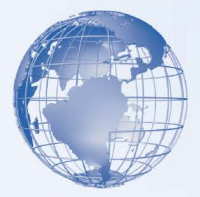

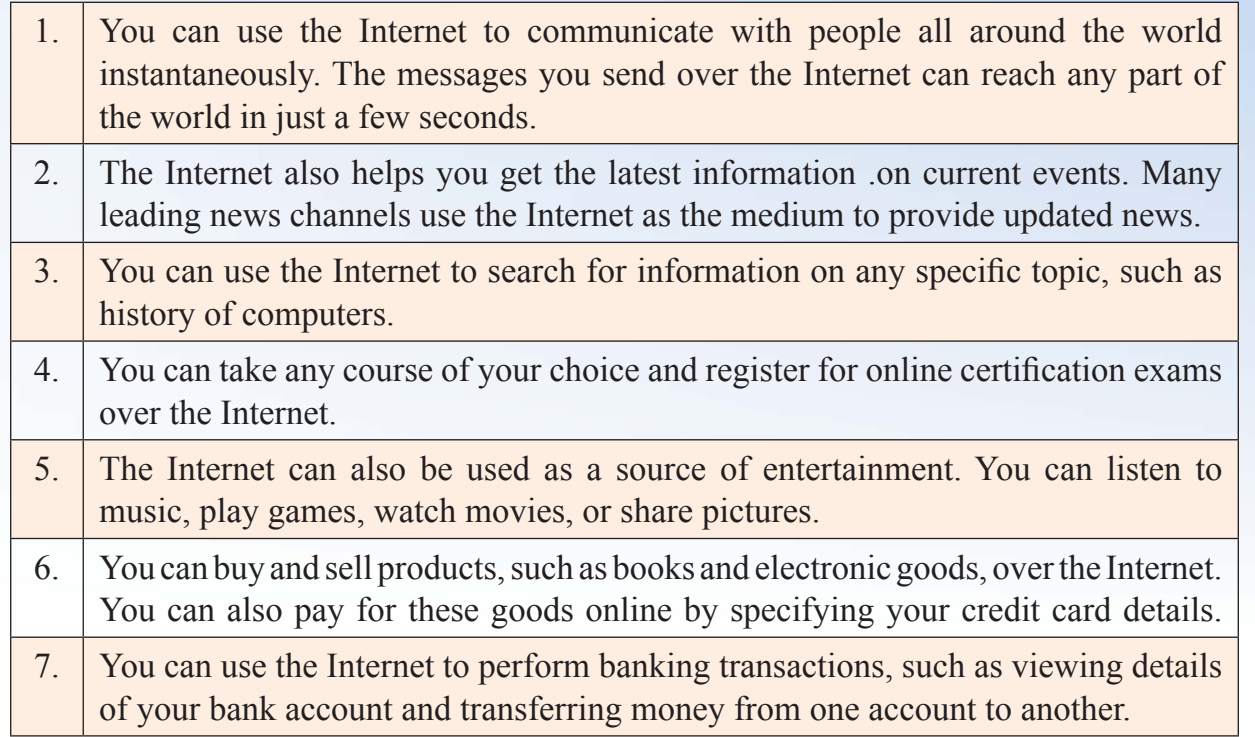

## **Requirements for an Internet Connection**

To connect to the Internet, you need a computing device, a connection device, and an Internet Service Provider (ISP). The computing device can be a personal computer, a portable computer, or even a mobile device, such as a cell phone or a handheld device.

You need a connection device, such as a modem, to connect your computer to the Internet. A modem converts digital information into analog information and transmits it over a phone line. A modem can either be built-in your computer, or externally attached to it.

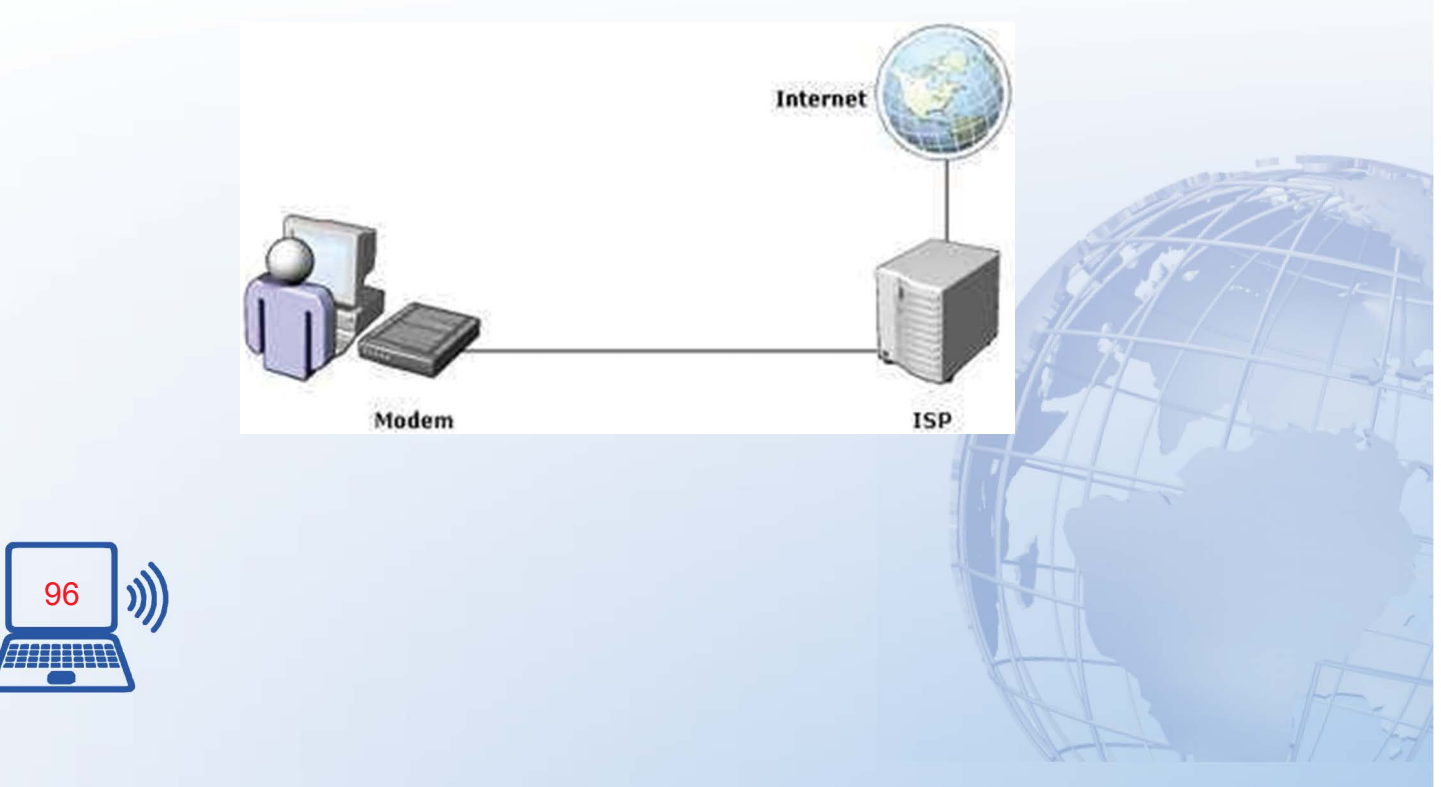

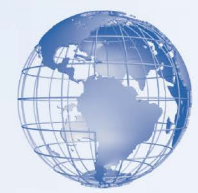

An ISP is a company that provides Internet connectivity to individuals, businesses, and organizations. It may also provide additional services such as the storage space to share your personal content. There are different methods by which you can connect to the Internet. When you connect to the Internet by using cables, the connection is called a physical connection.

You can also connect to the Internet by using wireless technology. A computing device that supports wireless technology has a Wireless Fidelity or the Wi-Fi card that provides wireless communication between the computing device and the network. A Wi-Fi card is not physically connected to an ISP.

Another device you need for wireless connectivity is an access point (AP). An AP is used to connect a wireless computing device to a wired network. This wired network may belong to an ISP. You can then connect to the Internet through the ISP.

#### **Bandwidth**

Bandwidth is the amount of data that can be transmitted over a network in a certain amount of time (in layman's language, you can equate it to a pipe). The amount of water that can flow through it depends on its thickness. Similarly, the amount of data that your network can receive/send depends on its Bandwidth). Bandwidth is measured in *Mbps* (megabits per second), *Kbps* (kilobits per second), or *bps* (bits per second). If the bandwidth of a network is 1 Mbps, then 1 megabit of data can be transmitted over that network in 1 second.

The actual rate of transfer of data will vary depending on the ISP's equipment, the type of Internet connection, and the number of people using the same connection at one time. You can use various types of technologies, such as *dial-up* and *cable modem*, to connect to the Internet. Each technology supports a different bandwidth. Sometimes you might connect to the Internet by using more than one type of connection. For example, in some airports, you can use a *wireless connection* to connect to a cable modem.

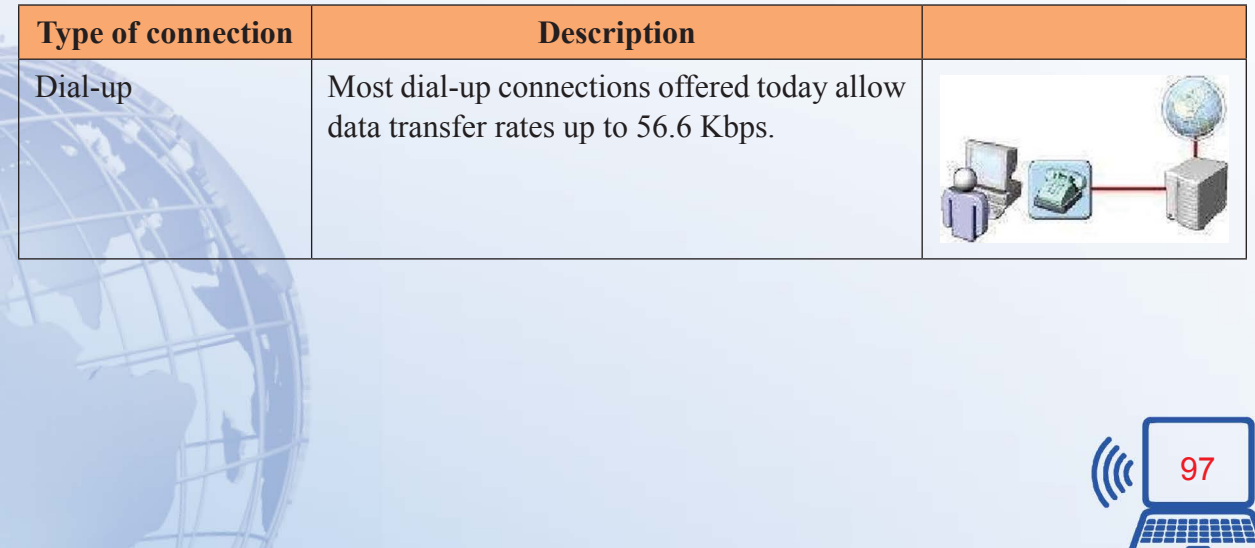

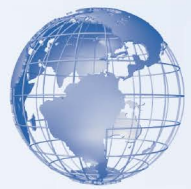

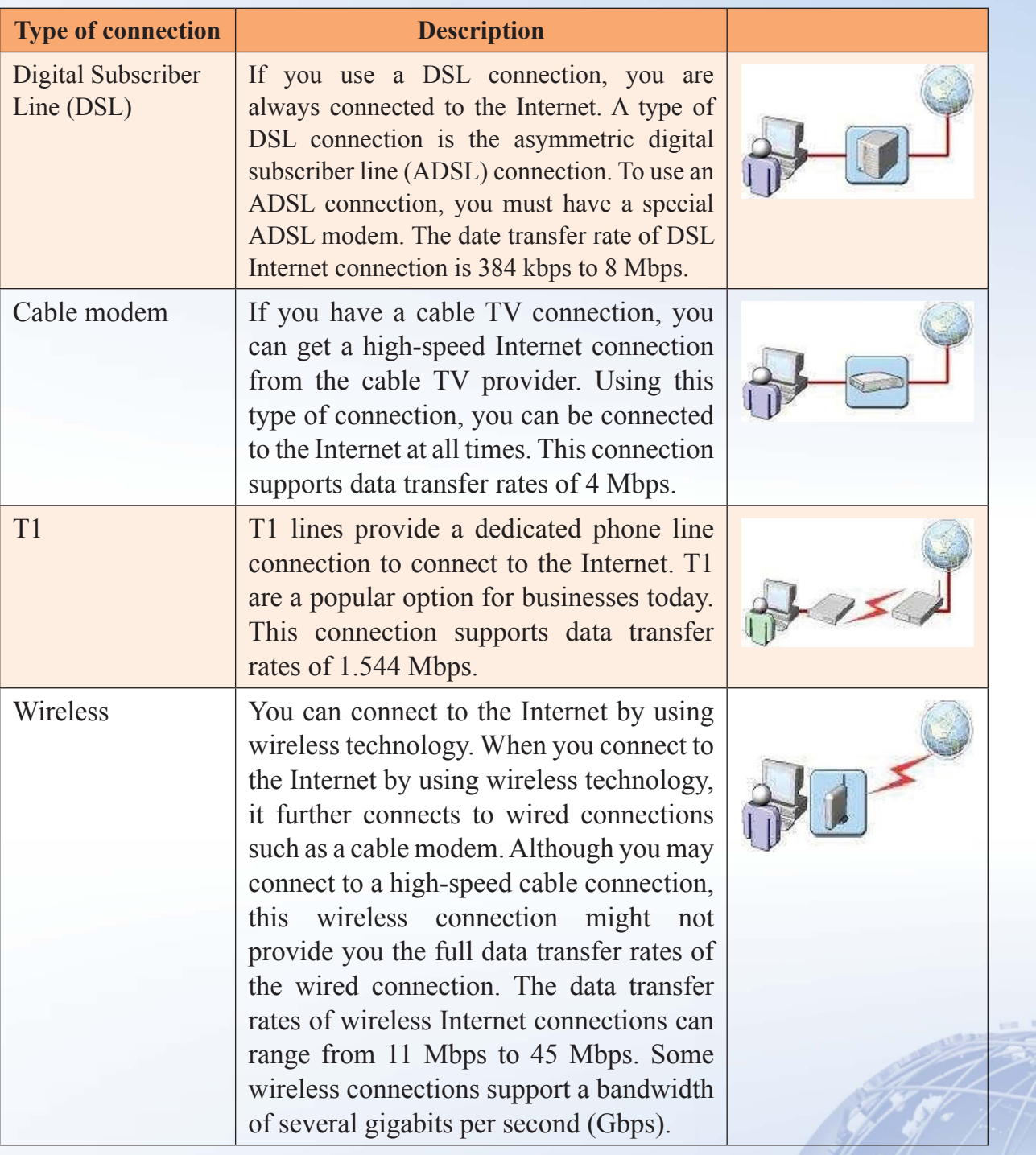

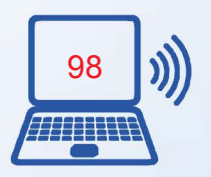

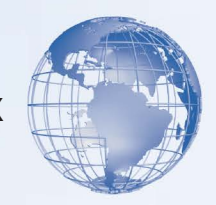

#### **Internet Connectivity**

To start with using the Internet, the computer needs to be connected with internet using an internet account. Some of the internet service providers in India are BSNL, MTNL, Reliance, Airtel, TataIndicom. There are different kinds of internet connections like a Data Card, Broadband connection, and Leased Line.

The home users normally take internet connection from the telephone connection provider. The speed of such connections varies from 256 kbps to 2 mbps. Such connections are shared with many users at the same time and so its speed varies depending on various users' internet activity at that point of time.

The corporate users prefer subscribing a leased line internet connection for faster, effective and reliable connectivity. The speed of such connections varies from 1 mbps to 100 mbps. These connections are provided with the help of dedicated connectivity with service provider's internet server.

Internet Browser is the software, which helps you to access web pages from various websites. There are various Internet browsers available such as Google Chrome, Mozilla Firefox, Safari, Opera and Internet Explorer. These browsers can be downloaded freely from their relevant websites.

## **Basic tips to search or information using search engines**

Searching information on the internet is simple. Start the Internet Browser and just type whatever comes to mind in the search box, hit Enter or click the [Search] button, and the search engines such as Google will search the web for content that's relevant to your search. Most of the time, you will be able to find exactly what you are looking for just by typing the words in search box.

However, the following tips can help you make the most of your searches.

- 1. If you type the words [India and America] will give different results than when you type only [India] or only [America]
- 2. Every word, what you type as ('search word') matters. Generally, all the words you put in the query are used by the search engines.
- 3. Search is always case insensitive. A search for [Delhi CAPITAL of India] is the same as a search for [delhi capital of india].
- 4. Generally, punctuation symbols are ignored, such as  $\mathcal{Q}/\mathcal{P}(\mathcal{S})\mathcal{Q}^*(\mathcal{S})=+[\mathcal{S}]\mathcal{Q}$ .

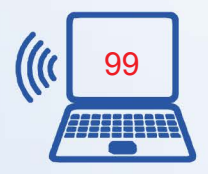

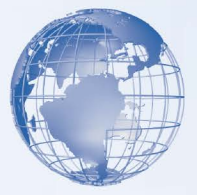

5. To make sure that your search engine returns the most relevant results, there are some exceptions to the rules above, which are as follows.

## **Specific tips for better searches**

Keep the searching text (word or words) simple. If you are looking for a particular school, just enter its name, or as much of its name as you can recall. If you're looking for a particular product, place, or concept - start with its name. Think of some of the key words which it is likely to contain and use these words to search for the site. For example if you want to search for a recipe for preparing different kinds of soups, you could use the key words:

"Soup Recipe prepare".

Remember, a search engine is a computer program, and it is not a human. It is a program that matches the words you give to pages on the World Wide Web. Use the words that are most likely to appear on the web page. For example, instead of saying [pain in my head], you should say [headache], because that's the term a medical page will use. The query [which five countries produce maximum coconuts in the world] is very clear to us, but the document that gives the answer may not have those words. Instead, use the query [Top 5 coconut producing countries], because that is probably what the right page will say.

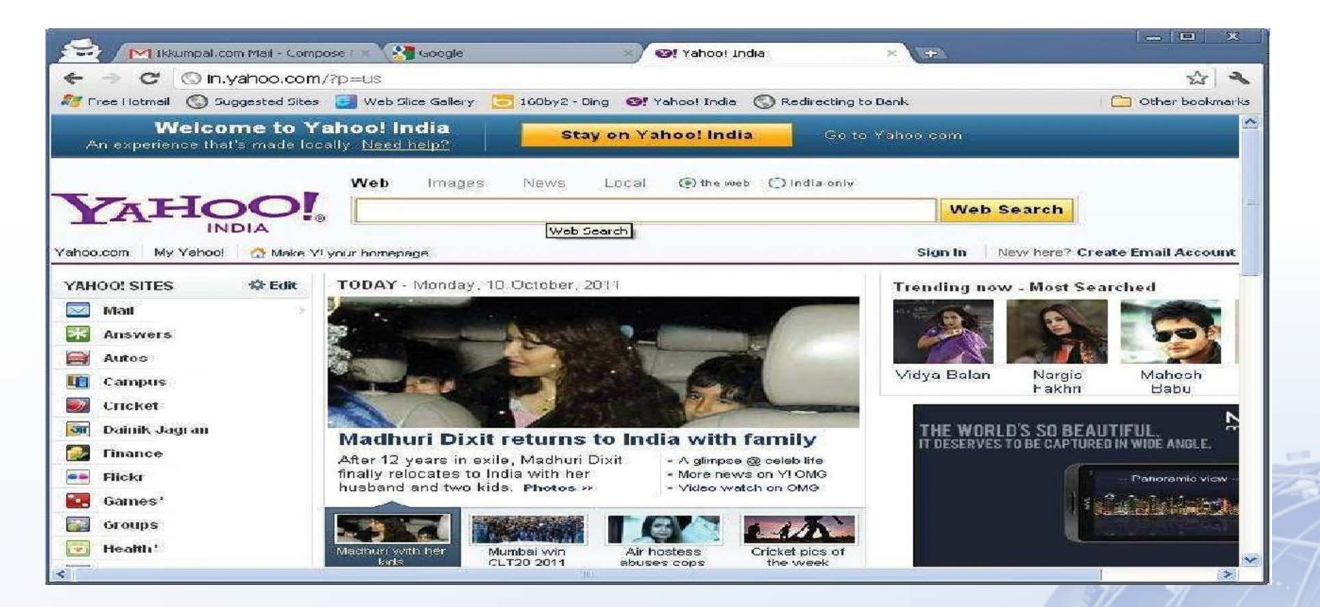

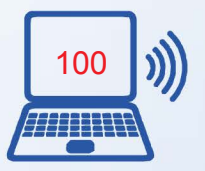

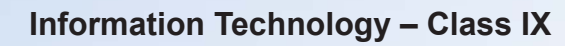

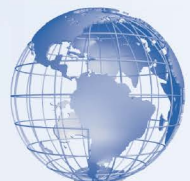

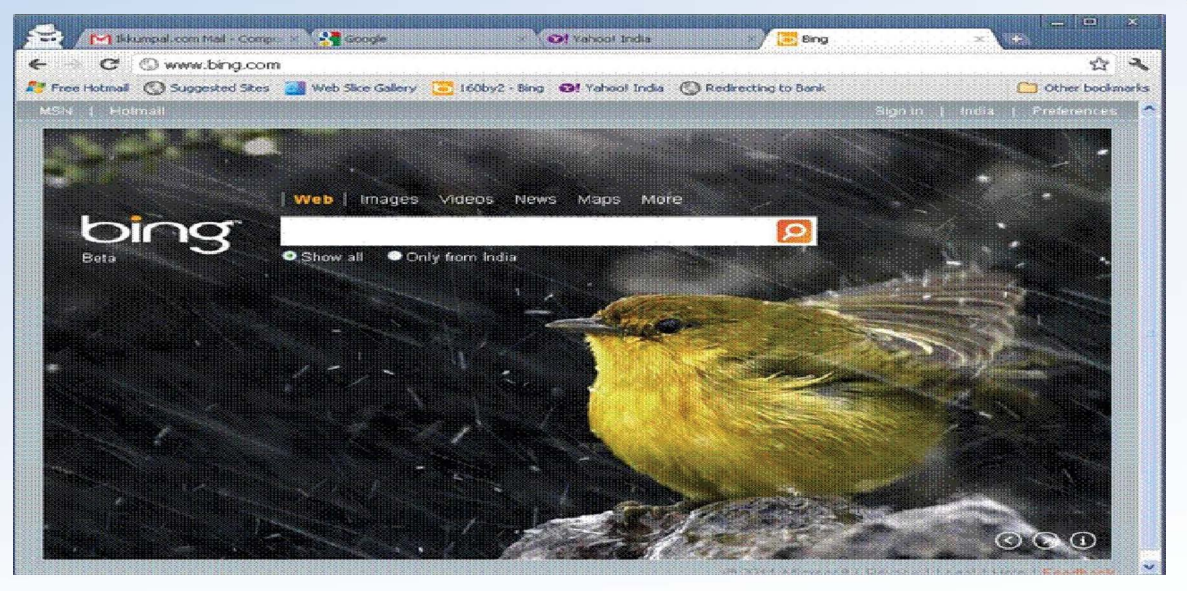

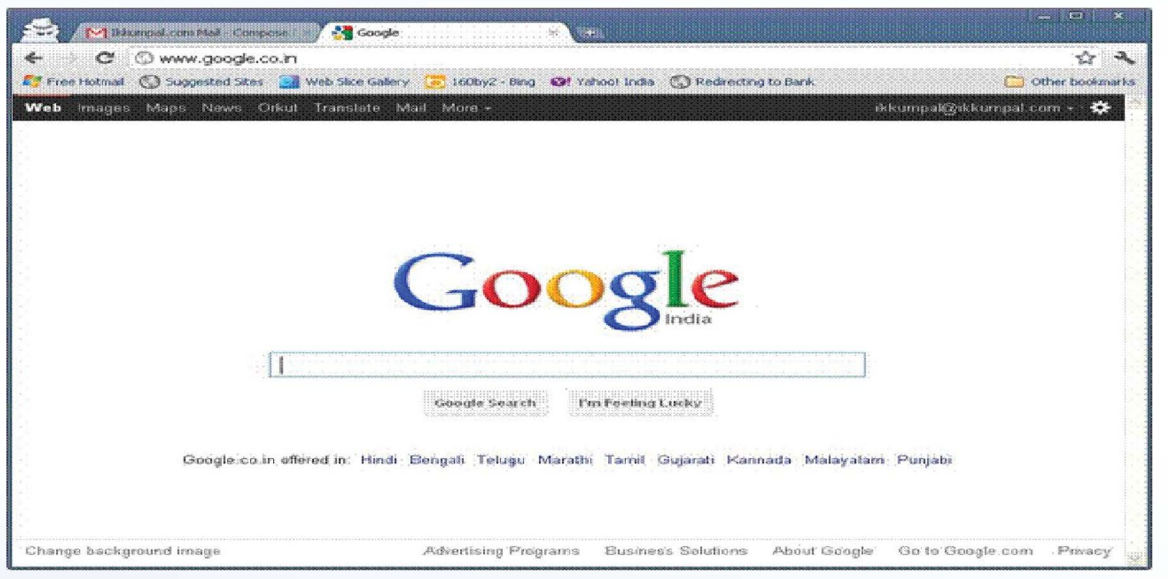

## **Exercise**

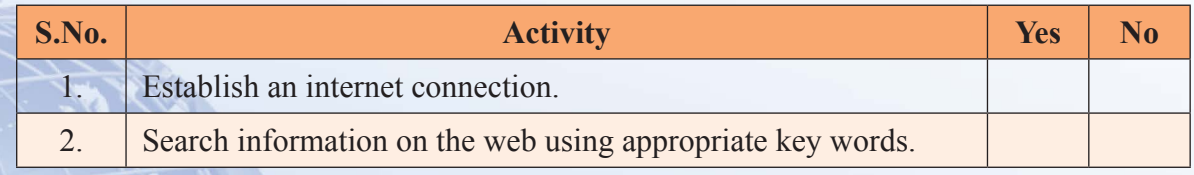

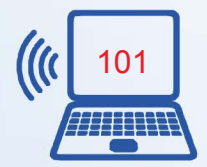

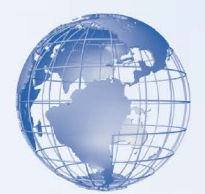

#### **Assessment**

- 1. Name any three internet service providers in India?
- 2. Name any three internet browsers?
- 3. Name any two internet search engines?
- 4. Which of two sets of words should be typed in search engines to get more appropriate results?
	- (a) [What is the capital of India?] OR [Capital of India]
	- (b) [Fastest Train] OR [Which train has the highest speed?]

## **SESSION 9: THE WORLD WIDE WEB**

## **Relevant Knowledge**

Imagine that you and your family have decided to go on a holiday to Bangkok, and you would like more information about the place. You will probably speak to your friends who have already visited Bangkok, or search for books that will provide the information you want. As a result, you spend a lot of time in gathering this information. By using the Web, you can quickly get information such as the hotel details or the places to visit in Bangkok.

In this session, you will learn the basic components of the Web. You will also learn to use a search engine to find information on the Web. In addition, you will learn to navigate Web sites for information and perform online transactions.

## **Introduction to the Web**

The World Wide web or Web is a way of accessing and sharing information over the Internet by using Web browsers. It is an information-sharing model that is built on top of the Internet. The Web uses the HTTP protocol, only one of the languages used over the Internet, to transmit data. The Web also utilizes browsers, such as Internet Explorer or Firefox, to access Web documents called Web pages that are linked to each other via hyperlinks. The Web refers to the collection of information that is accessible on the Internet. The information is in the form of text, pictures, and sound, which are arranged logically and stored on computers known as Web servers. The Web is a very popular service on the Internet.

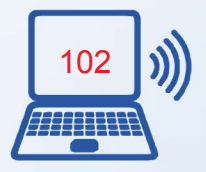

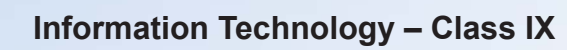

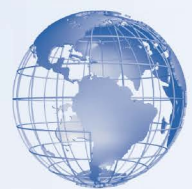

*Note: Many people use the terms the Web and the Internet synonymously, but they are technically two different terms.*

The following table describes the components of the Web.

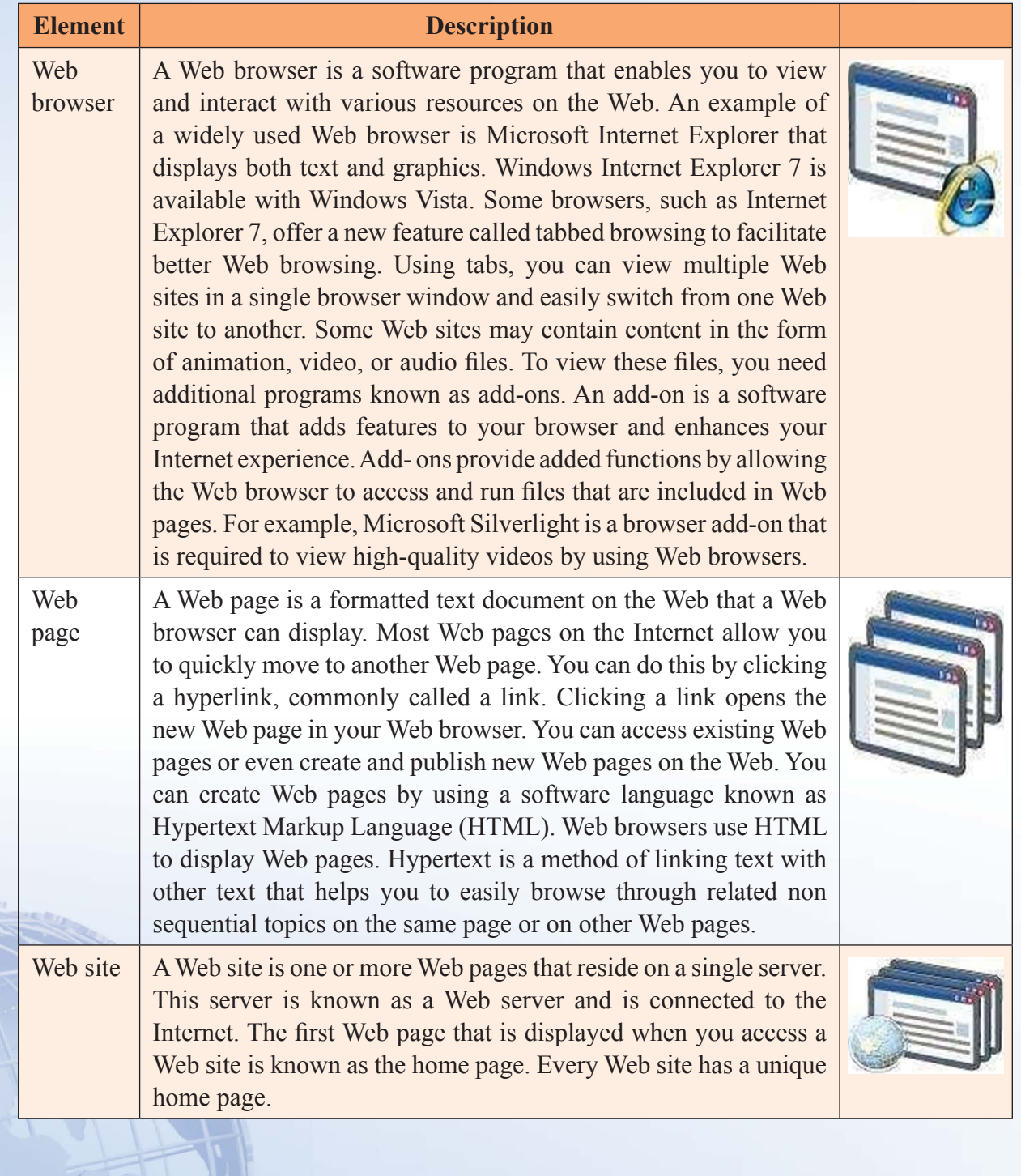

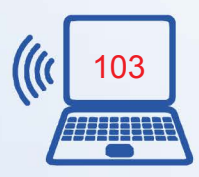

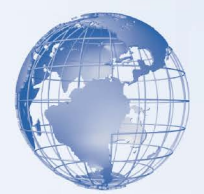

## **Overview of Web Addresses**

Every Web site on the Web is stored on a computer that is part of a vast network. To access a Web site, you need to access the computer on which the Web site is stored. Just as every house has a unique address, each computer on the Web is identified by a unique address, known as the Internet Protocol (IP) address. The IP address is a numeric address that specifies the exact location of a computer on the Web. You can access a computer on the Web by using an IP address, such as 192.168.0.1.

The IP address is linked to a corresponding domain name because it is easier to remember names than a string of numbers. For example, the corresponding domain name for the IP address 127.0.0.1 can be proseware.com. Web browsers can use either the domain name or the IP address to locate and display a Web page.

A Web site for a domain is accessed with the help of a unique alphanumeric address known as the Web address. The Web address is also known as the Uniform Resource Locator (URL), which specifies the protocol to be used and the exact location of the Web site. A protocol is a standard method of transferring data between different computers. In the example *http://www.ugc.ac.in/page/Annual-Report.aspx*, *http* indicates what protocol to use and*www.ugc.ac.in/page/Annual-Report.aspx* specifies the exact location of the Web page. The following table lists the components of a URL.

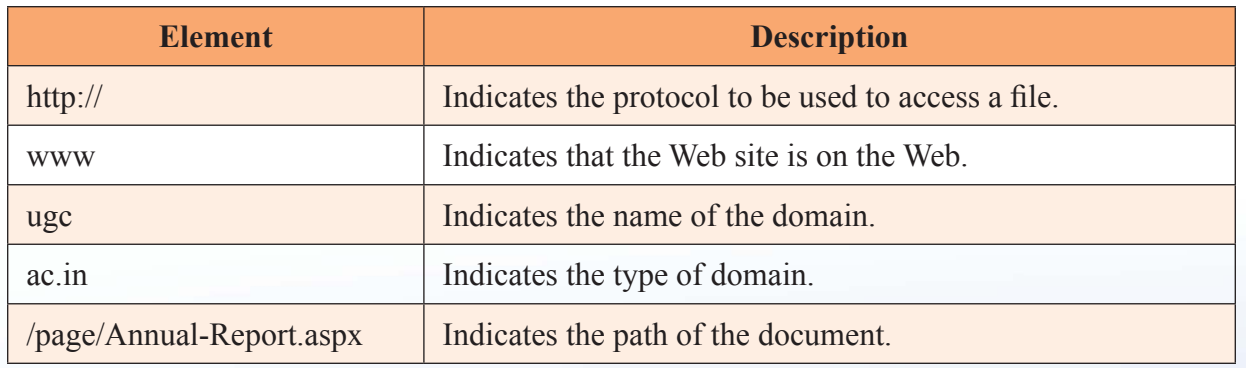

A URL also includes a domain name suffix that indicates the type of organization to which the Web site belongs. For example, in the domain name *microsoft.com*, the domain name suffix is *.com*. The following table lists some examples of domain name suffixes.

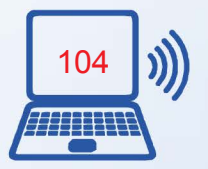

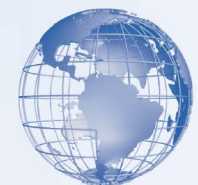

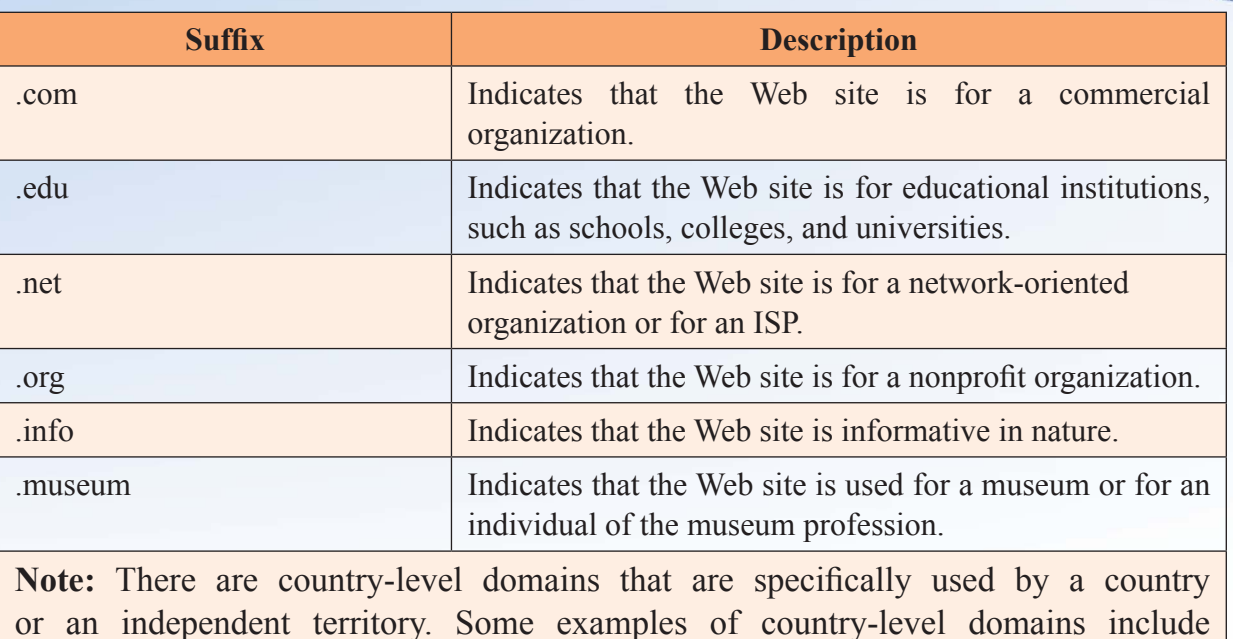

## **Working with Internet Explorer**

.ke for Kenya, .in for India, and .jp for Japan.

The Internet offers a range of services, such as file transfer between Internet users, electronic mail for sending messages, or Web sites for viewing news. You can use the Internet and its services to search and apply for jobs, send messages to other Internet users, watch movies, and buy and sell products.

In this simulated lab, you will use Internet Explorer 7 to navigate through a Web site on the Web. In addition, you will save a Web page and then open multiple Web sites in one browser window. The following table contains the steps of an online simulation.

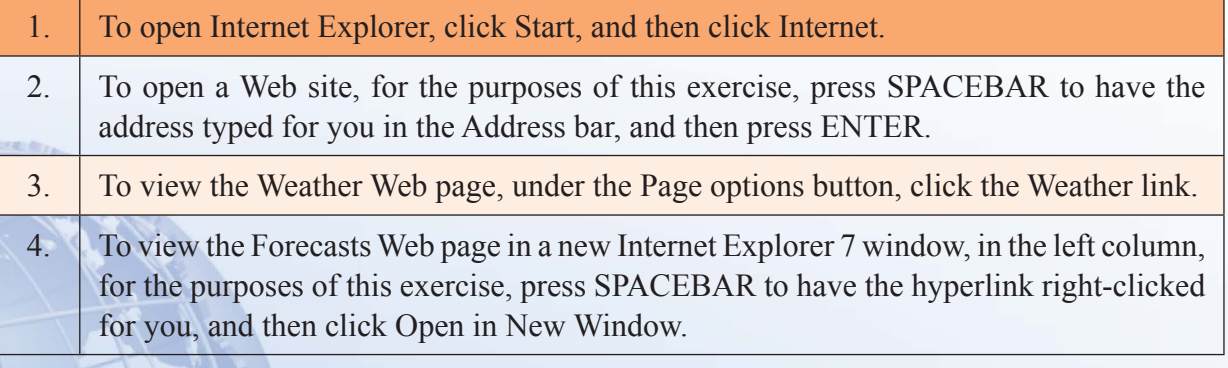

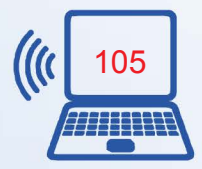

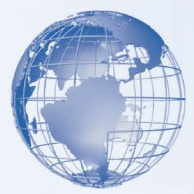

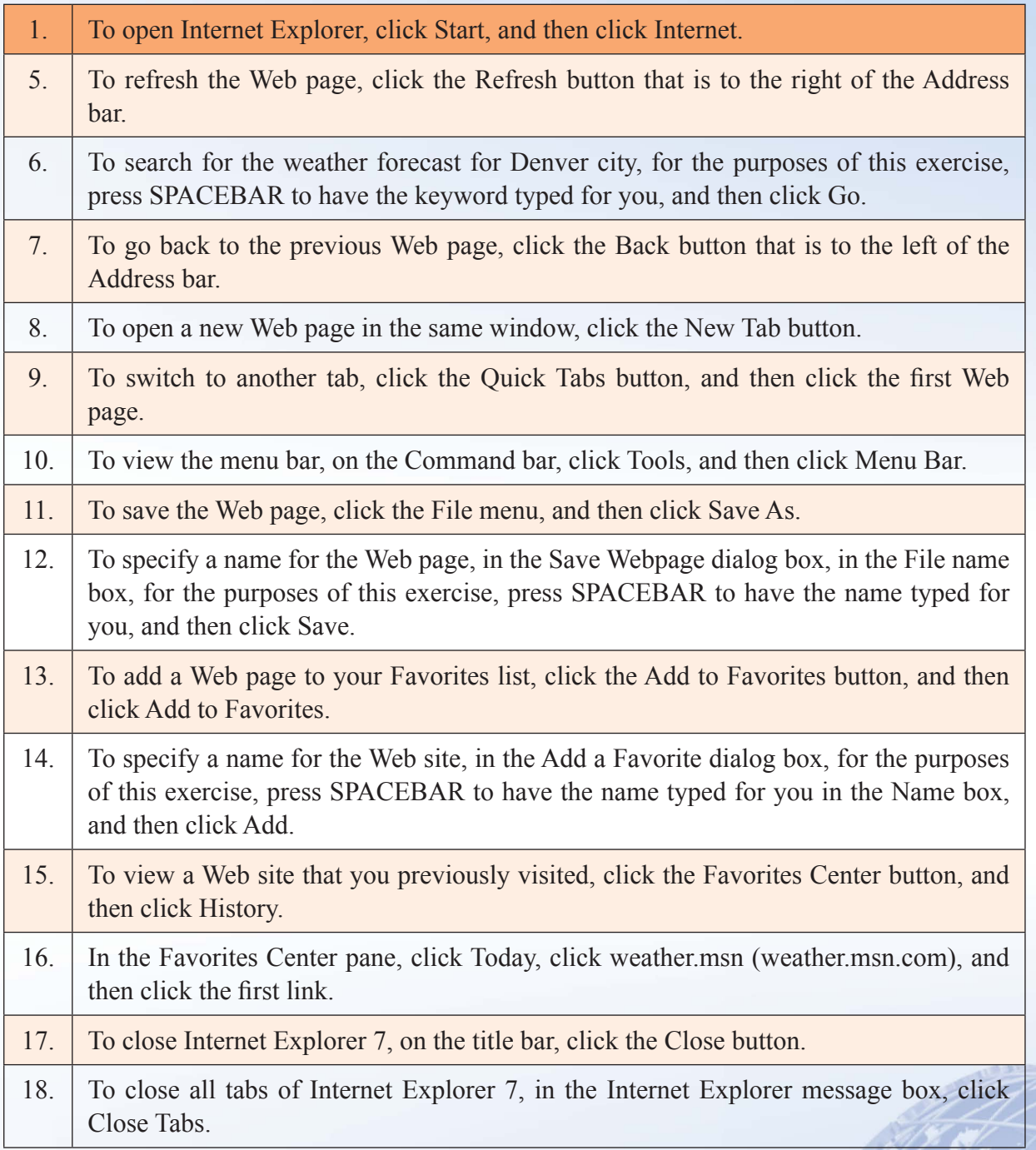

## **Searching for Information**

With multiple Web sites on the Web, it is possible that the information provided by a Web site is not authentic. For example, you are a broker, and you need to track the price

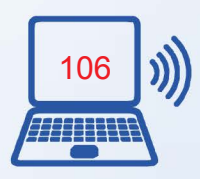

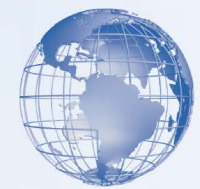

variations in the market. The information that you get from the Web sites must be accurate to ensure a correct analysis of the price variation.

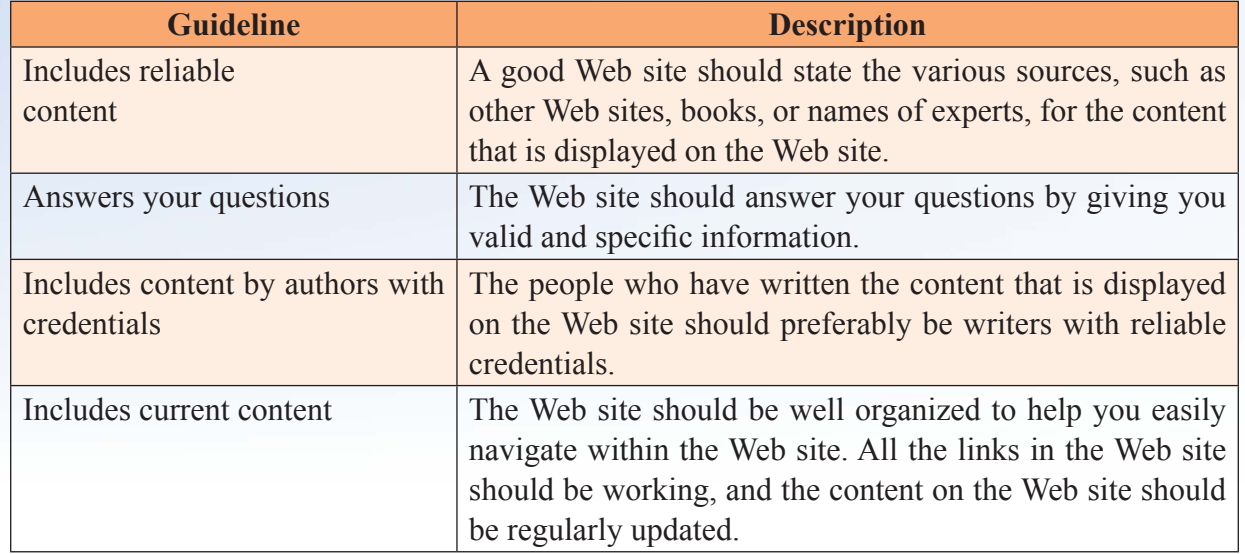

There are various guidelines that will help you evaluate a Web site.

## **Search Engines**

To search for information on a specific topic, you use a search engine. After you specify a keyword in a search engine, it displays a list of Web sites that contain information related to that keyword. This type of search is called keyword search. An example of a search engine is Windows Live Search provided by Microsoft, which helps you to quickly find Web sites that contain information relevant to your search. A search engine consists of directories, which group similar information. For example, the Weather directory on the MSN Web site contains Web pages that provide information about weather. In a search engine, you can also perform a directory search. You can browse to a specific directory and then search the directory for specific information. For example, you can browse to the Shopping directory on the MSN Web site and then search for keyboard. The results contain the links for Web pages from the shopping directory that relate to keyboard.

You can also search information with the help of portals, which are Web sites that offer information related to a specific topic in the form of a directory. The information on a portal is usually arranged in a specific order. A portal acts as a starting point to a number of resources on the Web. For example, on the MSN Web site, various Web pages are linked together to form the complete Web site. These Web pages act as gateways to a host of information on the Web. From the MSN Web site, you can access your e-mail, perform

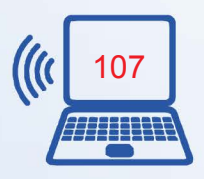

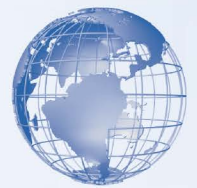

a keyword or a directory search, participate in online discussions, find the location of a movie theater, join Web communities, and get the latest news.

In this demonstration, you will see how to perform a directory and a keyword search in a search engine. The following table contains the steps and transcript of an online demonstration.

## **Steps**

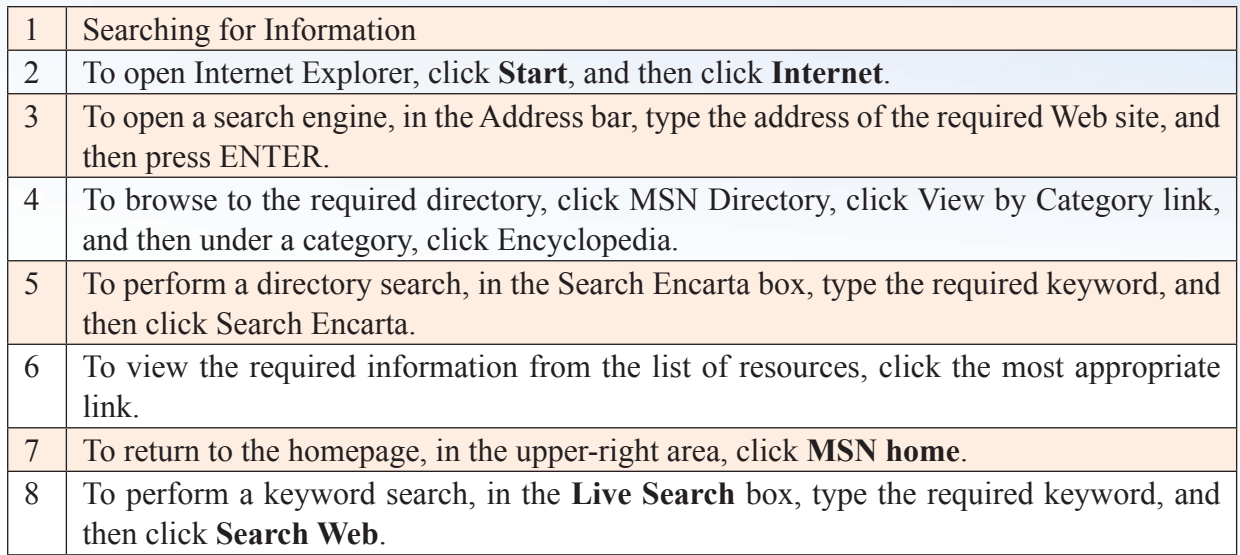

## **Transcript**

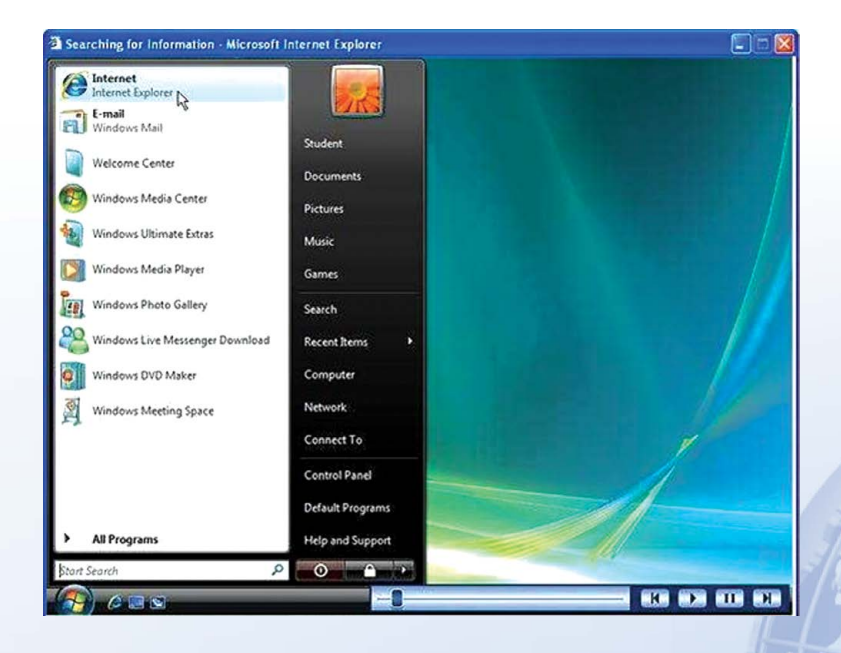

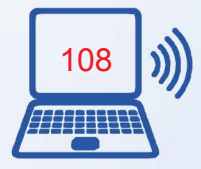

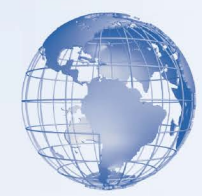

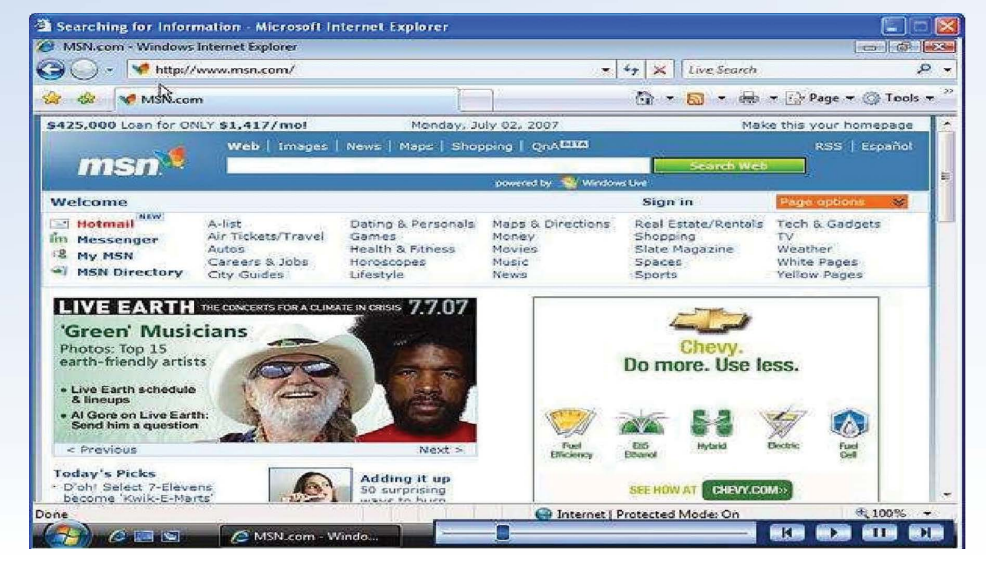

The World Wide Web is a vast collection of information. You can use a Web browser, such as Internet Explorer 7, to search for the specific information that you want.

You can locate information on the World Wide Web by using a search engine. With a search engine, you can look for specific information by performing either a keyword search or a directory search. The search engine retrieves information that matches your search criteria.

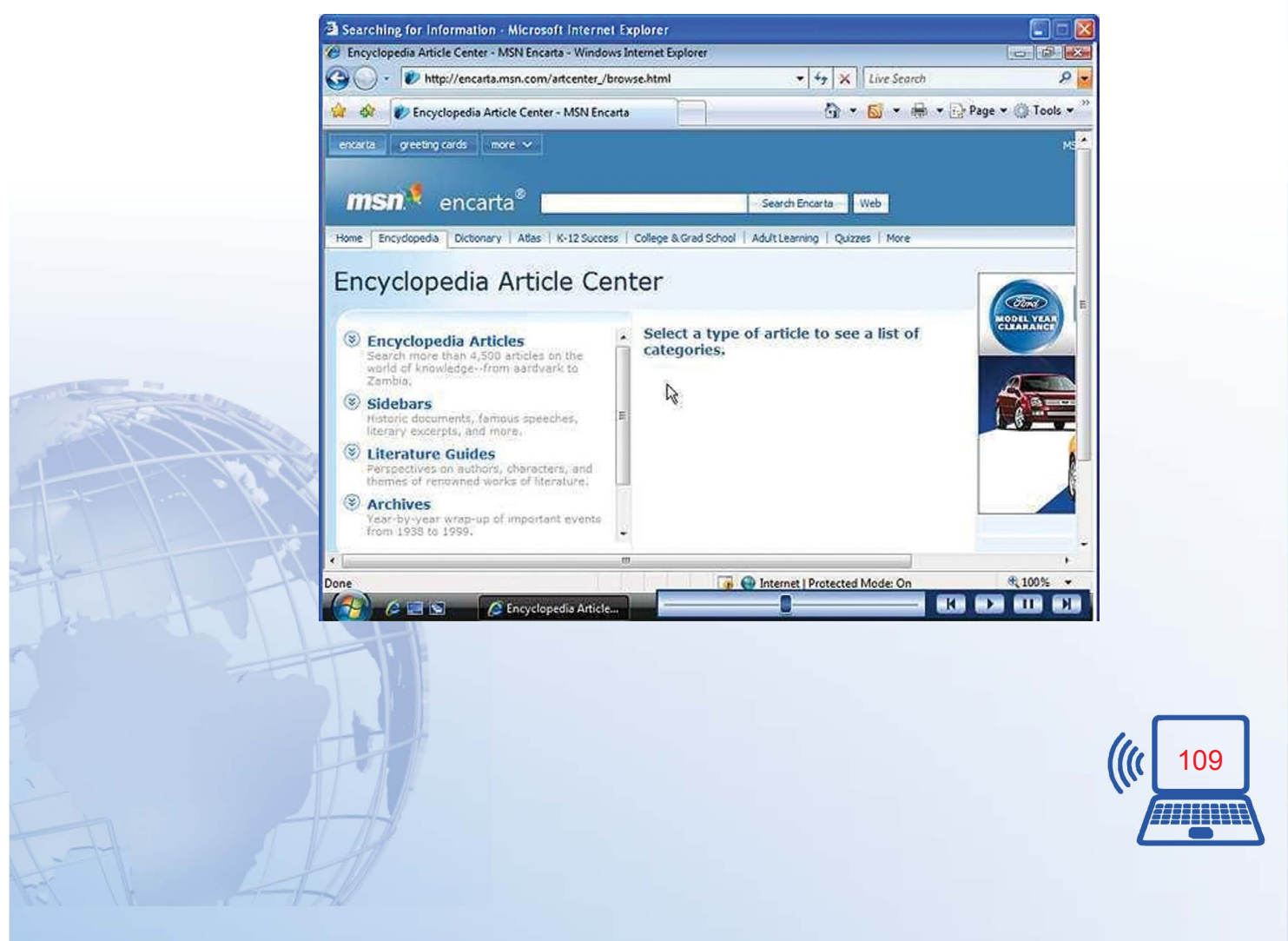

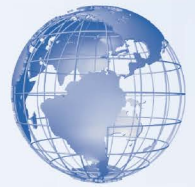

Using a directory search, you can limit your search to a specific directory on a Web site. For example, the MSN Web site includes a directory for an online encyclopedia called Encarta.

You can use Encarta to find information about a specific topic. For example, you can search for information about the history of computers. The results page displays a list of links to the resources in the directory that provide information about the history of computers. The search results include a part of the information that is included in each retrieved Web page and a link for the Web page.

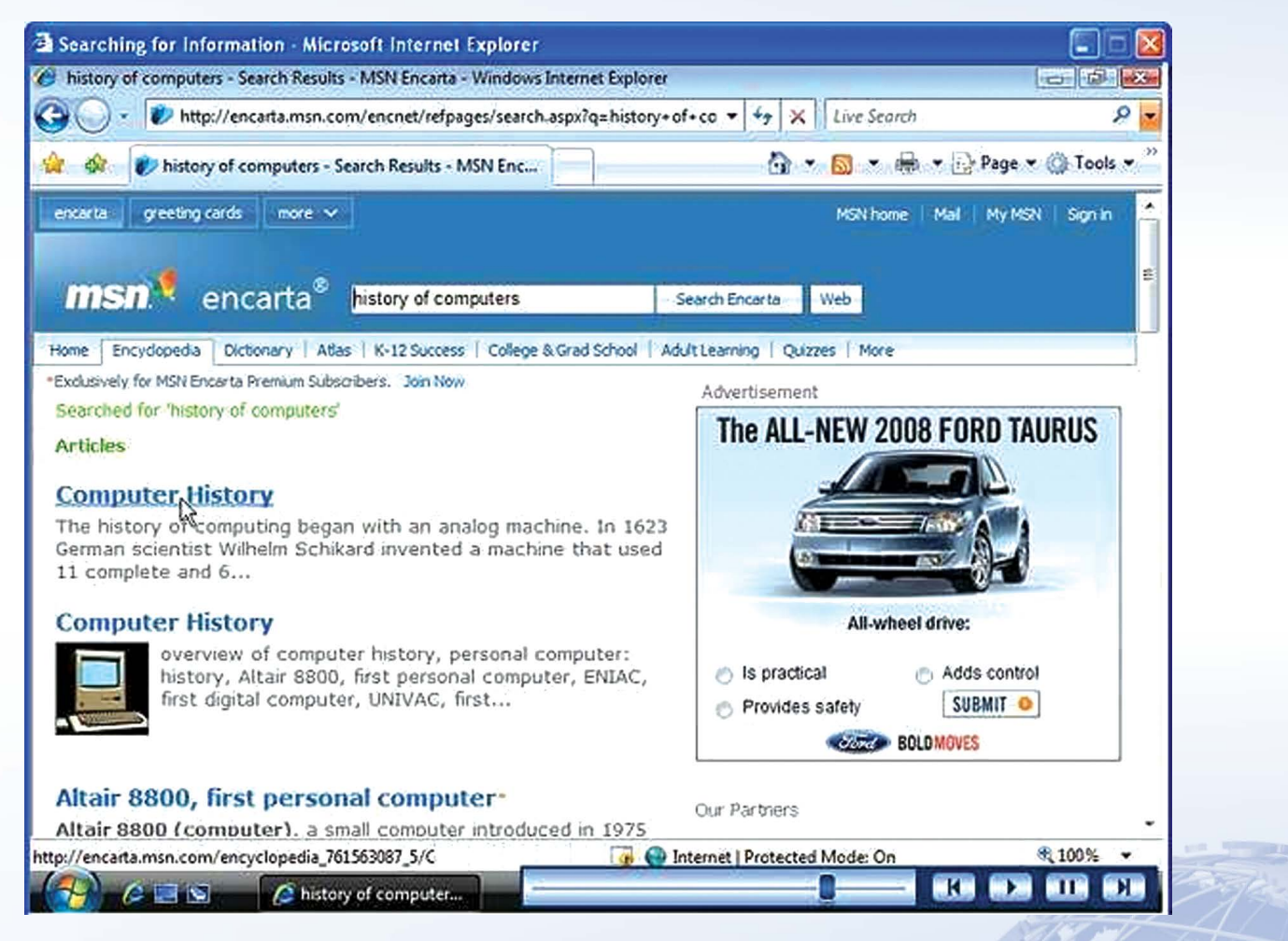

You can choose the most appropriate link from the results page.

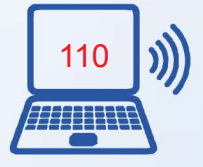

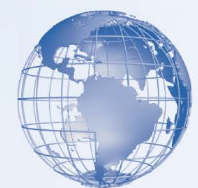

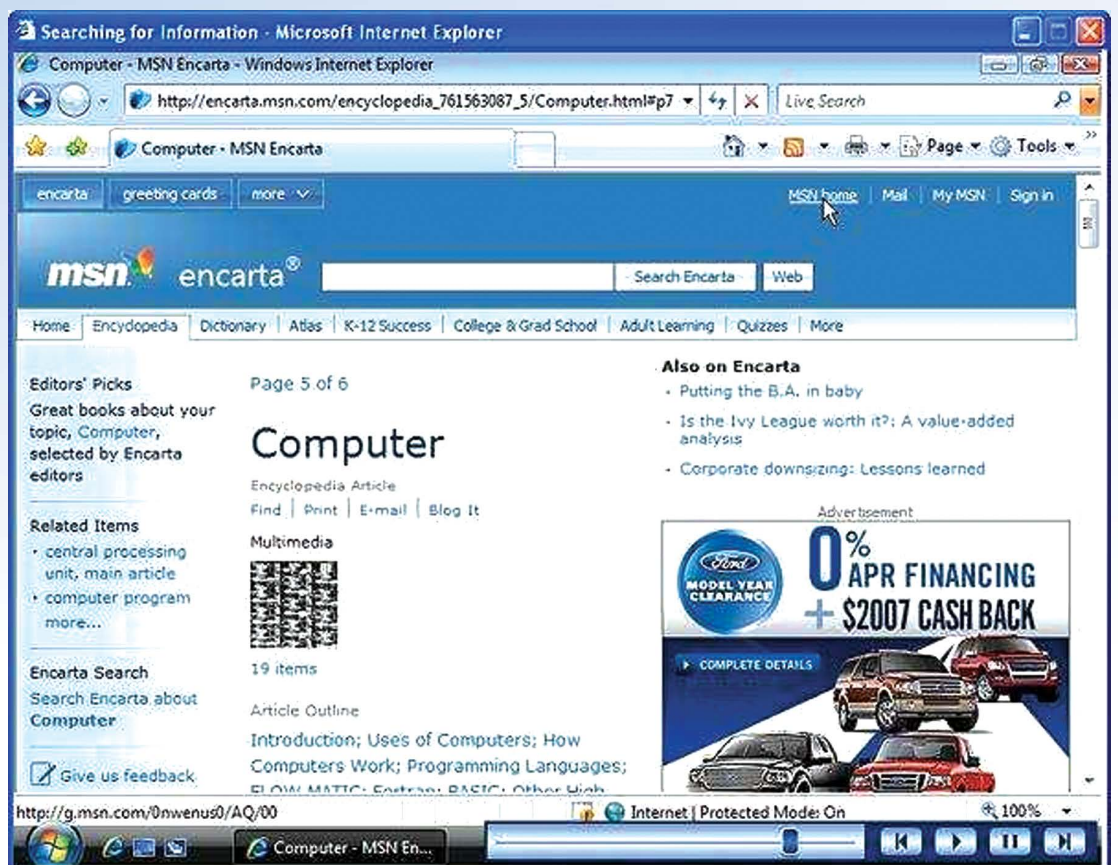

Unlike a directory search, a keyword search returns results from various Web sites on the World Wide Web. For example, if you search for history of computers, the results page displays links from all the Web sites on the World Wide Web that have information related to your keyword.

#### **Introduction to e-Commerce**

*E-commerce* refers to the business transactions made over the Internet, such as buying and selling items online. The *online purchase* requires you to provide your credit card details. To ensure a secure transaction, you must provide your credit card details only to reputed Web sites. In addition to making *online transactions*, e-commerce includes *online stock trading* that gives you an opportunity to buy and sell shares in the stock market. You can also check your bank account status or insurance details online.

You can purchase online tickets to visit a museum. The illustration below describes the steps to buy online tickets to visit a museum.

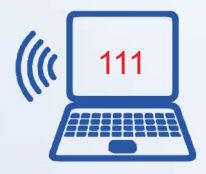

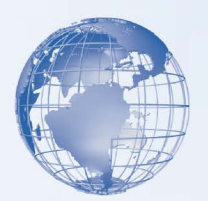

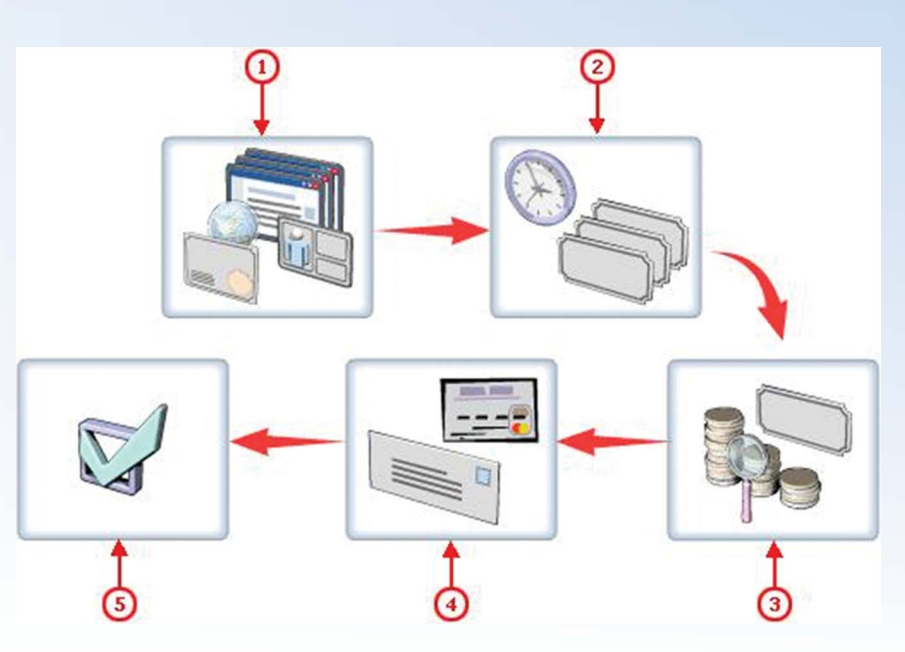

To purchase online tickets to visit a museum, access the museum's Web site. You need to create a new account on the Web site. While creating

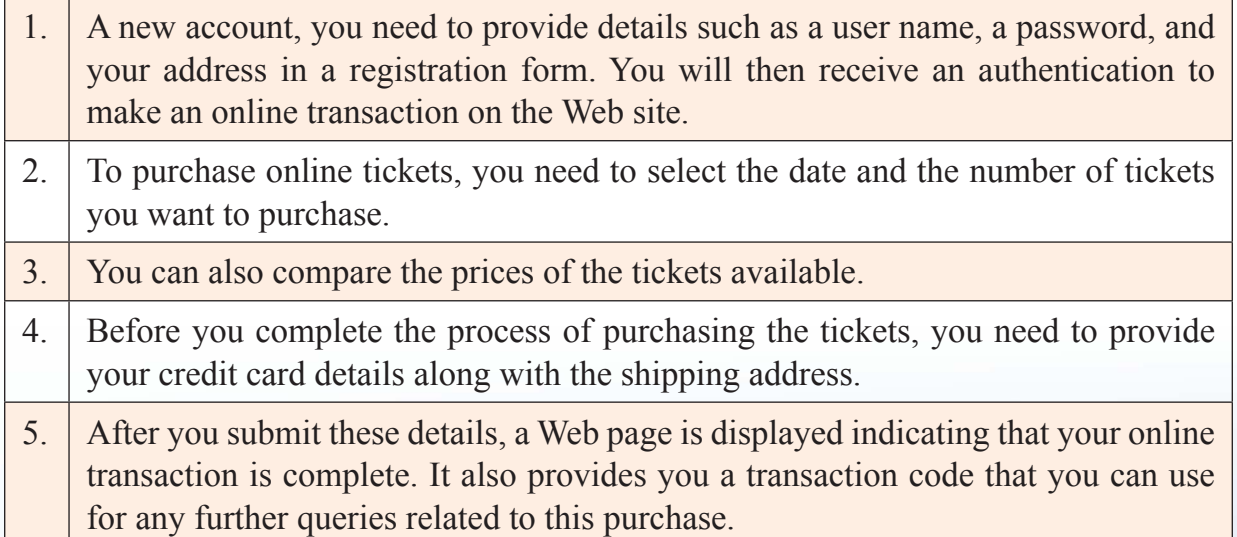

# **Exercise**

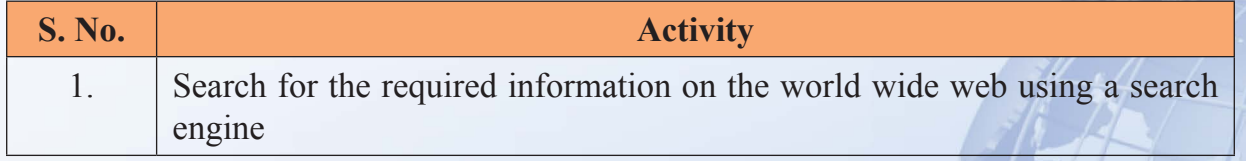

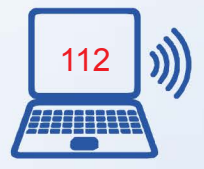

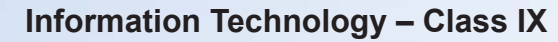

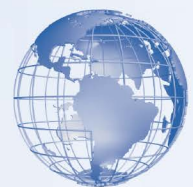

## **Assessment**

#### **A. State whether the statement is True or False.**

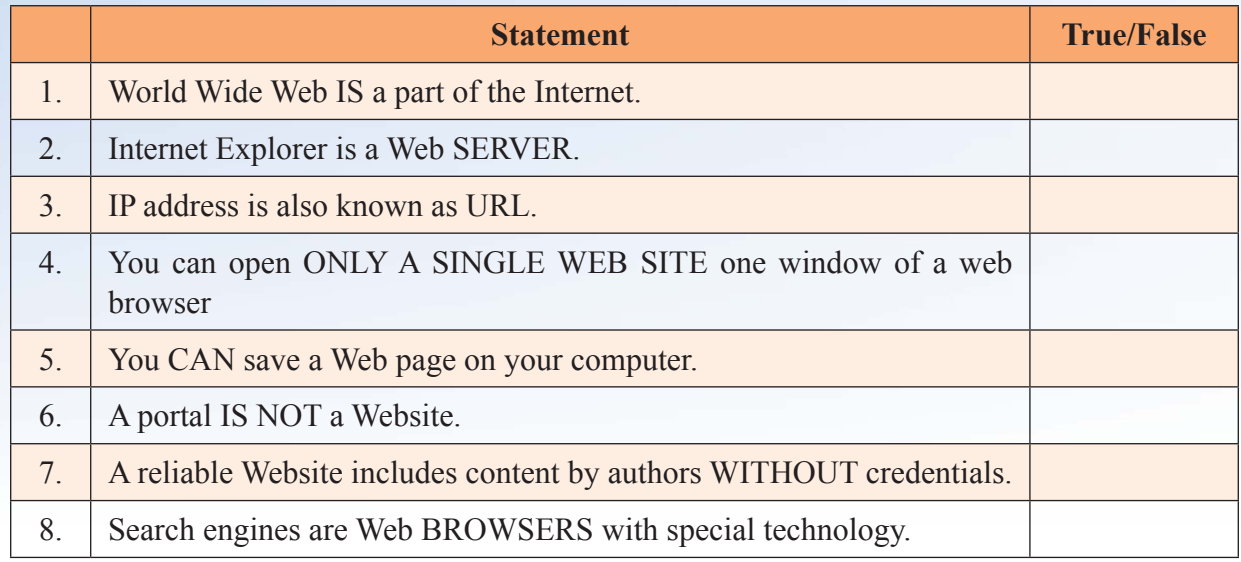

#### **B. Tick the right answer from the options given below the statement.**

- 1. Computer system has a unit, which displays the results from it.
	- A. Central Processing Unit B. Memory Unit C. Input Unit D. Output unit
- 2. A computer system can accept textual input with the help of
	- A. Mouse B. Video Camera
	- C. Keyboard D. Barcode Reader
- 3. We can enter the audio form of data into a computer system with the help of
	- A. Mike B. Scanner C. Keyboard D. Barcode Reader
- 4. One of the Internet Service provider in India
	- A. CBSE B. BSNL C. Microsoft D. Infosys
- 5. Files can be organized in
	-
	- C. Folder D. Mouse
	- A. Printer B. Keyboard
		-

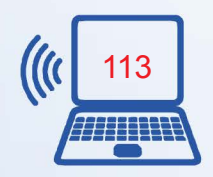

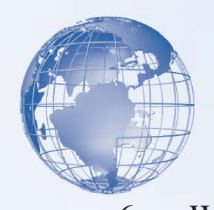

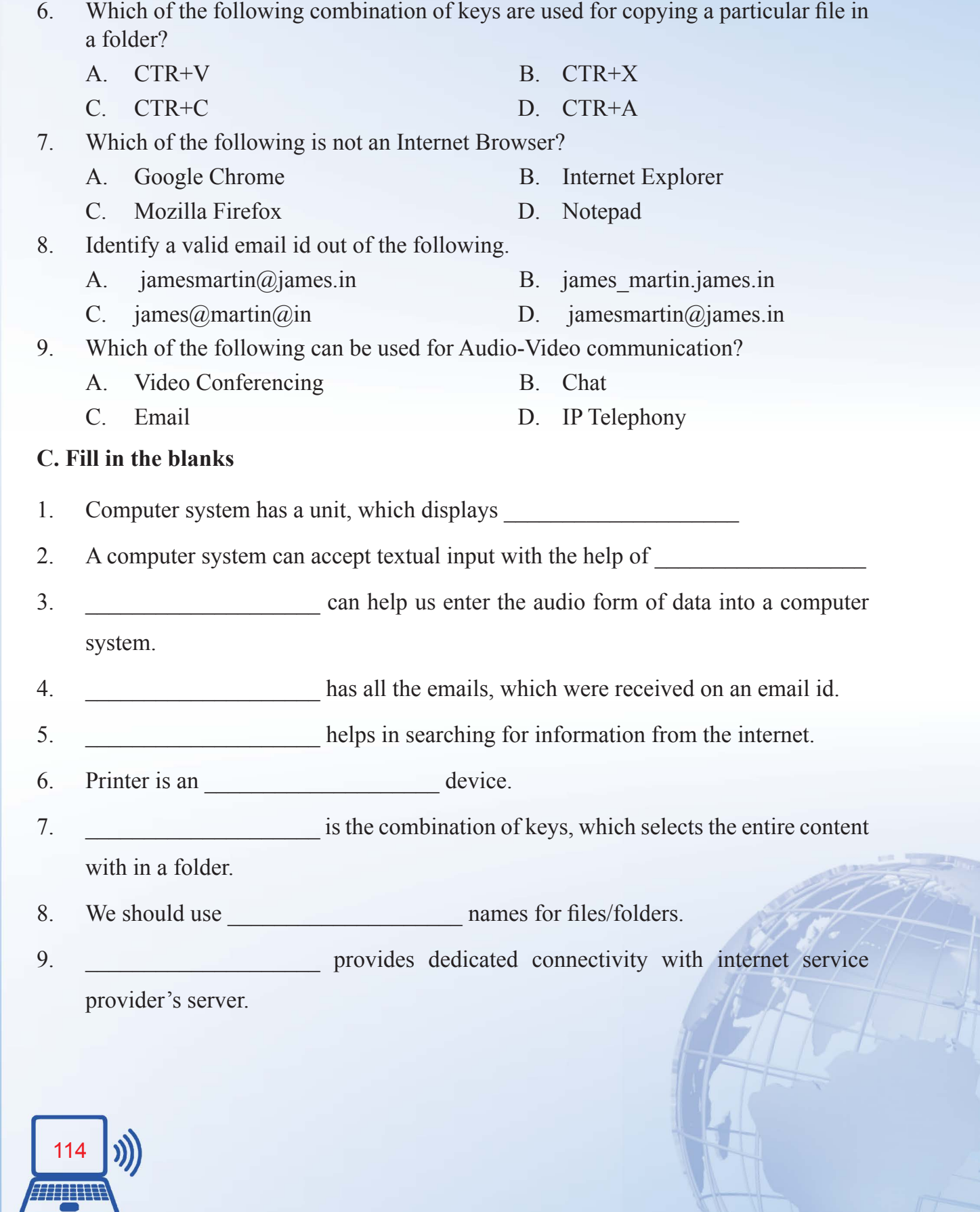

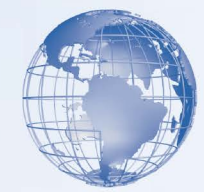

# **SESSION 10: DIGITAL TECHNOLOGY AND MEDIA DEVICES**

# **Relevant Knowledge**

Today, the functions of telephones, cameras, video recorders, media players, and Internet devices are being merged into a single portable device. The table below describes how merging technologies affect some commonly used digital devices and their features.

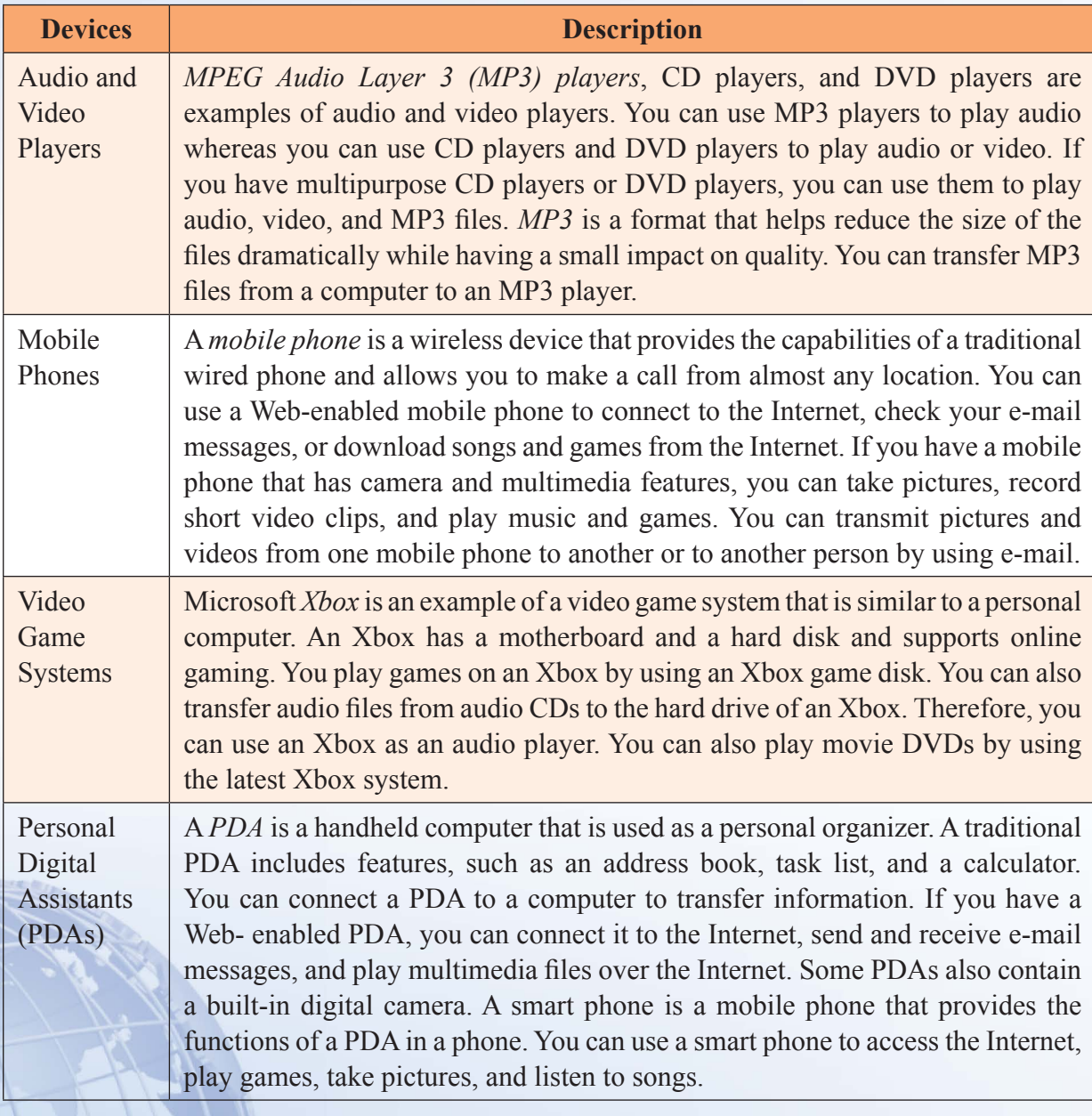

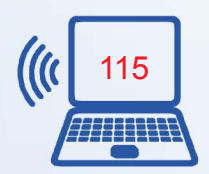

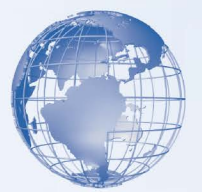

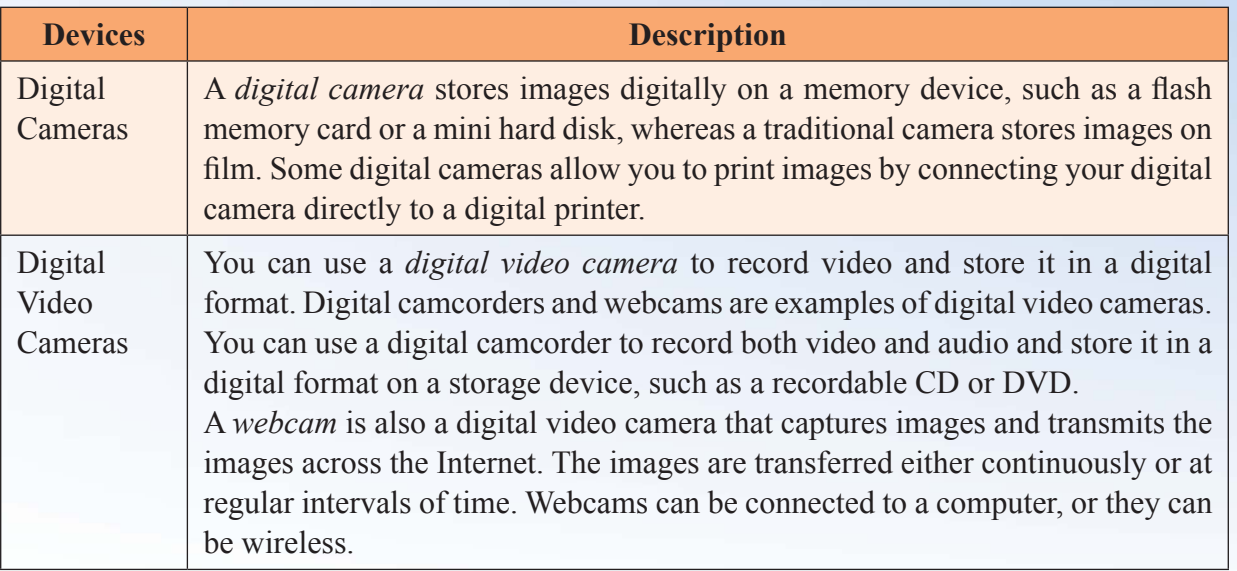

## **Digital Audio**

Audio is of two types, *analog* **and** *digital*. When you speak, the sound you create is in the analog or wave format. The sound that you hear is also in analog format. Computers are basically digital devices. Therefore, it is necessary to convert audio from the analog format to the digital format before using it on a computer.

*Digital audio technology* allows you to record, edit, and play digital audio files on a computer. Digital audio technology also lets you communicate with the computer by just speaking. This lesson introduces you to digital audio technology. It also briefly describes the concepts of copying and converting digital audio.

## **Characteristics of Digital Audio**

One of the important characteristics of digital audio is that it can be compressed. Audio files are generally large. Compressed audio files save space, allow portability, and are easier to transfer over the Internet. When you compress audio files, the quality of the audio file is generally affected.

Another important characteristic of digital audio is that it can be edited on a computer by using *audio editing software*. For example, you can use this software to move sections within an audio file or add effects. You can also use audio editing software to store an audio file in different formats on the computer. There are number of audio file formats that different programs use for different purposes. Some of the common formats that you

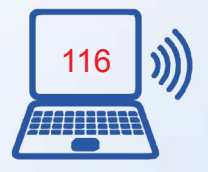

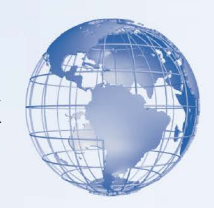

need to be familiar with are:

- **Wave (WAV):** This format is part of a series of standards for audio and video developed for Microsoft Windows 95 as a universal sound file format. It is used to store audio files in the wave audio format. Audio files stored in this format have good audio quality but this format is used sparingly these days. This is because the audio files in this format are larger when compared with other formats.
- **MPEG Audio Layer 3 (MP3):** This format was developed by Motion Picture Expert Group to allow compression of audio and video for digital distribution. The MP3 format is a popular format that is used to store digital audio files. This is because MP3 files are generally smaller than WAV files.
- **Windows Media Audio (WMA):** This format was developed by Microsoft and is used to store digital audio files.

Digital audio also allows streaming of digital audio files. With audio streaming, you do not have to wait to completely download a large audio file from the Internet to play it. Instead, you can use a streaming audio player or a browser *add-in* to play the audio file from the Internet. In this case, the audio file is sent to your computer in a continuous stream.

## **Overview of Copying and Converting Digital Audio**

Digital recording is the technique of recording and storing audio files in a digital format. You can then copy the stored audio files to storage devices, such as recordable CDs and DVDs, in various formats, such as WAV and MP3. You can also convert audio from a CD or a DVD to a different format before you store it on your computer's hard disk. The following table describes the concepts of copying audio and converting audio.

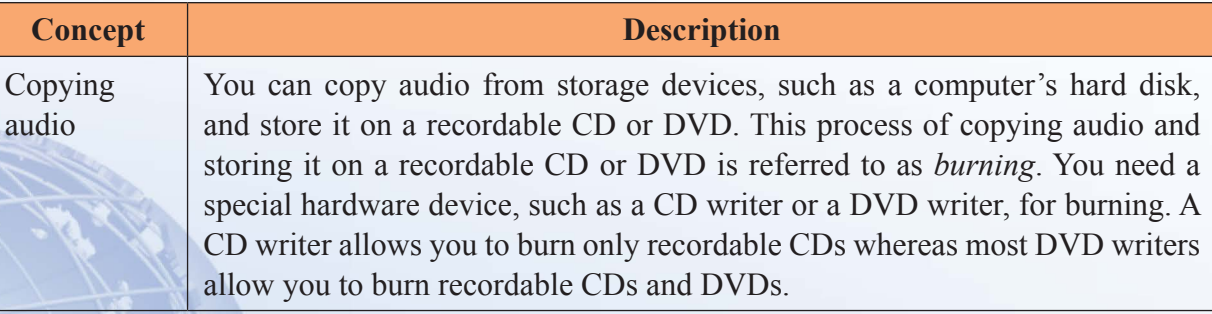

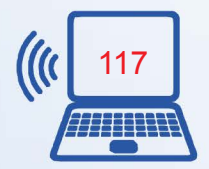

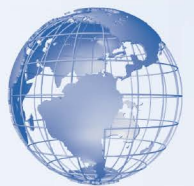

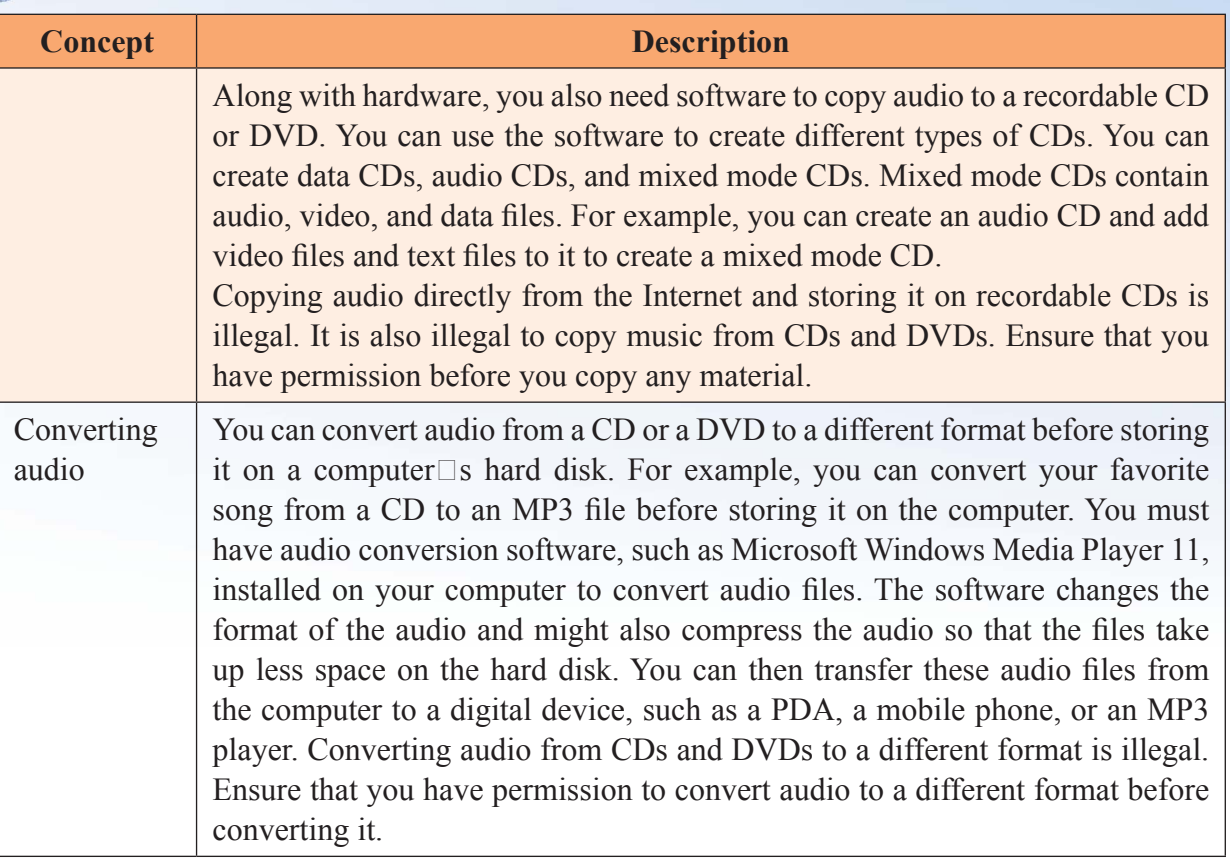

## **Speech Recognition and Synthesis**

Digital audio technology allows you to interact with the computer by just speaking. This helps improve productivity and empowers challenged users to expand their ability to use computers. The following table introduces two speech technologies, speech synthesis and speech recognition.

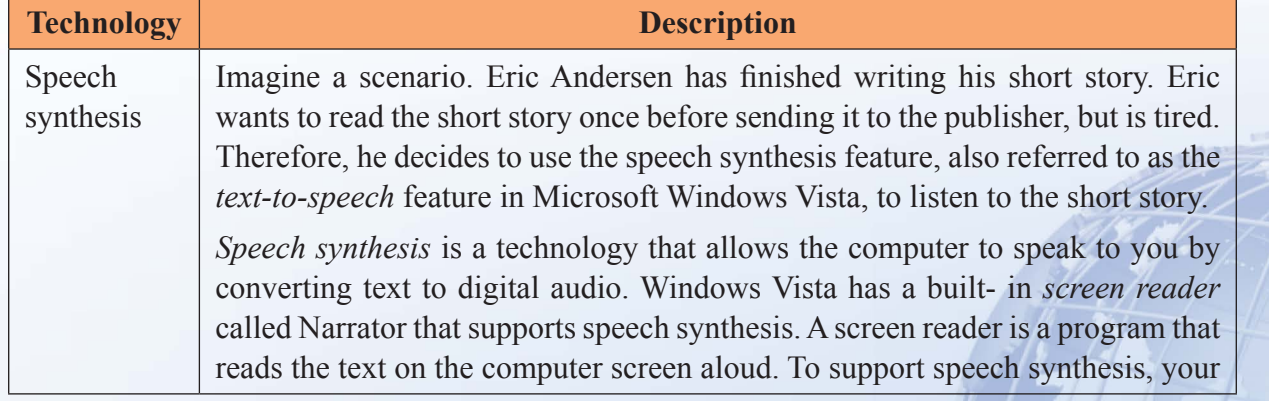

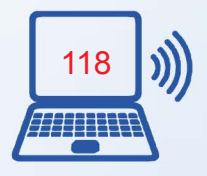

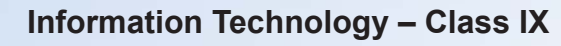

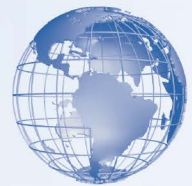

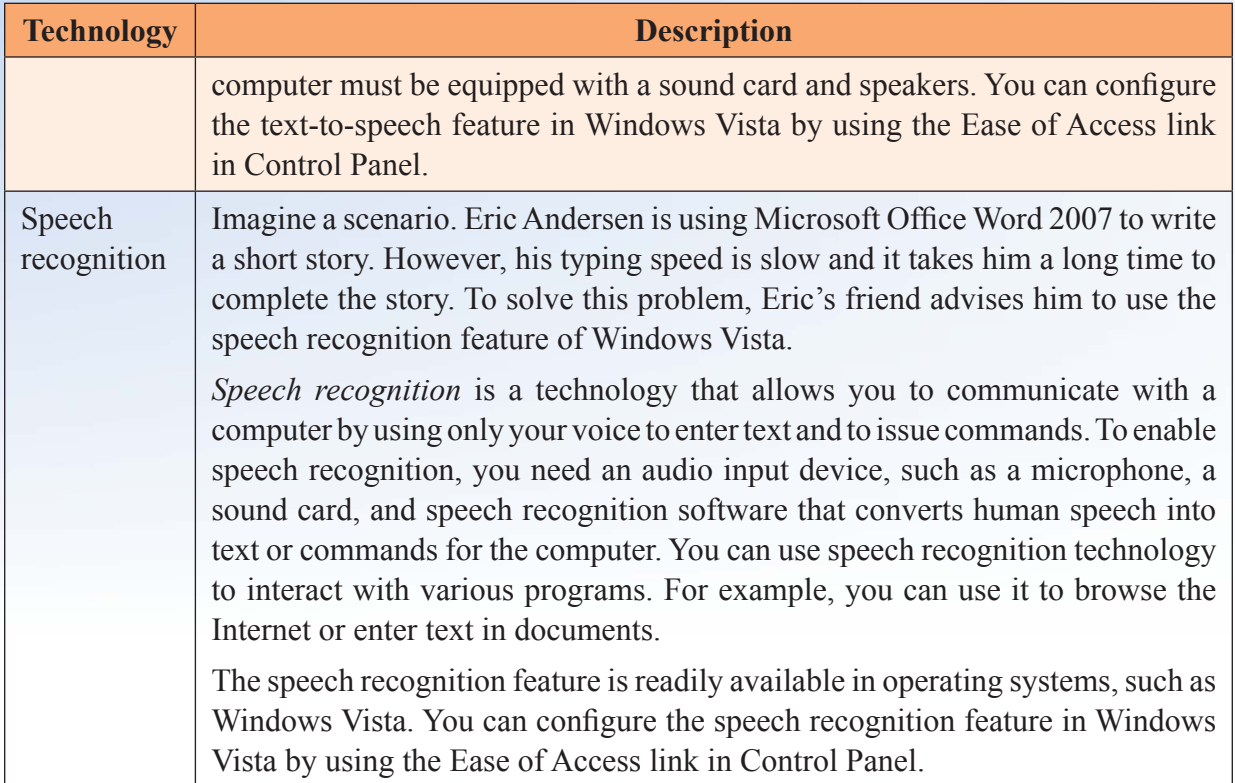

## **Digital Video**

Before digital technology, video was recorded, edited, and stored in the analog format on tape. After the introduction of digital technology, video was still recorded on tape, but to make editing easy, people first converted video to a digital format. Today, *digital video technology* allows you to record video in the digital format on a digital storage device, such as a CD, DVD, or flash memory card, and edit it on a computer by using digital video editing software. This has benefited both home users and professionals. Both home users and professionals, such as movie makers, use digital video technology to create videos and films with titles, introduce transitions between scenes, and add special effects.

## **Characteristics of Digital Video**

One of the important characteristics of digital videos is that you can edit them easily on a computer by using digital video editing software. For example, you can edit videos to include titles, add a sound track, or add special effects. You can also upload the video to a Web site and share it over the Internet. In addition, you can copy the video from a computer to a recordable CD or DVD.

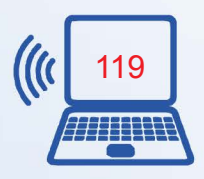

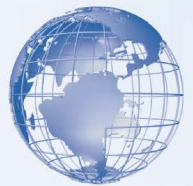

Another characteristic of digital videos is that they can be compressed. *Compressed files*  save space, allow more portability, and are easier to transfer over the Internet. A camcorder captures and records video. The following provides a brief description about the two types of camcorders available in the market.

## **Analog Camcorder**

An *analog camcorder* records and stores video in an analog format on a tape. To edit the video on a computer, you need to convert it from the analog format to the digital format.

#### **Digital Camcorder**

A digital camcorder records and stores video in a digital format, which makes editing the recorded video easy. Another advantage is that a digital camcorder is generally lighter and smaller than an analog camcorder.

## **Digital Video Editing and Output Formats**

Imagine a scenario where you have recorded your friend  $\Box$  s birthday party by using a camcorder. You would like to add certain effects to your video to make it look better. Using digital video editing software, you can:

- Add titles and background music to your video to make it more appealing.
- Cut or remove certain scenes from the video.
- Add special effects, such as fade-in and fade-out to the video.
- Enhance video quality by adjusting its brightness, contrast, and color.
- Record audio over the video to describe certain scenes.

*Digital video editing* can either be *linear* or *nonlinear*. In linear editing, you have to sequentially traverse a file to edit it. For example, if you want to remove a frame that is in the middle of a video, you have to linearly traverse to that frame. However, in nonlinear editing, you can directly go to the frame and remove it from your video. Tape is always in the linear format and has to be edited linearly. Random access devices, such as DVDs and CDs, let you read and write data in a nonlinear manner. You can edit DVDs and CDs linearly and nonlinearly.

After you edit a video, you can store it in various formats. You can use video editing software, such as Windows Movie Maker, to capture a frame from a movie and save it as a still image. For example, you can capture a frame from a video and save it as a .jpg

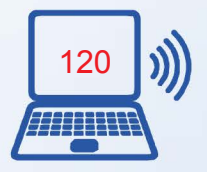

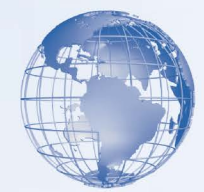

file. You can also edit the video and save it as a video clip in the Windows Media Video (WMV) format. Saving the video in the WMV format allows you to play the video clip on the computer by using Windows Media Player. You can share the video clip or the still image with your friends by uploading it to a Web site or sending it by e-mail.

You can save the edited video clips and still images in a format that can be copied to a recordable DVD or Video CD (VCD). You can play the DVD by using a DVD player and the VCD by using a VCD player. Some DVD players also allow you to play VCDs.

## **Warning**

Copying video directly from the Web and storing it on CDs is illegal. Copying video directly from a video CD or DVD is also illegal. Ensure that you have permission to copy any video before you copy it.

## **Web Video Technology**

These days, you can view video over the Internet. Web video technologies allow you to transfer digital video files over the Internet. Some of the examples of Web video technologies are.

- Video Streaming
- Downloading Video
- Web Conferencing

## **Digital Photography**

With digital cameras, you can transfer pictures to a computer where you can edit pictures to enhance their quality. The following table describes some of the capabilities of software that is designed for working with *digital images*.

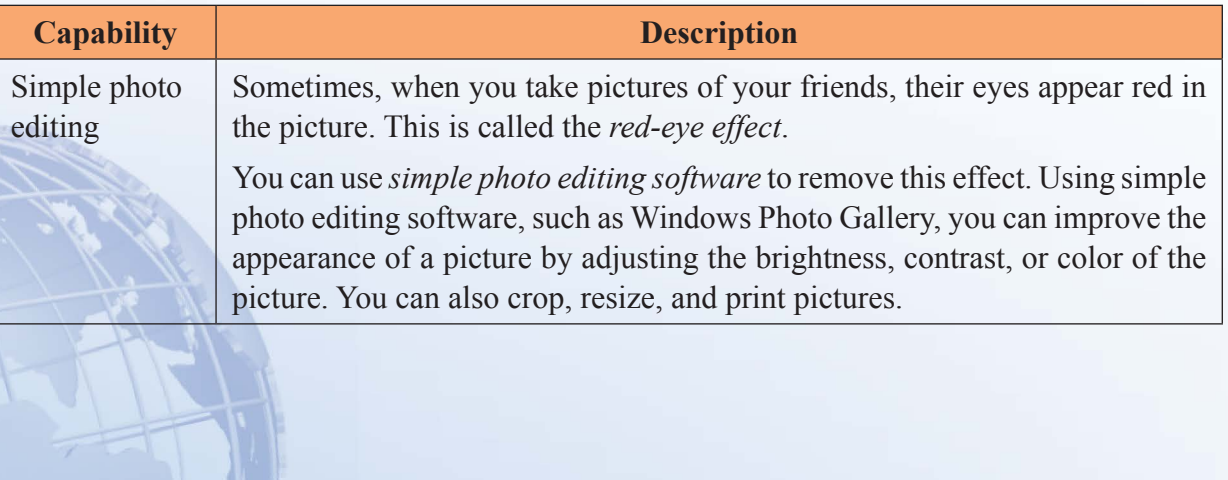

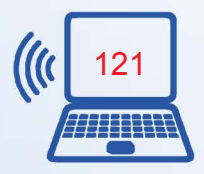

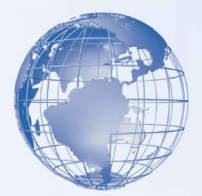

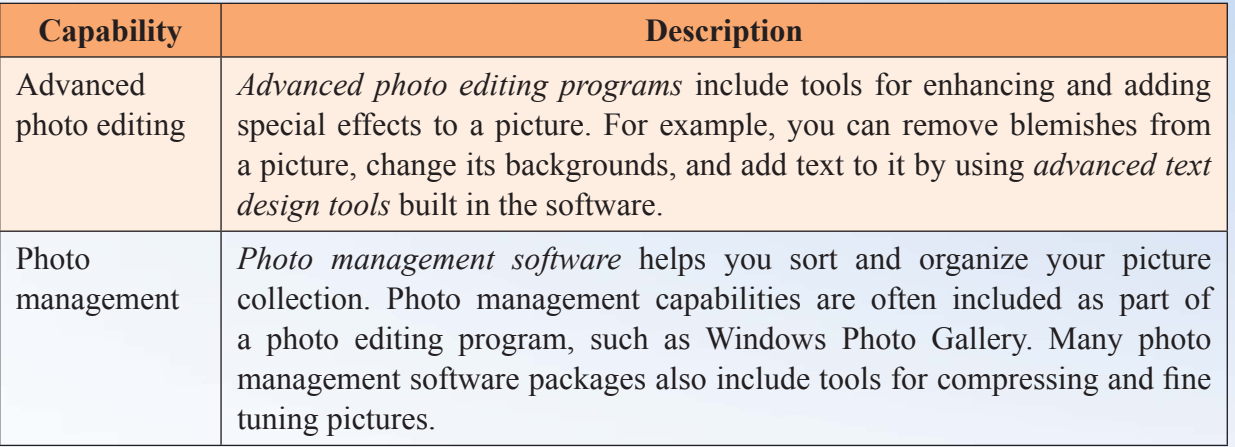

## **Overview of Printing Digital Images**

Sometimes, you might want to share pictures with friends who do not have a computer in their homes. To share the pictures, you can either print the pictures using a personal photo printer or a professional photo printer.

## **Personal Photo Printers**

There are various types of personal photo printers. They can be either black and white or color printers. Color inkjet printers are the most commonly used personal photo printers. Inkjet printers spray small ink drops on the paper to create a print of the picture. Dye sublimation printers are also used, but they are not as popular as inkjet printers. Dye sublimation printers use dyes to create a print on paper. Most color inkjet and dye sublimation printers can produce near-photographic quality prints on special print paper. Near-photographic quality means that the pictures do not have the very fine detail of pictures taken by using a traditional camera. However, this difference can be seen only by a professional.

## **Professional Photo Printers**

Professional photo printers, which are used in print labs, use special imaging devices to expose regular photo paper. The paper is then developed by using normal silver photo chemicals. Professional photo printers produce true-photographic quality prints on paper. Some print labs also use laser printers, high-end dye sublimation printers, and high-end inkjet printers.

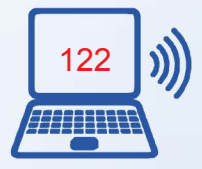

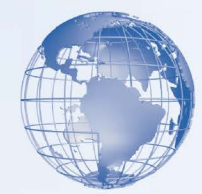

## **Assessment**

A. Each pair of statements contains a true statement and a false statement. For each pair of statements, indicate which statement is true by placing a mark in the True column to the right.

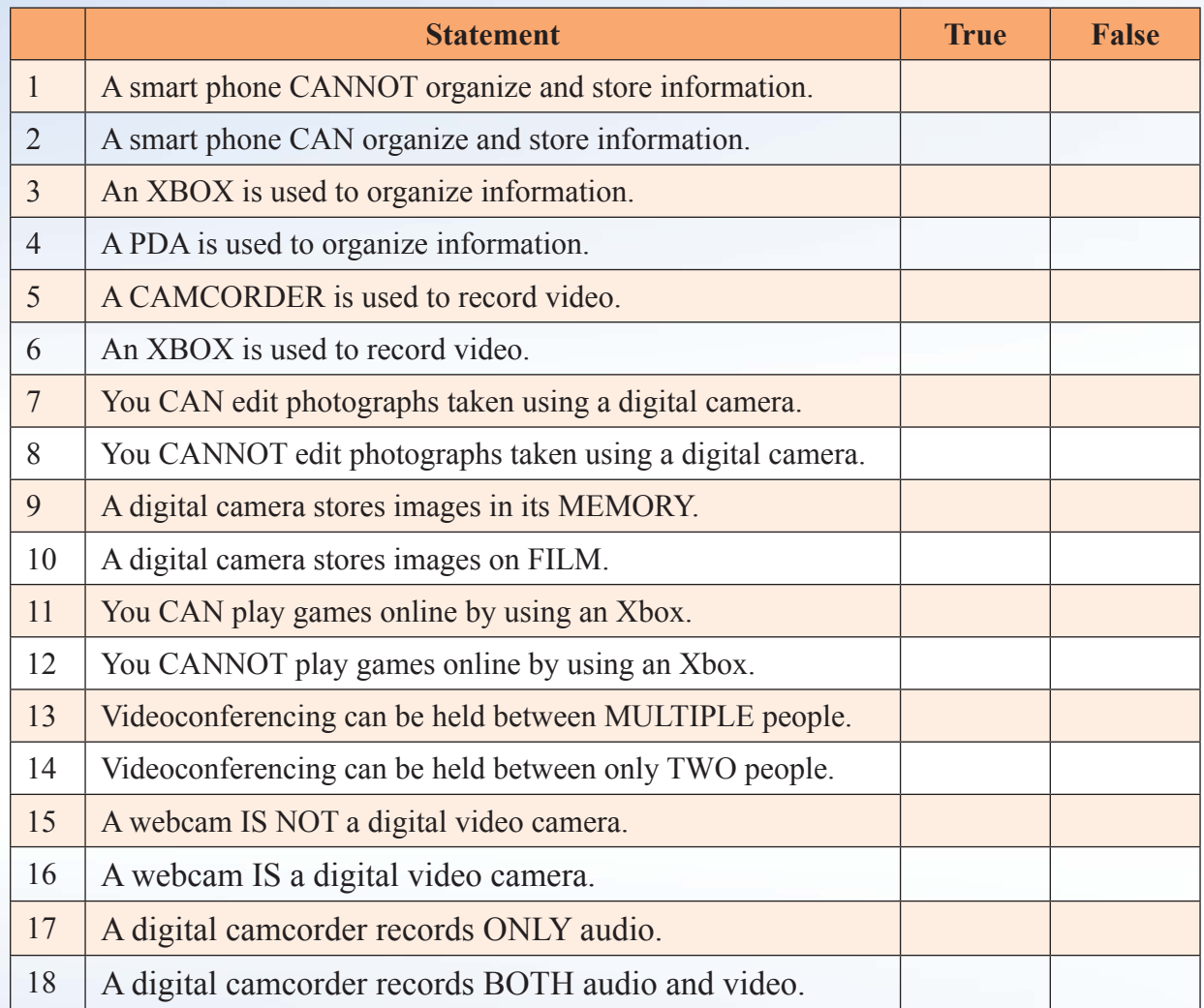

B. Each pair of statements contains a true statement and a false statement. For each pair of statements, indicate which statement is true by placing a mark in the True column to the right.

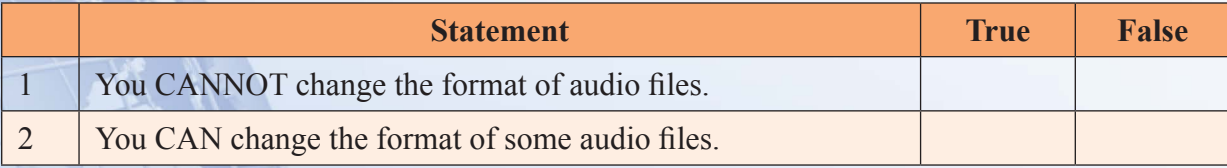

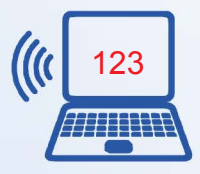

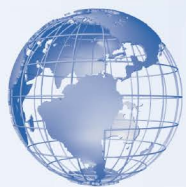

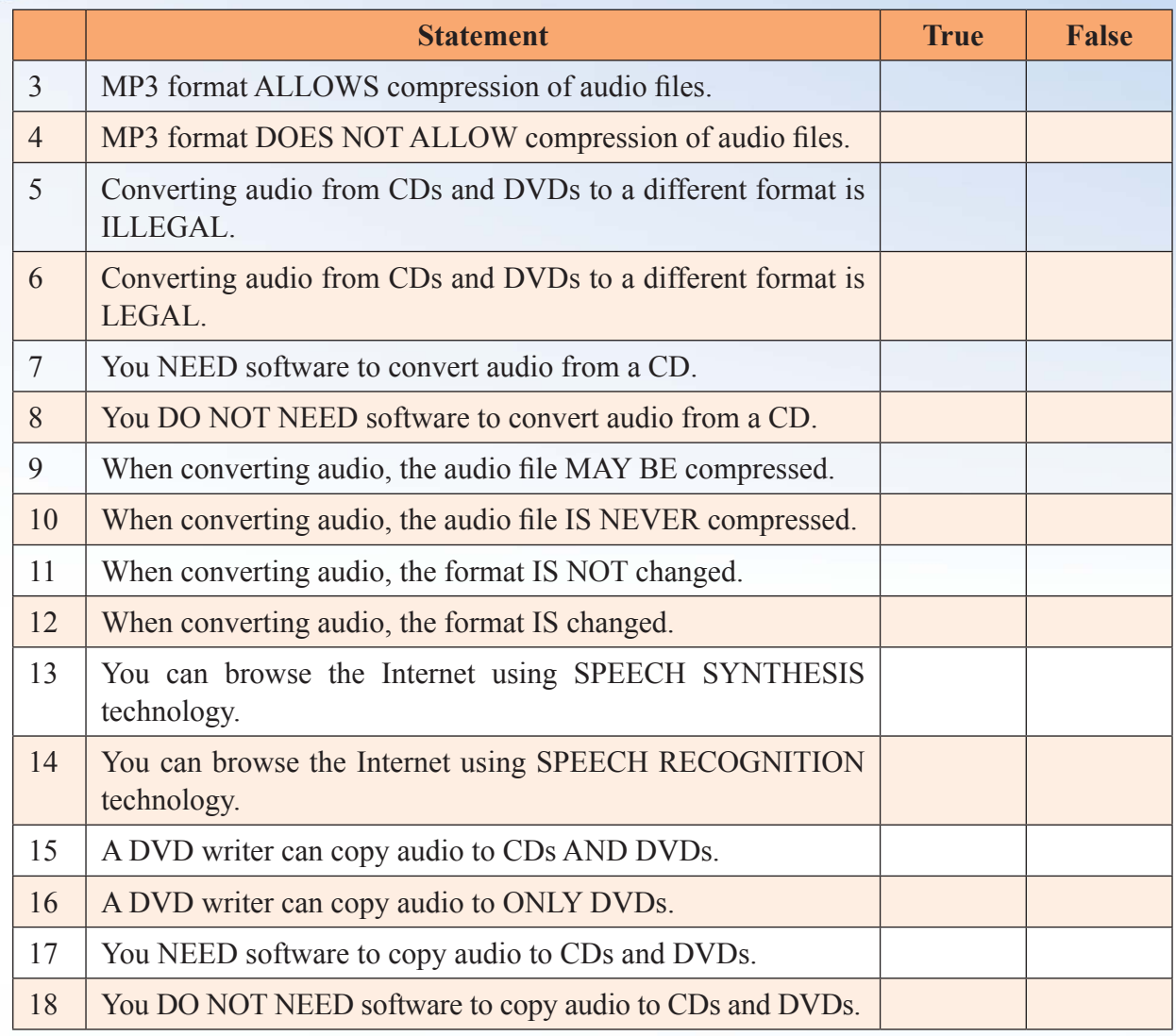

C. Each pair of statements contains a true statement and a false statement. For each pair of statements, indicate which statement is true by placing a mark in the True column to the right.

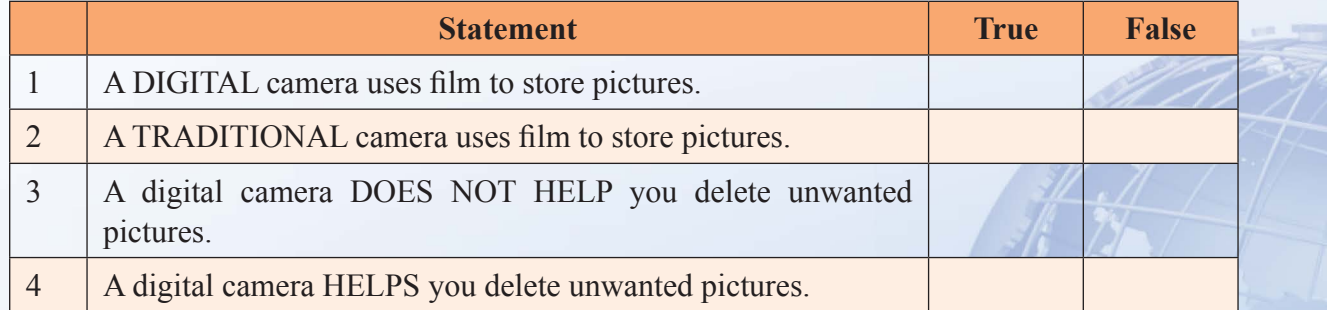

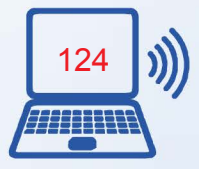

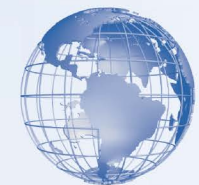

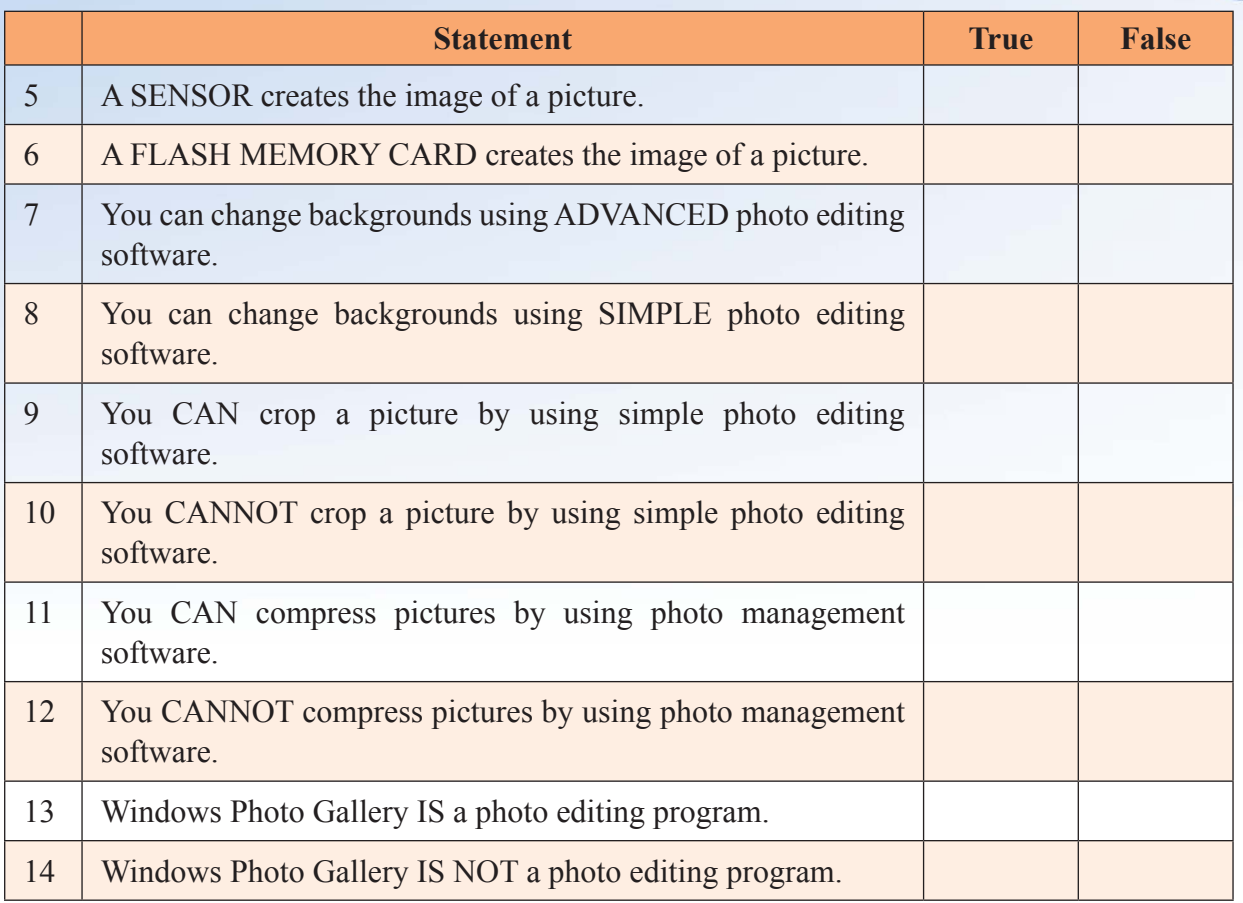

## **D. Tick the correct option given below the statement:**

#### **Question 1**

Which of the following is a characteristic of audio streaming?

Select all answers that apply.

a) It sends the audio file to your computer in a continuous stream.

b) It allows you to listen to digital audio without first downloading the entire file.

c) It allows you to transfer analog audio files.

d) It needs a browser add-in or streaming audio player to play audio files.

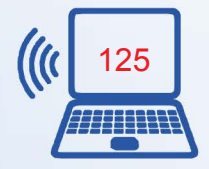

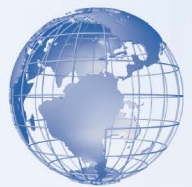

#### **Question 2**

Which of the following is a feature of speech synthesis?

Select the one best answer.

- a) It allows you to communicate with the computer by using your voice.
- b) It essentially requires a microphone.
- c) It allows your computer to convert text to audio.
- d) It allows you to enter text in word-processing documents.

#### **Question 3**

Which of the following statements are true when copying audio to a recordable CD or DVD?

Select all answers that apply.

- a) The process of copying audio to a recordable CD or DVD is also called burning.
- b) You need a special hardware device such as a CD writer to copy audio to a recordable CD or DVD.
- c) Copying audio directly from the Internet to a recordable CD or DVD is legal.
- d) Copying audio from CDs and DVDs is illegal.

## **Question 4**

Which of the following statements are correct about nonlinear video editing?

Select all answers that apply.

a) You go directly to a frame to edit it.

- b) You can edit DVDs in a nonlinear manner.
- c) You sequentially traverse to a frame to edit it.
- d) You can edit tapes in a nonlinear manner.

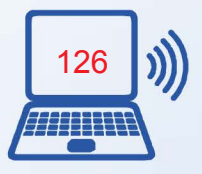
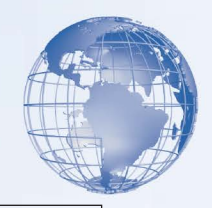

# **Question 5**

Which of the following statements are correct about video streaming?

Select all answers that apply.

- a) The video file is received as a continuous stream.
- b) Sometimes, a special program is needed on the computer to enable video streaming.
- c) The quality of the video is not affected by the speed of the Internet connection.
- d) It allows you to view video files over the Internet without first downloading them.

# **SESSION 11: COMPUTER SECURITY AND PRIVACY**

Like any other electronic device, your computer is at risk from damages caused by accident or by intention. Some of these damages can be permanent. You can prevent your computer hardware, software, and the data stored on it from a number of damages by taking certain preventive measures. This session will help you to identify the various threats to your computer and the data stored on it. You will explore how to protect your computer from these threats by taking some preventive measures. If you use computers regularly, you may have a lot of information stored on the computer. This information may be in form of tax details, personal letters, or business correspondence. You need to ensure that this information is not viewed by other people without your permission. You also need to protect this information from getting damaged.

# **Relevant Knowledge**

# **What is Computer Security and Privacy**

Any factor that can damage your computer or the data on it is a computer threat. Natural events such as earthquakes or hurricanes can cause widespread physical damage. It is possible that you or someone else accidentally deletes some important files causing the computer to malfunction. When your computer is connected to a network, the computer becomes even more vulnerable to computer threats. For example, another user may use the network to gain unauthorized access to your computer. There are various measures that you can use to reduce these threats and reduce the likelihood of loss due to damage.

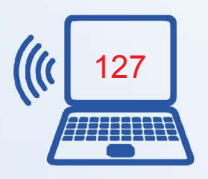

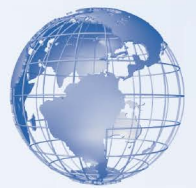

By following basic guidelines, you can minimize the risks of damage to your computer and ensure its security and privacy.

*Computer Security***:** The computer hardware can be damaged due to human carelessness or natural causes. Also, the data and software on the computer need to be protected from accidental or intentional loss and tampering. Computer security deals with the measures that you can take to avoid such damage to the computer and its data.

*Computer Privacy:* You store your personal files or documents on your computer and would not want anyone to read them. Computer privacy means that your data, such as personal files and e-mail messages, is not accessible by anyone without your permission. Computer privacy deals with the measures that you can take to restrict access to your data. Computer privacy also includes being careful while giving out any personal information over the Internet. Any such information is likely to be misused to gain access to your personal accounts, such as your e-mail and bank accounts.

# **Natural Threats**

Natural calamities such as earthquakes, floods, hurricanes, can damage your computer at any time. Natural calamities can cause fires, extreme temperatures, and lightning strikes that lead to major physical damage to the computers and loss of data.

This table given below describes the various natural threats to computer security and privacy.

- 1. Most of the components of a computer are designed to operate within a specific **temperature** range. In case of excessive heat or cold, some components may start to malfunction, and you may need to replace them. If your computer has been exposed to extreme temperatures, let it return to room temperature before you start it.
- 2. **Fire** can damage your computer beyond repair. Even if the computer does not directly catch fire, the heat caused is enough to melt the delicate components inside the computer. Moreover, smoke can damage the CPU fan, which in turn can cause overheating of the CPU and damage it.
- 3. **Lightning** that strikes with a huge amount of electrical charge can cause a surge. A surge or spike is a sudden increase in the supply voltage, which can permanently damage some components of your computer. For example, a sudden increase in voltage can destroy the motherboard of your computer.

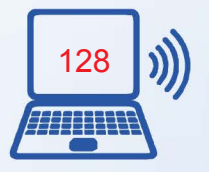

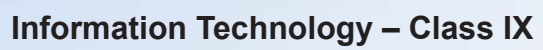

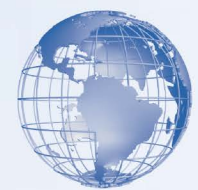

## **Measures for Protection from Natural Threats**

Natural threats can cause considerable damage to your computer. The following table explains the measures that you can take to protect your data and computer from natural threats.

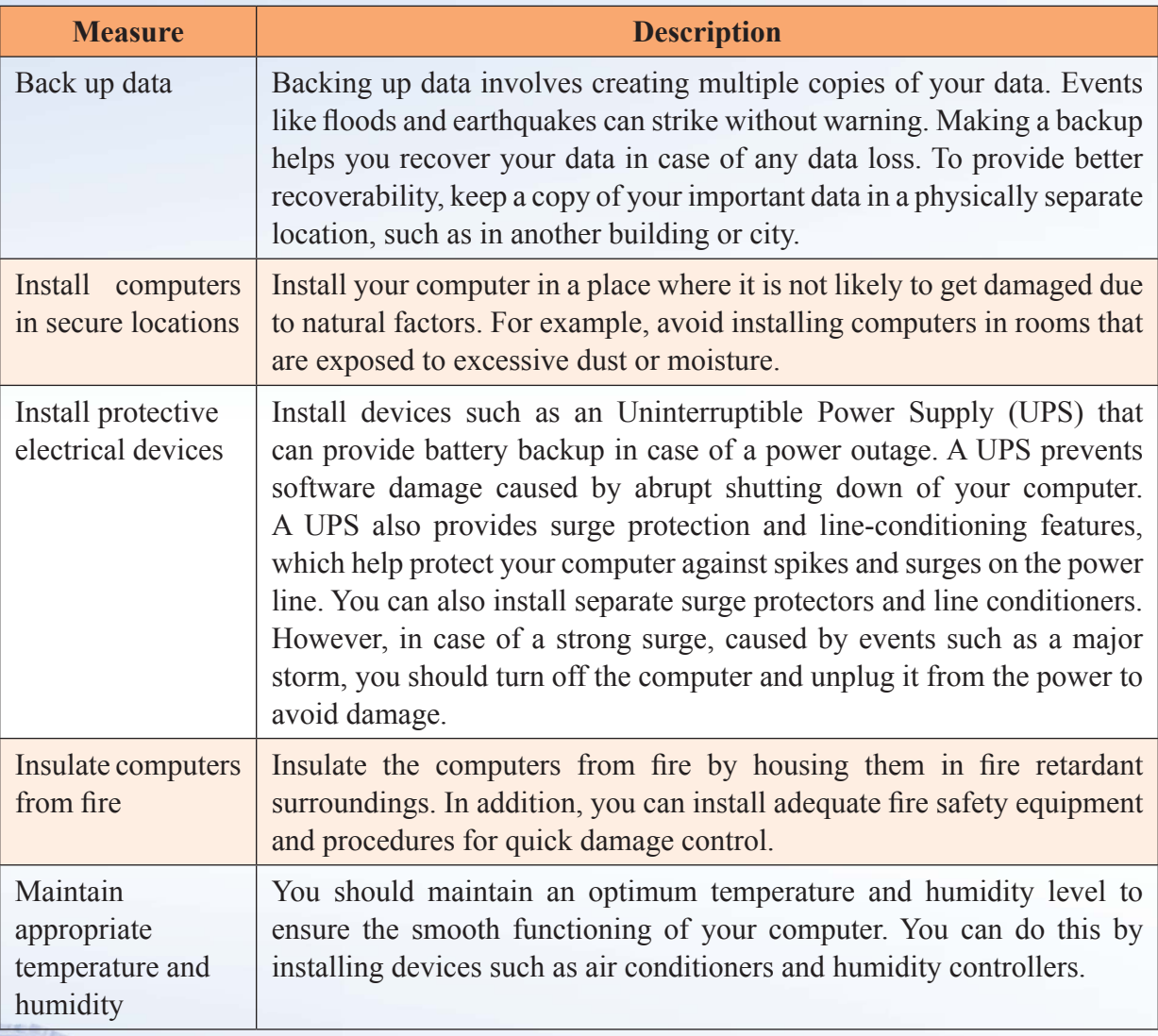

# **Threats from Human Actions**

A type of threat to your computer is malicious human sources. A discontented employee in your office can deliberately try to tamper with or destroy the data on your computer. A *hacker* is a person who tries to illegally access your computer when you connect it to the Internet. After accessing your computer, a hacker can steal or damage the data stored

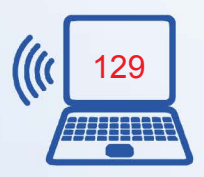

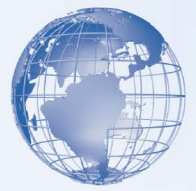

on the computer. In addition to malicious human threats, human errors such as accidental deletion of data and physical damage are also a threat to your computer. The following table describes various threats from malicious human sources and human errors to your computer.

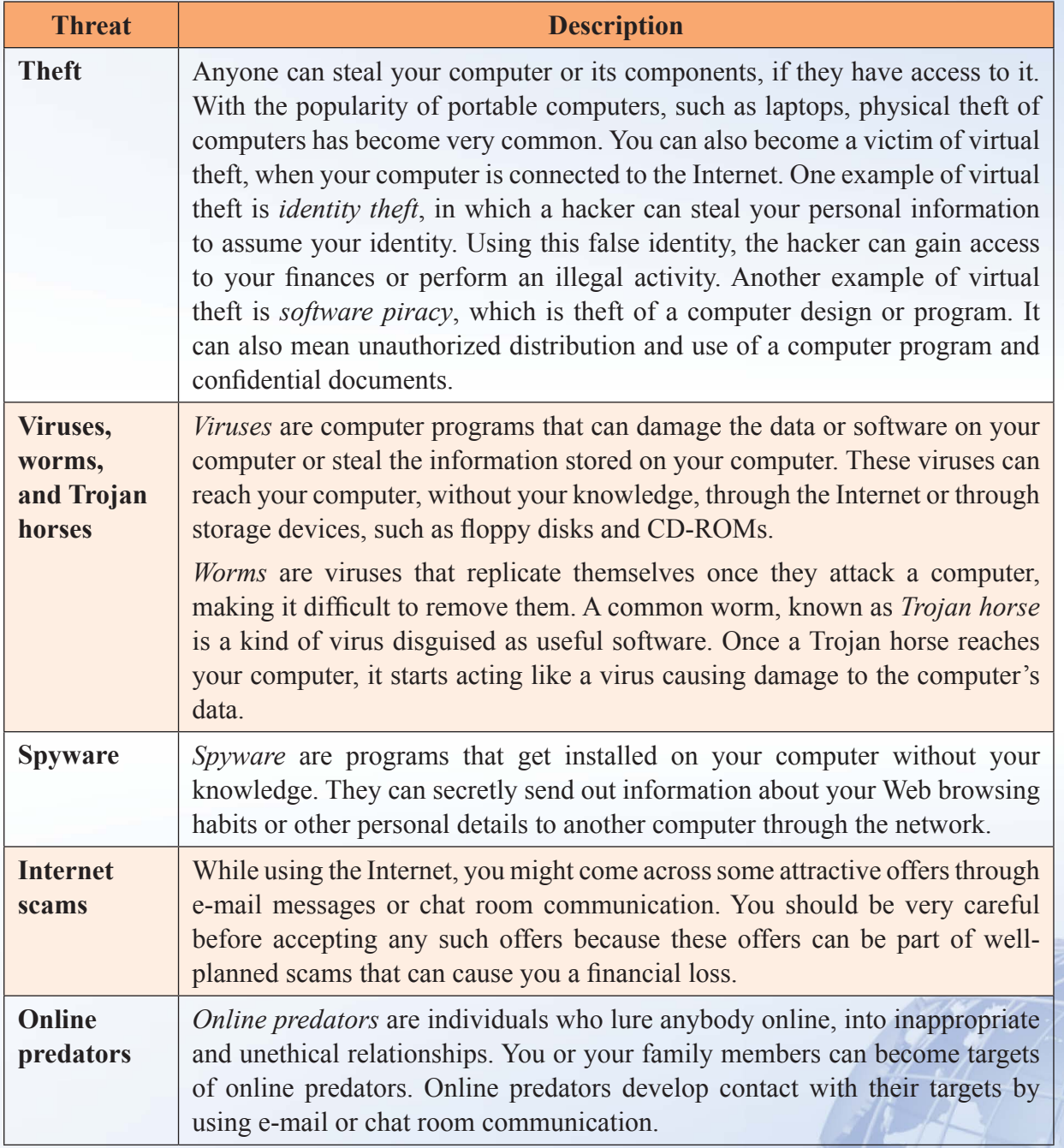

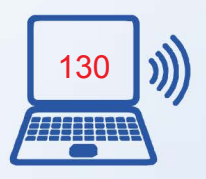

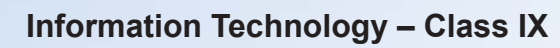

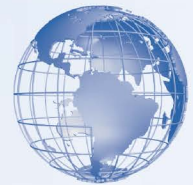

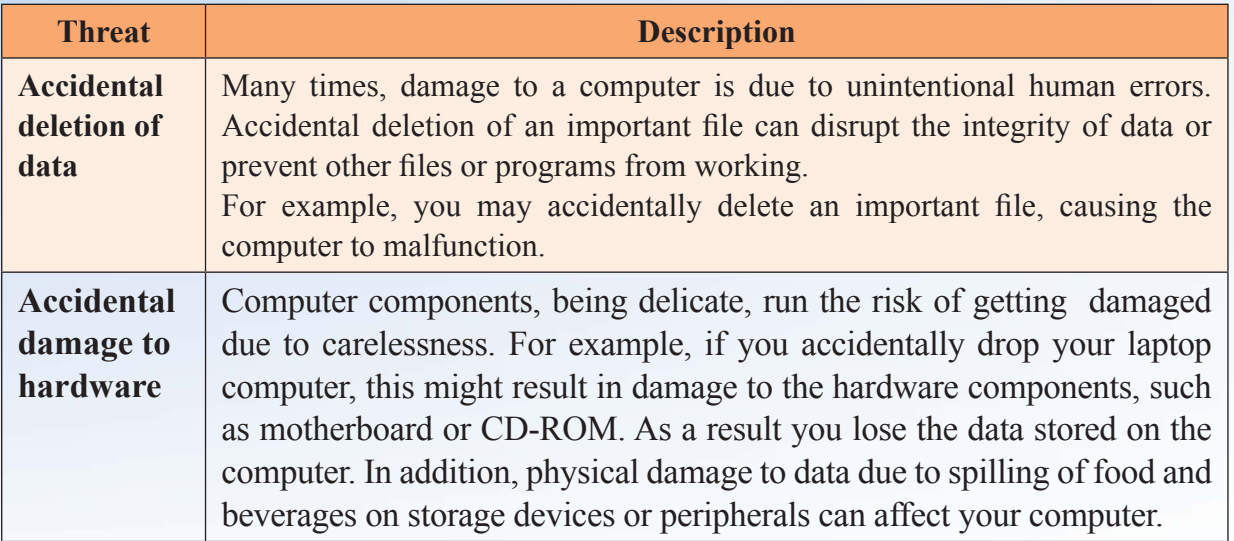

# **Measures for Protection against Threats from Human Actions:**

You can take some simple measures to minimize the risks associated with malicious human threats and human errors. The following table describes measures to protect your computer from malicious human sources and human errors.

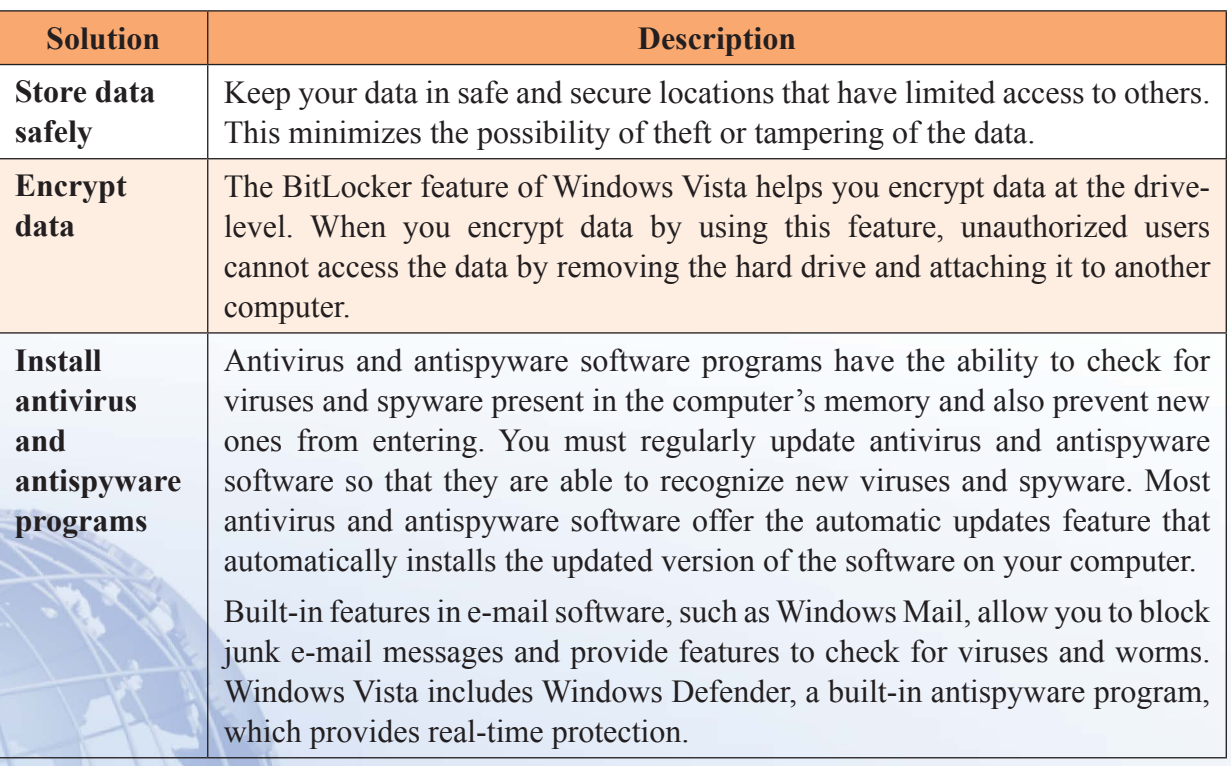

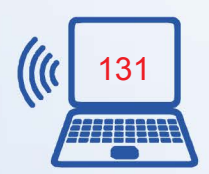

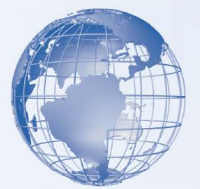

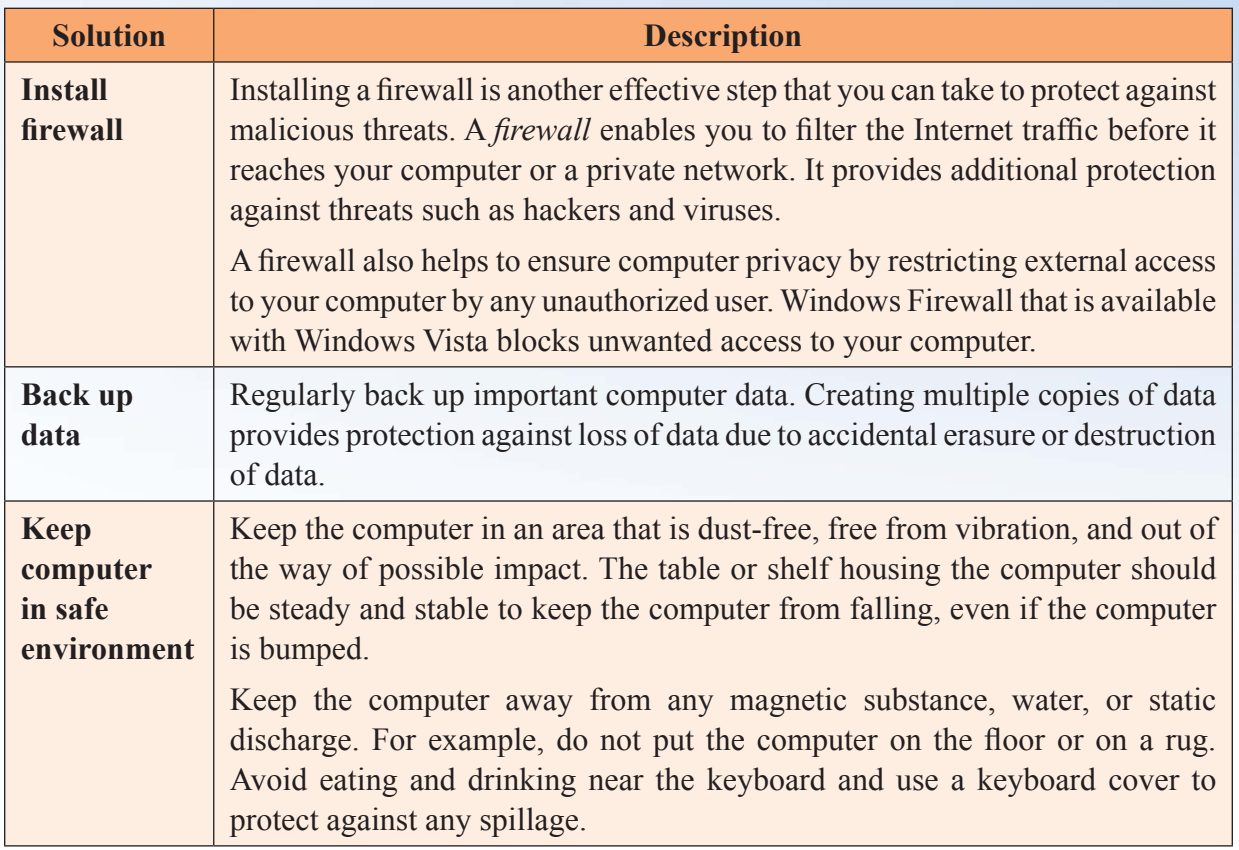

## **Guidelines for Protecting your Computer**

Imagine that you have saved a confidential project report on your computer. You have been working for weeks to prepare this report and now you want to share the project report with your supervisor. You have a single copy of this report on your computer and it is important to secure the report from being tampered with or deleted. However, another employee uses your computer in your absence and deletes the project report from your computer. To avoid such situations, you can take measures to secure the data on your computer. The following table explains the actions that you can take to safeguard the operating environment and data on your computer.

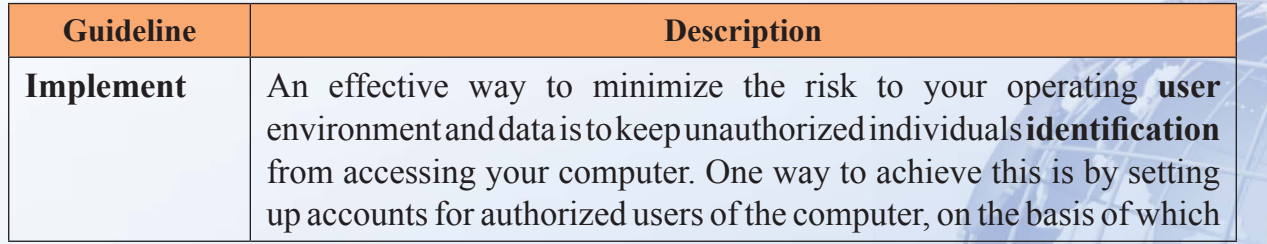

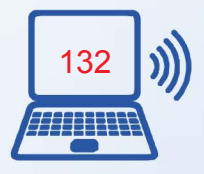

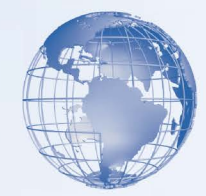

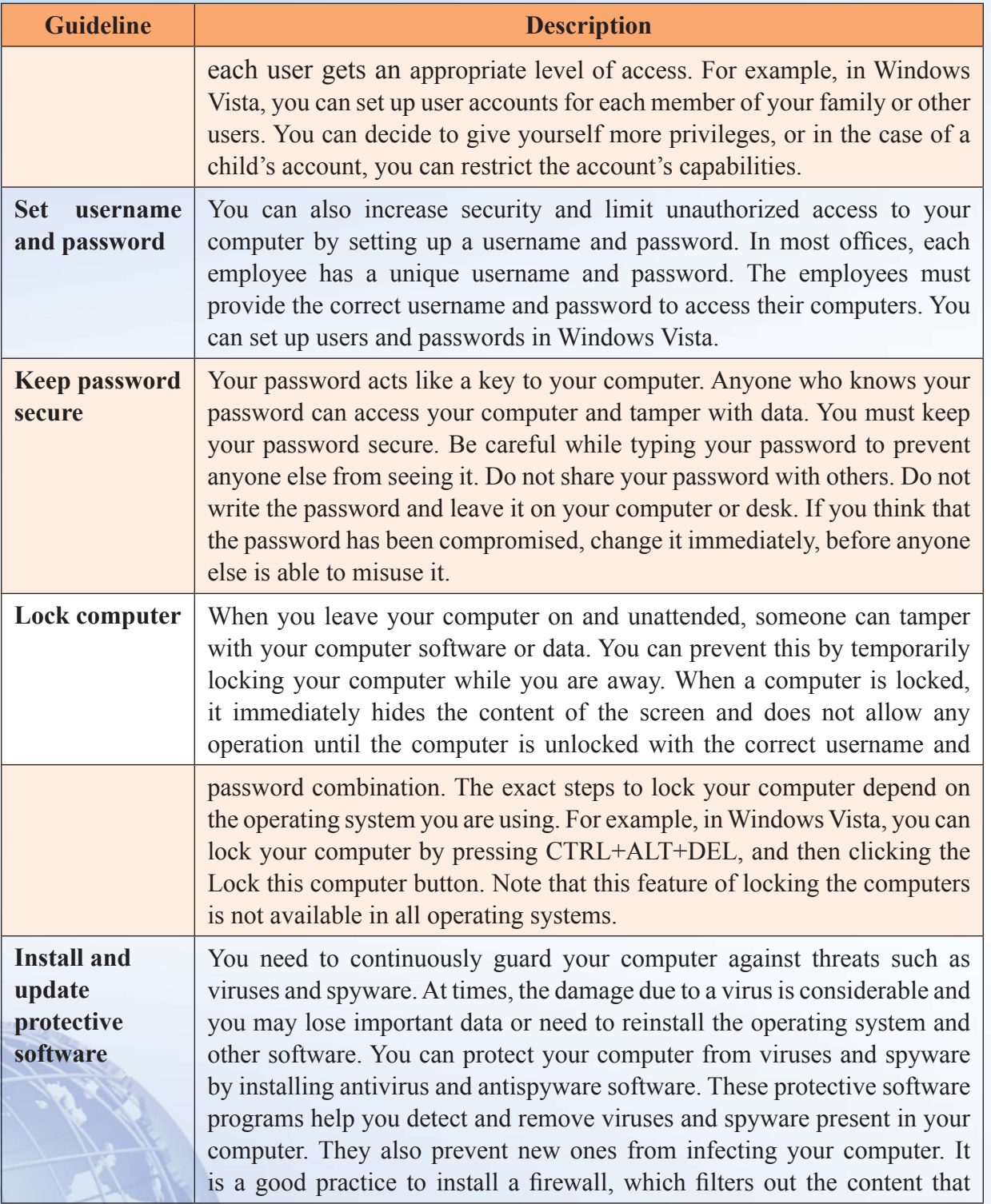

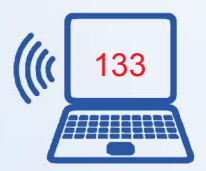

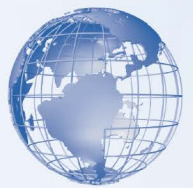

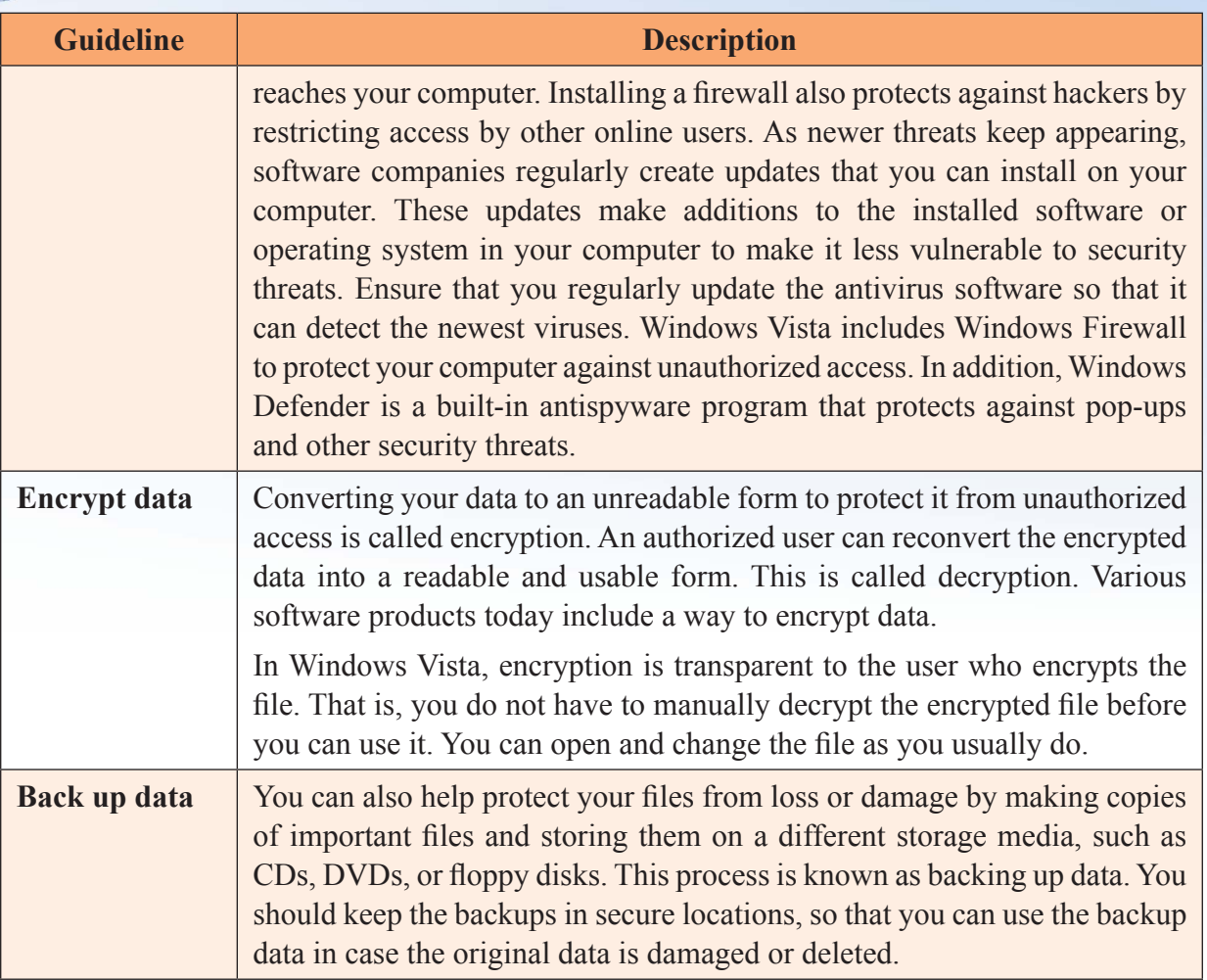

## **Best Practices for Securing Online and Network Transactions**

Connecting your computer to the Internet introduces it to a world of information and entertainment. However, it also leaves your computer vulnerable to many online threats. For example, it becomes easier for viruses to transfer from an infected computer to your computer. You can reduce the risks to your computer from these online threats by using a combination of best practices such as creating strong passwords, encrypting data, and using antivirus software. The following table explains the various actions that you can take to secure online and network transactions.

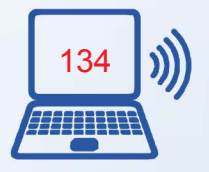

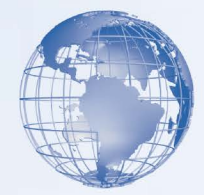

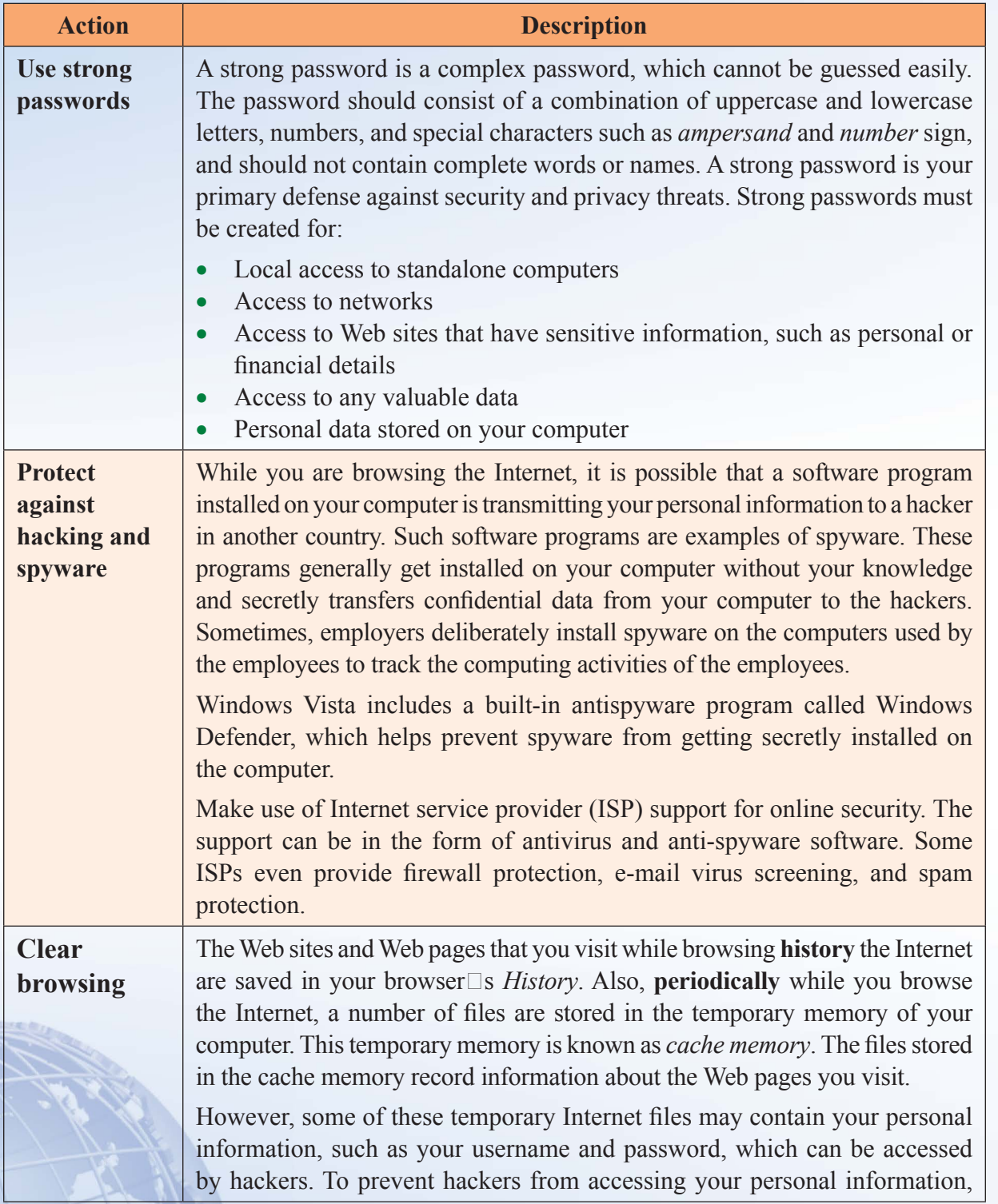

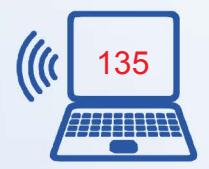

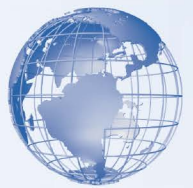

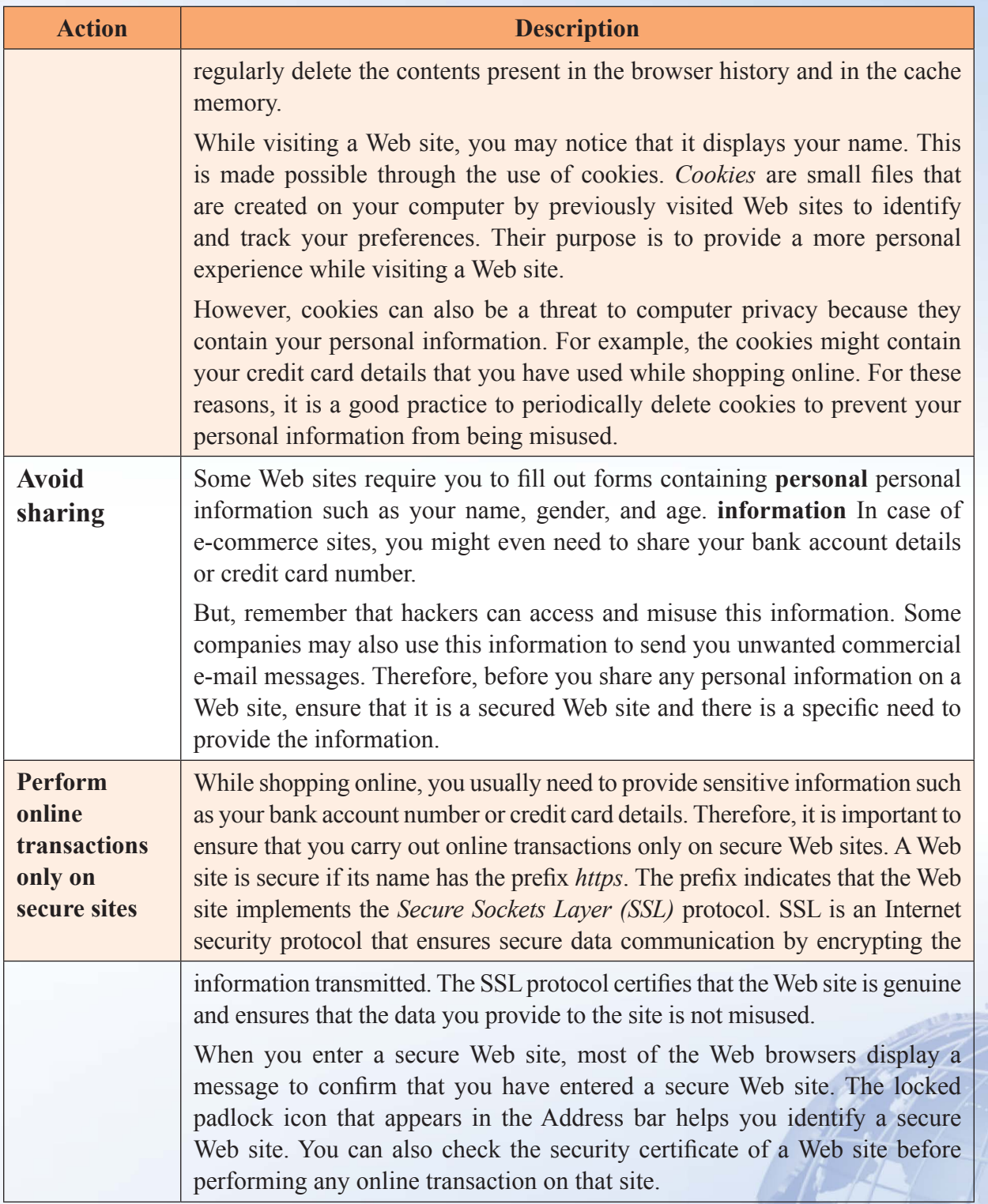

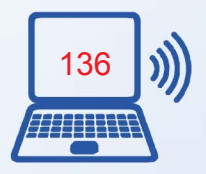

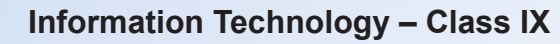

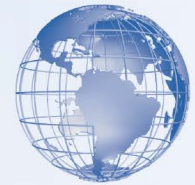

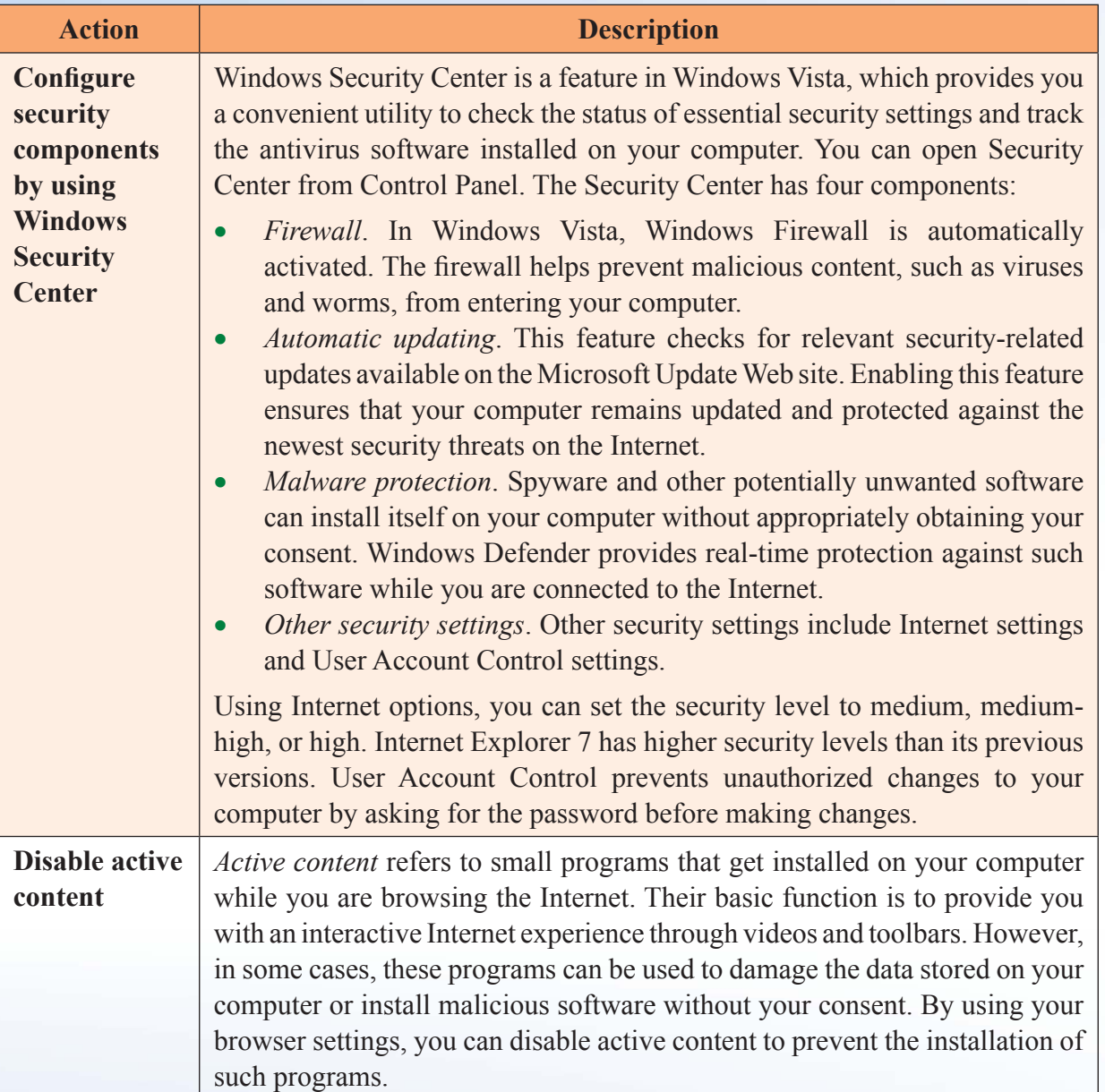

# **Measures for Securing E-mail and Instant Messaging**

E-mail and Instant Messaging (IM) are widely used for business and personal communication. However, hackers, online predators, and the people who create worms and viruses use e-mail and IM for malicious purposes. For example, these people can send e-mail attachments containing harmful software. These people can also use e-mail

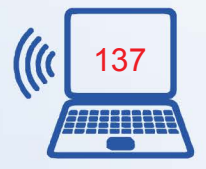

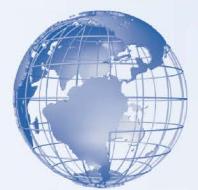

to solicit sensitive information or to lure you into fake offers. It is therefore important for you to take certain measures to ensure e-mail and IM security.

To ensure e-mail security, avoid opening e-mail with attachments, do not respond to junk mail, do not respond to unsolicited commercial mail, and protect yourself from phishing. To ensure IM security, chat with known people only and do not open attachments received over IM.

- Be cautious when opening e-mail messages with attachments
- Do not respond to unsolicited commercial mail
- Protect yourself from phishing
- Limit chat activity to people whom you know
- Avoid opening instant messenger attachments

## **Measures to Protect your Privacy**

With the growing popularity of computers and the Internet, there are multiple ways in which your privacy is compromised. You and your family members need to prevent these threats to privacy. You can take the following simple measures to safeguard yourself and your family members against invasion of privacy.

## **Shield Your Identity**

Avoid sharing your personal information with anyone, unless you know the person. This is the golden rule of protecting privacy. While exchanging e-mail messages or chatting through instant messenger, ensure that you do not reveal personal details about you or others known to you. Also, use strong passwords for access to your computer and e-mail connections.

## **Make Regular Backups of Your Computer and Important Data**

It is a good practice to back up all types of the important and sensitive data on your computer. Important data might be documents, databases, or contact information. You can use various storage media such as compact disc or another hard disk to back up your data. If you regularly back up the data stored on your computer, you can recover the data in case the original data is damaged or deleted. Also, it is advisable to store the backup data in a secure place and restrict access to it by using passwords and encryption.

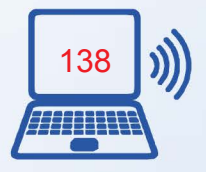

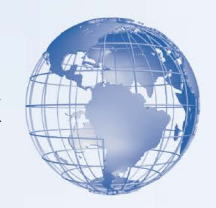

#### **Check Current Security of Your System Regularly**

Check the current security level of your computer regularly. Modern operating systems have built-in features that help you track the ability of your computer to safeguard against various threats to security and privacy. For example, Windows Security Center is a component in Windows Vista, which helps you to maintain firewall settings, set up schedules for software updates, and check the validity of the antivirus software installed on your computer.

#### **Run Virus Scans Daily**

Each day when you access the Internet, there is a chance that your computer is infected by viruses. Therefore, it is important that you run a virus scan on your computer everyday. You also need to keep the antivirus software on your computer up-to-date to protect your computer from new viruses.

#### **Use Antispyware**

Spyware programs can secretly enter your computer and transmit personal information about you and your family. Use antispyware software to keep a check upon these malicious programs, and keep the software up-to-date.

#### **Perform Online Transactions on Secure Web Sites with Reputable Vendors**

When you perform an online transaction, you need to provide your personal information, such as your credit card details or bank account details, to the Web site. This information, if disclosed to others, can be misused for financial fraud. Therefore, it is important that you carry out online transactions only on secure Web sites.

#### **Report Abuse to the ISP**

Most reputable ISPs have a set of terms and conditions that does not allow its users to follow any unethical or illegal practices. You should report to the ISP whenever someone attempts to invade your online privacy by sending you spam or attempts to hack your computer. This allows the ISP to take action against such individuals.

#### **Filter E-mail Messages from Unknown/Anonymous Senders**

You may receive a number of e-mail messages from individuals unknown to you. Such e-mail messages, referred to as spam or junk mail, can often be carriers of viruses or spyware. Hackers attempting to retrieve your personal information can also send you

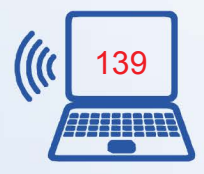

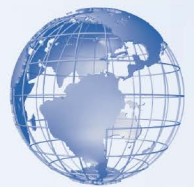

junk mail. Therefore, it is important to be careful while dealing with them. With e-mail software programs, you can create e-mail filters that help you block the junk mail. You must also ensure never to respond to junk mail because it can lead to an increase in unwanted messages and accidental sharing of personal information.

## **Encrypt Sensitive E-mail Messages, If Possible**

Using encryption is a simple and effective way to ensure that your e-mail communication remains confidential. Encryption is the process of encoding the e-mail message in such a manner that it appears unreadable to everyone except the intended reader. Most e-mail software, such as Windows Mail, provides this e-mail encryption feature.

## **Online Predators**

The Internet is a popular medium of communication for people all over the world. You can get acquainted with someone while actually knowing very little about the identity and intentions of the individual. This aspect of the Internet communication can be misused by people to lure young individuals into inappropriate or dangerous relationships. The people who engage in such activities are known as online predators.

Online predators generally target children, especially adolescents. It is during adolescence that children gradually move out of parental control and look for new relationships. Online predators attempt to establish a relationship of trust and intimacy with these children. Online predators can also target adults with the objective of financial exploitation.

Online predators trap their victims by developing contact through chat rooms, instant messaging, e-mail, or discussion boards. Among the various tools, chat rooms are the ones most commonly used by these predators. Online predators often assume a fake identity as a member of a specific chat room. For example, if the chat room belongs only to children, an online predator can easily assume the identity of a child in order to participate in that chat room.

## **Guidelines for Protection from Online Predators**

You and your family members can become the target of online predators. These predators may try to establish contact with you or your family members to exploit you financially. The predators may also try to involve you and your family members in inappropriate relationships. The following table lists some guidelines that you can follow to protect yourself and your family from online predators.

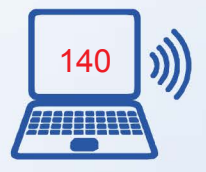

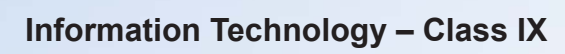

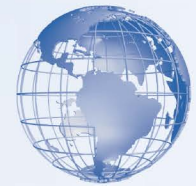

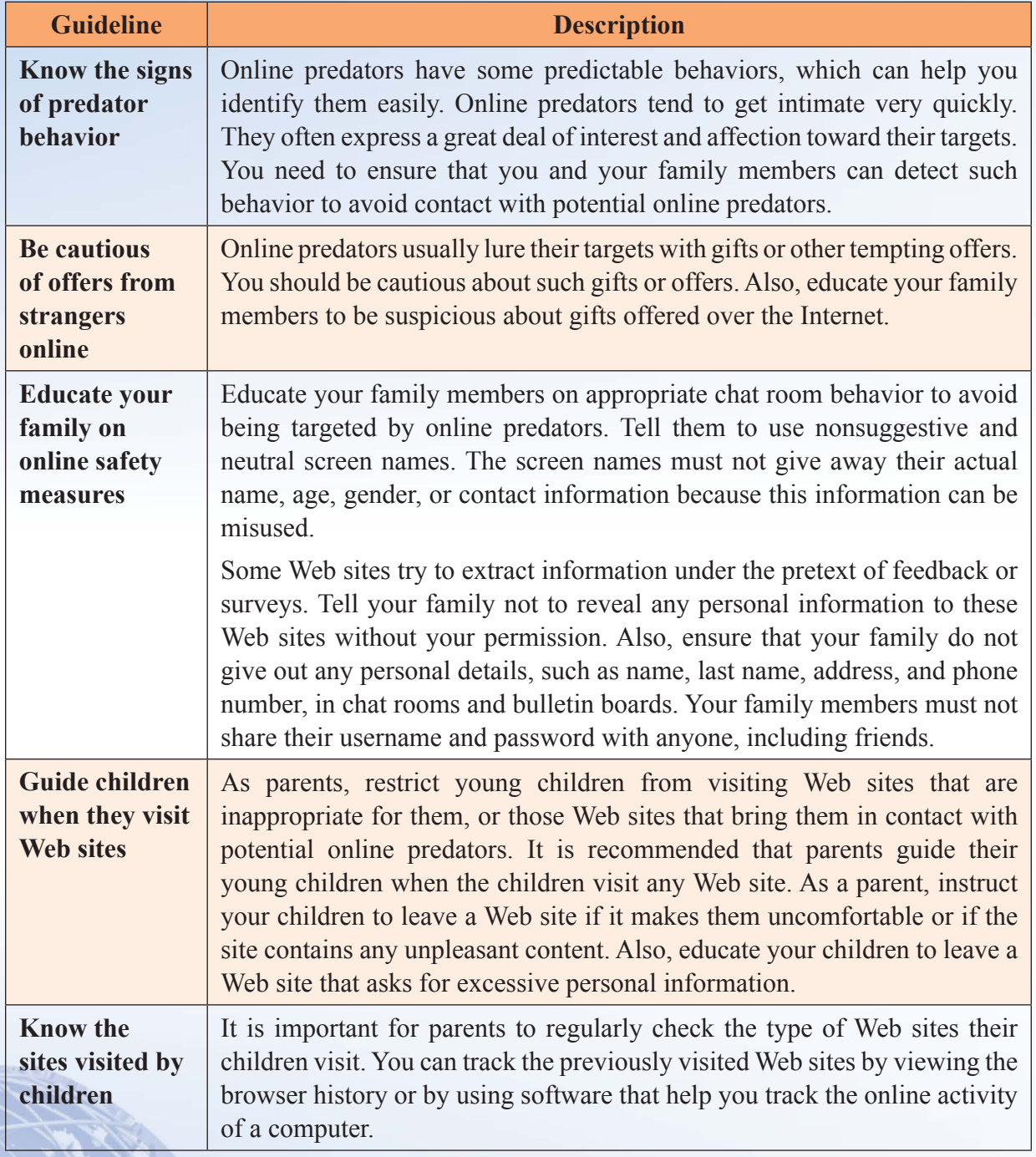

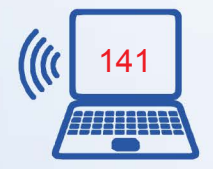

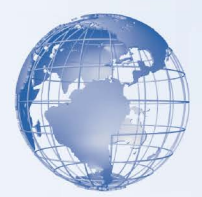

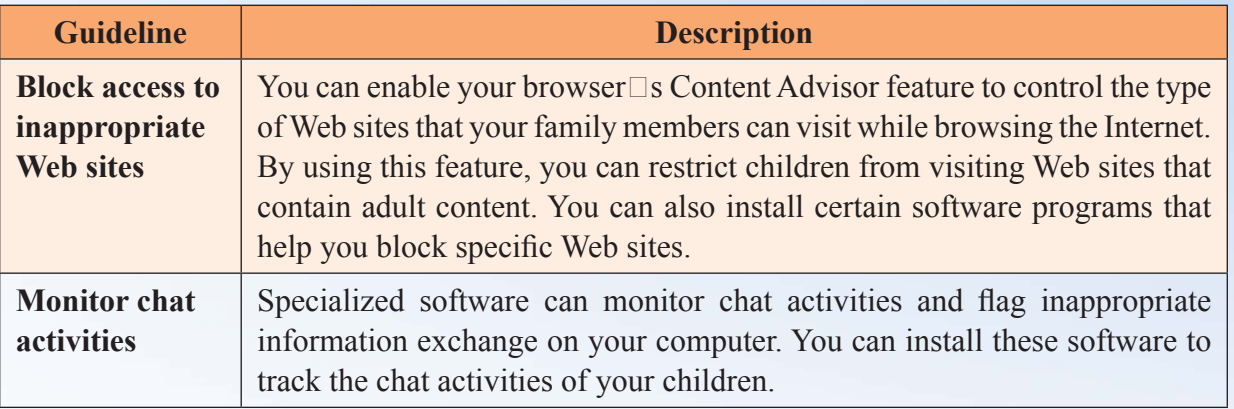

## **Assessment**

#### **A. Tick the right option from the choices given below the statement**

#### **Question 1**

Which one of the following statements best describes computer privacy?

Select the one best answer.

a) Securing a computer from fires and earthquakes.

b) Protecting a computer from a power surge.

- c) Preventing your friend from viewing your computer data without your permission.
- d) Preventing important computer files from getting accidentally deleted.

#### **Question 2**

Which of the following security measures can you adopt to help protect your computer and its data against natural threats?

Select all answers that apply.

- a) Surge protection.
- b) Antivirus software.
- c) Firewall.
- d) Humidity control.

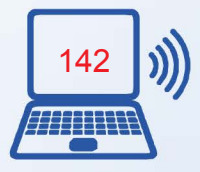

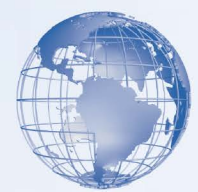

## **Question 3**

One of the most effective ways to protect the software and data in your computer is to restrict the use of your computer to a defined set of individuals. Which of the following methods can you use for this purpose?

Select all answers that apply.

a) Update your operating system.

b) Set up user accounts.

c) Install antivirus software.

d) Keep passwords secure.

#### **Question 4**

Various types of files are created on your computer while using the Internet. Some of these might present a threat to security, but are actually present for the benefit of the user. Which of the following are examples of such files?

Select all answers that apply.

a) Cookie.

b) Virus.

c) Active Content files.

d) Worm.

## **Question 5**

Which of the following methods will you use to secure your e-mail and IM transactions?

Select all answers that apply.

- a) Delete e-mail messages from unknown senders without opening them.
- b) Forward unsolicited e-mail messages to a friend for advice.
- c) Reply with personal information to an e-mail message if the sender is a bank employee.
- d) Avoid opening attachments received in instant messages.

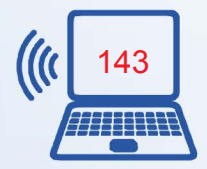

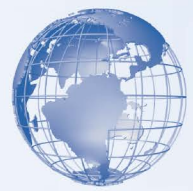

# **B. State whether the statement is True or False**

Each pair of statements contains a true statement and a false statement. For each pair of statements, indicate which statement is true by placing a mark in the True column to the right.

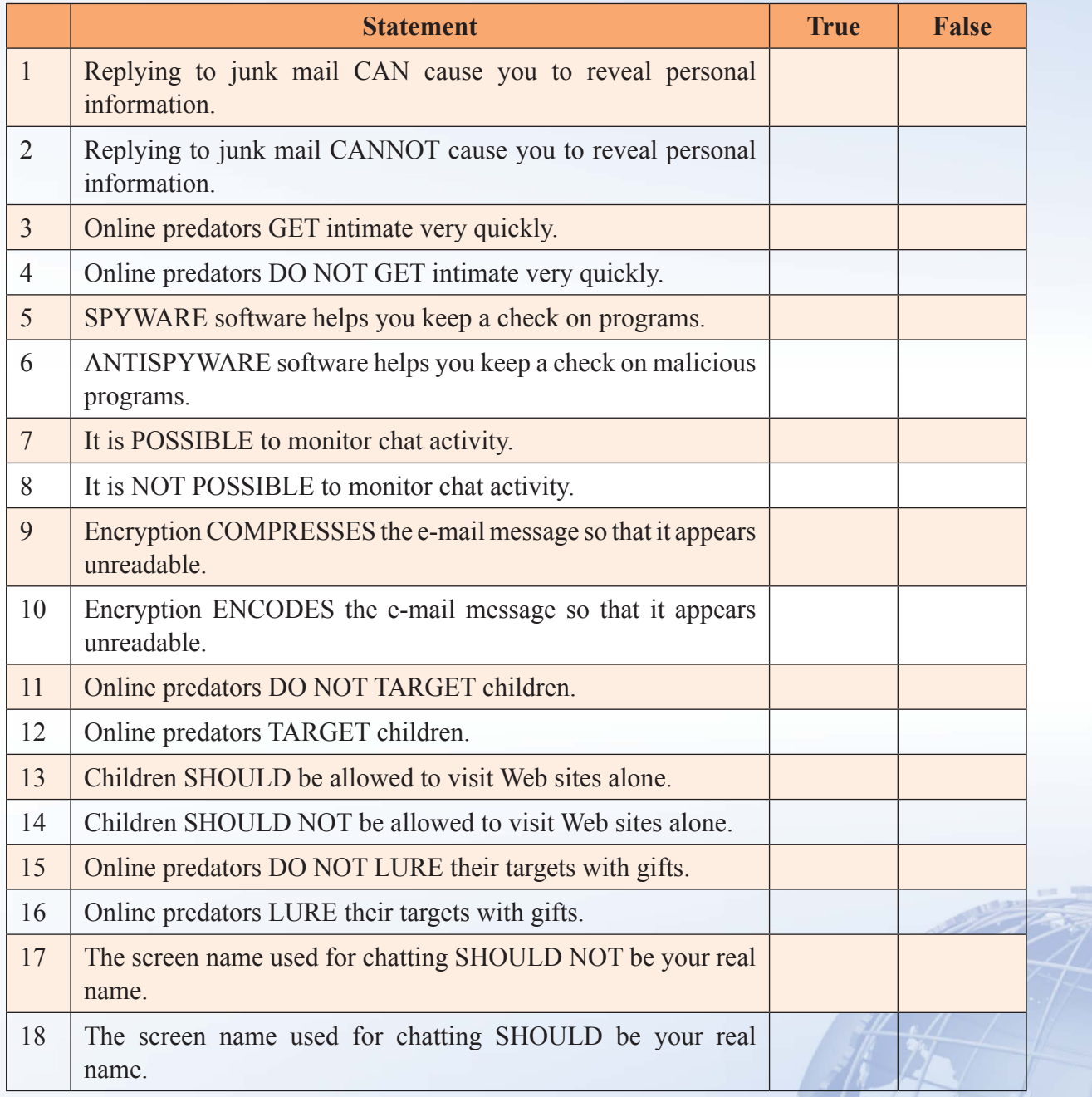

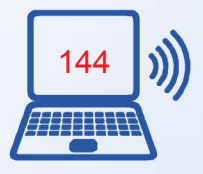

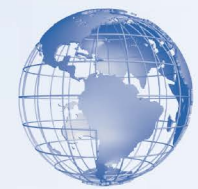

**C. Sort the measures for protection against various types of threats into their associated categories by writing the statement number in its corresponding option box.**

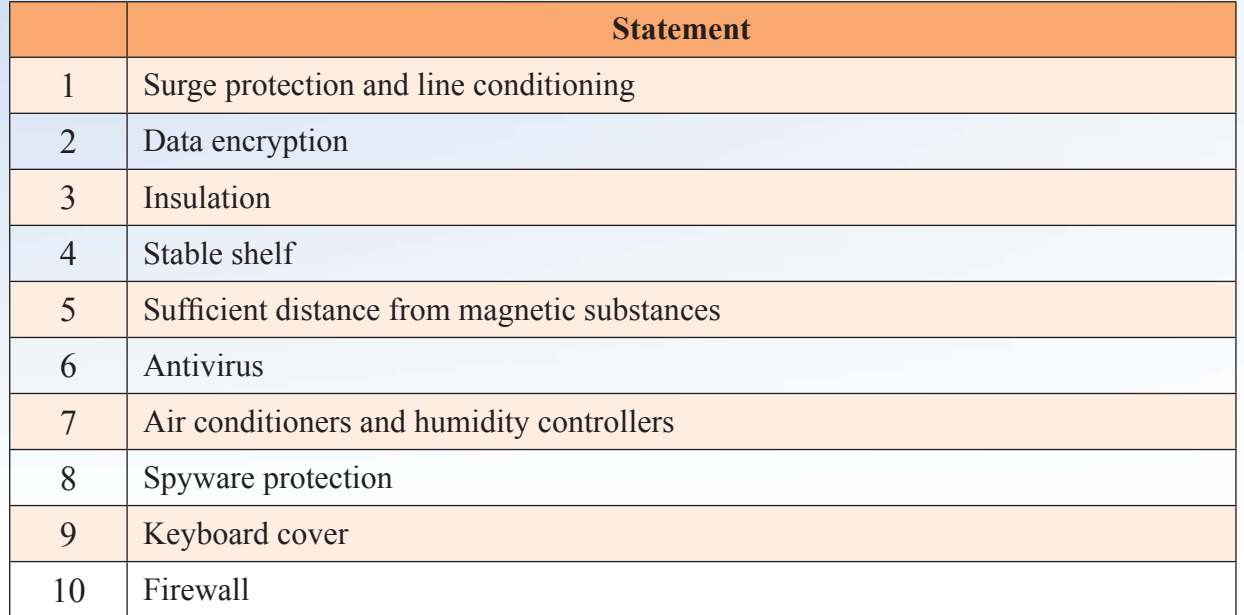

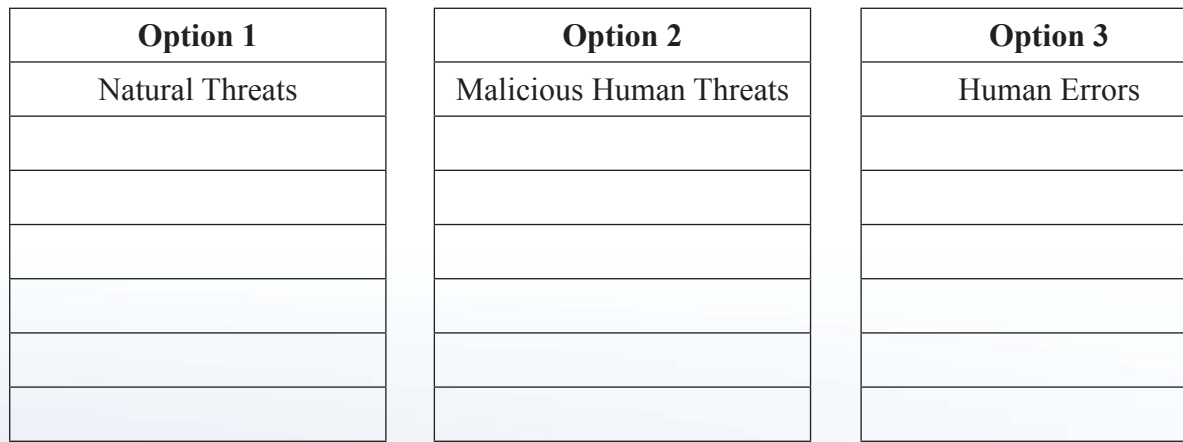

# **Glossary of Terms**

# **1. Terms Related To Computer**

# **Applications**

Applications, also called programs, use the platform to perform tasks.

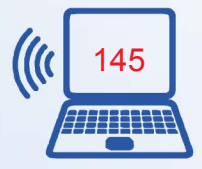

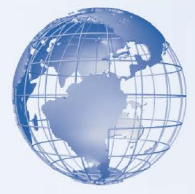

# **Bit**

A bit is the smallest unit of information that a computer handles. A single bit can hold only one of two values, 0 or 1.

# **Byte**

A byte is a combination of eight bits arranged in sequence.

# **Camcorder**

A digital video camera used to record video.

# **Compact disc (CD)**

A storage device used to store data in a digital format.

# **Central Processing Unit (CPU)**

The central processing unit (CPU) is the primary hardware device that interprets and runs the commands you give to the computer.

# **Commands**

A command is an instruction, which you give to a computer that causes an action to be carried out. Commands are either typed by using a keyboard or are chosen from a menu.

# **Communication Channel**

A communication channel is a path or a link that connects computers or peripheral devices, such as printers and disk drives, to transfer information.

# **CPU speed**

The CPU speed is the rate at which the CPU can perform a task, such as moving data to and from RAM, or performing a numerical calculation.

# **Data**

Data is the plural for the Latin word datum, meaning an item of information.

# **Database Programs**

Database programs are used to store and manage data in an organized way. You can also use these programs to sort or search for information stored in a database.

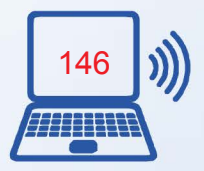

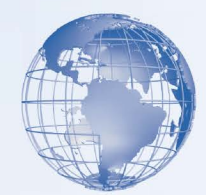

## **Desktop**

The desktop is an on-screen work area that uses a combination of menus and icons.

## **Desktop Computers**

Desktop computers are made up of individual components such as a monitor, a keyboard, a system unit, and a printer.

## **Digital camera**

A camera that stores images digitally on a memory device, such as a flash memory card or a mini hard disk.

## **Digital versatile disc (DVD)**

A storage device used to store data in a digital format.

## **Folder**

A folder is a container for programs and files in GUI interfaces.

## **Gigabyte**

One gigabyte (GB) is equal to 1,024 MB, which is approximately equal to one billion bytes.

# **Graphical User Interface (GUI)**

A graphical user interface (GUI) displays images and pictures that allow a computer user to interact with a computer easily.

# **Graphics Programs**

Graphics programs are used to create and edit drawings. You can also use these programs to enhance photographs.

## **Hardware**

Hardware refers to all the physical components of a computer.

## **Home office**

An arrangement that allows people to work from home.

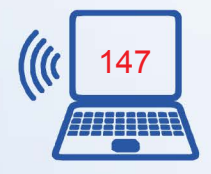

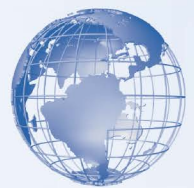

#### **Icon**

An icon is a small image displayed on the screen to represent an object.

## **Input Devices**

An input device is used to provide information to a computer. A keyboard is an example of an input device.

## **Intranet**

A special type of network used to communicate and share information within an organization.

# **Kilobyte**

One kilobyte (KB) is equal to 1,024 bytes.

## **Laptop Computers**

Laptop computers are lightweight and portable personal computers. Laptop computers are also called notebook computers.

## **Local Area Network (LAN)**

A LAN connects devices within a limited area, such as a home or a small group of offices.

# **Megabyte**

One megabyte (MB) is equal to 1,024 KB.

## **Menu**

A menu is a list of options from which a user can select an option to perform a desired action, such as choosing a command or applying a particular format to part of a document. Many programs, especially those that offer a graphical interface, use menus as a means to provide the user with an easy-to-use alternative to memorizing program commands and their appropriate usage.

## **Mobile phone**

A wireless device that has the capabilities of a traditional wired phone and allows you to make a call from almost any location.

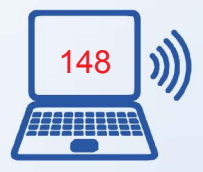

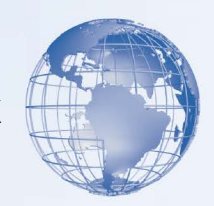

## **MPEG Audio Layer 3 (MP3)**

A format developed by Motion Picture Expert Group to allow compression of audio and video for digital distribution.

#### **Network**

A network is a group of computers that are connected to share resources and exchange information.

## **Network Drives**

A network drive is a disk drive that is shared with other computers on a network.

#### **Online**

When a computer is connected to the Internet, it is said to be online.

#### **Operating System**

The operating system controls the computer's hardware and provides services and access to the hardware to programs. It also manages the computer's

operations and tasks, such as logging on, logging off, and shutting down.

## **Platform**

The hardware and the operating system together are referred to as a platform.

## **Personal digital assistant (PDA)**

A handheld computer that is used as a personal organizer. A traditional PDA includes features such as an address book, task list, and a calculator.

#### **Pixels**

Refers to small units that make up a picture. The higher the number of pixels, the better the quality of the picture.

## **Presentation Programs**

Presentation programs are used to present information in the form of slides.

## **Processing Devices**

Processing devices are used by computer users to process the input data and generate the desired output.

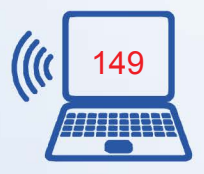

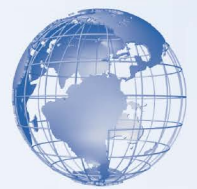

#### **Programs**

A program is a sequence of instructions that can be executed by a computer. A program is also known as software.

## **Publishing Programs**

Publishing programs are used to combine text and graphics to create documents such as brochures, greeting cards, annual reports, books, or magazines.

## **Resolution**

Refers to the clarity and sharpness of a picture.

#### **Server**

The server is the main computer on a network that provides services to other computers on the network. A server decides which computers are allowed to access the hardware and software on the network.

## **Setup Wizard**

Setup wizards are provided by Windows Vista. They guide the user through each step of a particular task, such installing hardware or software.

#### **Software**

Software is a sequence of instructions that a computer can execute. It is also referred to as programs.

## **Spreadsheet Programs**

Spreadsheet programs are used to create budgets, manage accounts, perform mathematical calculations, and convert numerical data into charts and graphs.

## **Storage Devices**

Storage devices are used to store data. A hard disk is an example of a storage device.

## **System Unit**

A system unit refers to the box that holds the processor, motherboard, disk drives, power supply, and the expansion bus.

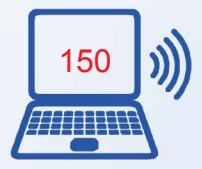

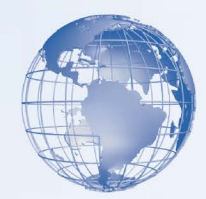

## **Tablet Computer**

Tablet computers are computers that allow you to write directly on the screen by using a tablet pen.

#### **Taskbar**

The taskbar is a rectangular bar that is usually located at the bottom of the screen. You can use the taskbar to select a program running on your computer.

#### **Terabyte**

One terabyte is equal to 1,024 GB, approximately equal to trillion bytes.

#### **Wallpaper**

Wallpaper is a pattern or picture on the screen background that you can choose.

#### **Wide Area Network (WAN)**

A WAN is a network that connects devices in geographically separated areas.

#### **Window**

In Windows Vista, a window is a rectangular area on the monitor that displays a program. Each program has its own window.

## **Word-processing Programs**

Word-processing programs are used to create and modify text-based documents.

#### **Workstation**

A workstation refers to a computer connected to a network. You use a workstation to access the hardware and software on a network.

## **2. Terms Related to Internet**

#### **Access point**

An access point is a wireless connection device. It is used to connect a wireless computing device to a wired network.

## **Add-ons**

Add-ons are programs that help you view files, such as animation, audio, or video, which are included in Web pages.

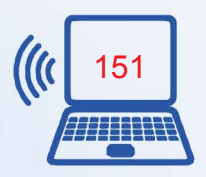

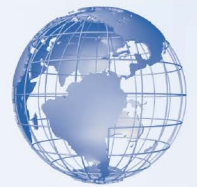

# **Back Up**

To make a duplicate copy of a program, a disk, or data. The duplicate copy is called a backup.

## **Cache Memory**

Temporary memory on your computer that is sometimes used to store local copies of files opened when you browse the Internet.

## **Chat Program**

Chat programs allow you to send and receive messages instantly. You can use a chat program to communicate with several people at the same time.

## **Computer Privacy**

Keeping a user's data, including personal files and e-mail messages, such that the data is not accessible by anyone without appropriate permission.

## **Computer Security**

The protection of a computer system and its data from accidental or intentional loss and tampering.

## **Cookie**

A small file on a computer that is created when a user visits a Web site. A Web site uses cookies to identify users who visit the site, and also track the preferences of the users.

# **Copyright**

A method of protecting the rights of an originator of a creative work, such as text, piece of music, painting, or computer program, through law.

## **E-commerce**

E-commerce refers to the business transactions made over the Internet, such as buying and selling items online.

## **Electronic mail (e-mail)**

The exchange of text messages and computer files over the Internet.An electronic mail (e-mail) is the electronic form of the traditional postal mail. E-mail allows you to exchange messages and files over a network.

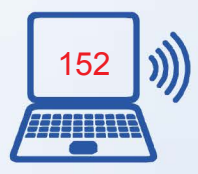

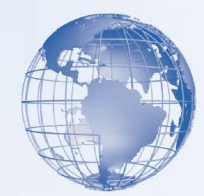

## **Firewall**

A filter that blocks unreliable information from the Internet before it reaches your computer or a private network. It provides additional protection against threats such as hackers and viruses. A firewall also helps to ensure computer privacy by restricting external access by any unauthorized user.

#### **Hacker**

A person who uses computer expertise to gain unauthorized access to a computer, and then misuses or tampers the programs and data stored on the computer.

#### **Hyperlinks**

An element in an electronic document that links to another place in the same document or to a different document. Generally, you clickon the hyperlink to follow the link. Hyperlinks are the most necessary element in allhypertextsystems, including theWorld Wide Web.

#### **Internet**

The Internet is a worldwide collection of public networks that are linked to each other for information exchange.

#### **Intellectual Property**

Any information available on the Internet is an intellectual property, which is legally owned by the person who created it. The owner of an intellectual property has the exclusive rights to control the use of this information.

## **Internet Service Provider (ISP)**

An ISP is a company that provides Internet connectivity to individuals, businesses, and organizations.

## **IP address**

An Internet Protocol (IP) address is a numeric address that specifies the exact location of a computer on the Web.

## **ISP**

An Internet Service Provider (ISP) is a company that provides Internet connectivity to individuals, businesses, and organizations.

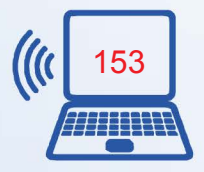

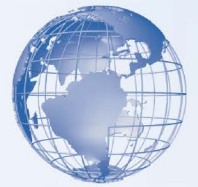

## **Modem**

A modem is a connection device that allows you to connect your computer to the Internet. It converts digital information into analog information and transmits it over a phone line.

# **Network**

A network is a group of computers that are connected to share resources and exchange information.

## **Online**

When a computer is connected to the Internet, it is said to be online.

## **Online communities**

Online communities are formed by groups of computer users who have common interests and purpose to communicate with each other over the Internet.

## **Online Predator**

An individual who develops contact with Internet users, through chat rooms, online forums, or e-mail, to exploit them financially or involve them in dangerous relationships.

## **Password**

A unique string of characters that a user types in as an identification code. It is a security measure used to restrict access to computer systems and sensitive files.

# **Phishing**

The act of extracting personal information, such as passwords and credit card details, from computer users and then use the information for malicious purposes.

# **Plagiarism**

The act of copying someone $\square$ s work and using it as if it is your own work, without mentioning the source.

# **Portal**

A portal is a Web site that offers information related to a specific topic in the form of a directory. A portal acts as a starting point to a number of resources on the Web.

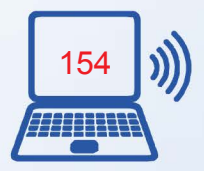

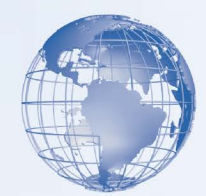

## **Protocol**

A protocol is a standard method of transferring data between different computers.

#### **Search engine**

A search engine is a program that allows you to search and retrieve information over the Internet.

#### **Software Piracy**

Unauthorized copying of copyrighted software without obtaining the license or permission of its copyright owner is software piracy.

#### **Spam**

An irrelevant and unsolicited e-mail message sent by an unknown sender. A spam is sent to distribute a message to many recipients at one time.

#### **Spyware**

A computer program that is installed on your computer without your knowledge. Spyware can secretly send out information about your Web browsing habits or other personal details to another computer through the network.

## **Username**

The name by which a user is identified to a computer system or network. To access a computer protected by username and password, a user needs to enter the correct combination of username and password.

## **Universal serial bus (USB) cable**

A cable that helps you connect digital devices to a computer without turning off the computer.

## **Virus**

A computer program that is designed to cause malfunctioning of a computer or damage the data stored on the computer.

## **Worm**

A computer program that propagates itself across computers, usually by creating copies of itself in each computer's memory. A worm might duplicate itself in one computer so often that it causes the computer to crash.

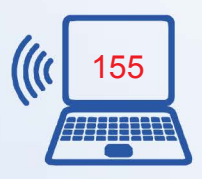

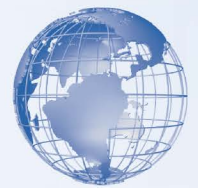

#### **The Web**

The Web, also known as the World Wide Web (WWW), is a collection of information that is accessible on the Internet. This information is arranged logically and stored on computers known as Web servers.

#### **Web address**

A Web address specifies the protocol to be used for transferring data between different computers and the exact location of the Web site. A Web address is also known as the Uniform Resource Locator (URL).

#### **Web browser**

A Web browser is a program that enables you to view and interact with various resources on the Web.

#### **Web page**

A Web page is a formatted text document on the Web.

#### **Web site**

A Web site is a collection of one or more Web pages that are linked together and made available through a Web server.

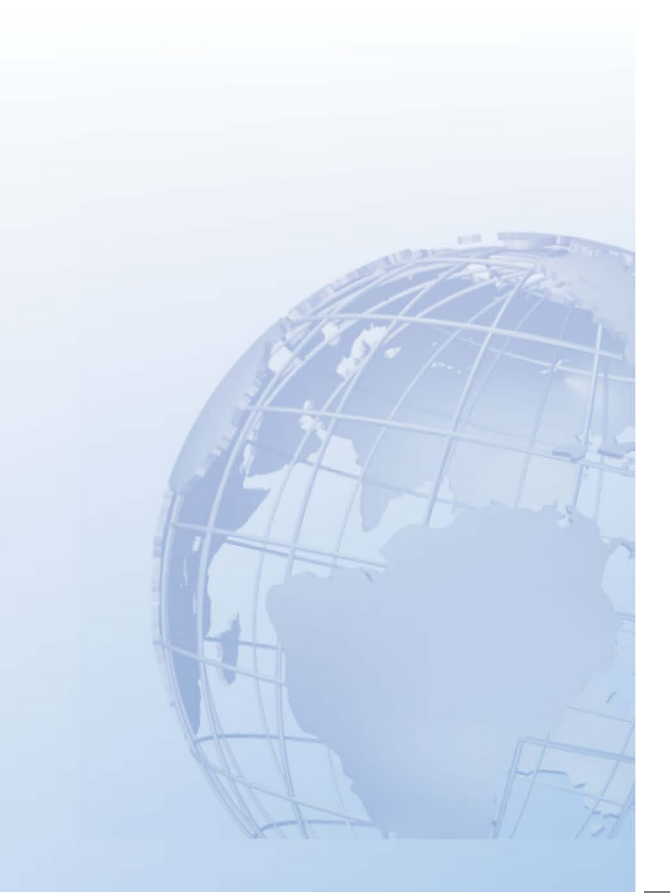

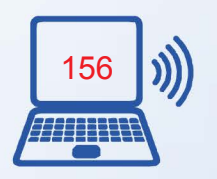